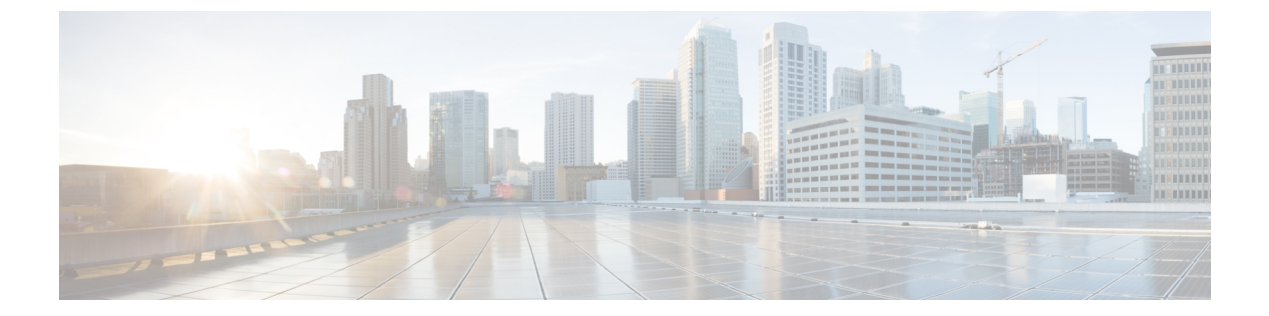

### **v**

- validate-attribute  $(3 \sim \rightarrow \sim)$
- validate-kdc  $(5 \sim \rightarrow \sim)$
- validate-key ( 7 ページ)
- validation-policy  $(10 \sim -\gamma)$
- validation-usage  $(12 \lt \lt \lt \lt)$
- vdi (14 ページ)
- verify  $(16 \sim -\gamma)$
- verify-header  $(21 \sim \rightarrow \sim)$
- version  $(23 \sim -\gamma)$
- virtual http  $(25 \sim \sim \sim)$
- virtual telnet  $(28 \sim \sim \gamma)$
- vlan(グループ ポリシー) (30 ページ)
- vlan(インターフェイス) (32 ページ)
- vpdn group  $(36 \sim -\gamma)$
- vpdn username  $(40 \sim -\gamma)$
- vpn-access-hours  $(42 \sim -\gamma)$
- vpn-addr-assign (44 ページ)
- vpn-mode  $(46 \sim -\gamma)$
- vpnclient connect  $(48 \sim -\gamma)$
- vpnclient enable  $(49 \sim -\gamma)$
- vpnclient ipsec-over-tcp  $(51 \sim \sim \sim)$
- vpnclient mac-exempt  $(53 \sim \sim \sim)$
- vpnclient management  $(55 \sim \sim \sim)$
- vpnclient mode  $(58 \sim -\gamma)$
- vpnclient nem-st-autoconnect  $(60 \sim -\gamma)$
- vpnclient server  $(62 \lt \lt \lt \lt)$
- vpnclient server-certificate  $(64 \sim -\gamma)$
- vpnclient trustpoint  $(66 \sim -\gamma)$
- vpnclient username  $(68 \sim -\gamma)$
- vpnclient vpngroup  $(70 \sim -\gamma)$

**1**

- vpn-filter  $(72 \& -\ddot{\vee})$
- vpn-framed-ip-address (74 ページ)
- vpn-framed-ipv6-address  $(75 \sim -\gamma)$
- vpn-group-policy (77 ページ)
- vpn-idle-timeout  $(79 \sim -\gamma)$
- vpn ロード バランシング (81 ページ)
- vpn-sessiondb  $(84 \sim -\check{\vee})$
- vpn-sessiondb logoff  $(86 \sim \rightarrow \sim)$
- vpn-session-timeout (89 ページ)
- vpnsetup  $(91 \sim -\gamma)$
- vpn-simultaneous-logins  $(93 \sim \rightarrow \sim)$
- vpn-tunnel-protocol  $(95 \sim \sim)$
- vtep-nve  $(97 \sim -\gamma)$
- vxlan ポート  $(100 \sim -\mathcal{V})$

I

# **validate-attribute**

RADIUSアカウンティングの使用時にRADIUS属性を検証するには、RADIUSアカウンティン グ パラメータ コンフィギュレーション モードで **validate-attribute** コマンドを使用します。こ のモードには、**inspect radius-accounting** コマンドを使用してアクセスできます。

**validate-attribute** [ *attribute\_number* ] **no validate-attribute** [ *attribute\_number* ]

**構文の説明** *attribute\_number* **RADIUS** アカウンティングで検証する RADIUS 属性。値の範囲は、1 ~ 191 です。ベンダー固有属性はサポートされません。

コマンド デフォルト このオプションは、デフォルトで無効です。

コマンドモード 次の表に、コマンドを入力できるモードを示します。

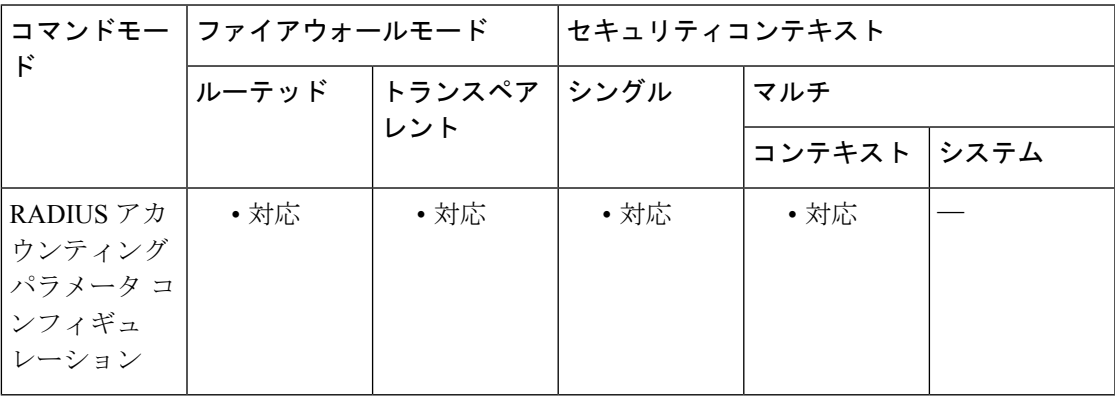

コマンド履歴 リリー 変更内容

ス

7.2(1) このコマンドが追加されました。

使用上のガイドライン このコマンドを設定すると、セキュリティアプライアンスは、Framed IP属性に加えてRADIUS 属性に対する照合も実行します。このコマンドは、インスタンスを複数設定できます。

RADIUS 属性のタイプのリストを見るには、次のサイトにアクセスしてください。

[http://www.iana.org/assignments/radius-types](http://www.iana.org/assignments/radius-types/radius-types.xhtml)

<sup>例</sup> 次に、ユーザー名 RADIUS 属性の RADIUS アカウンティングをイネーブルにする例を 示します。

> ciscoasa(config)# **policy-map type inspect radius-accounting ra** ciscoasa(config-pmap)# **parameters** ciscoasa(config-pmap-p)# **validate-attribute 1**

### **コマンド**

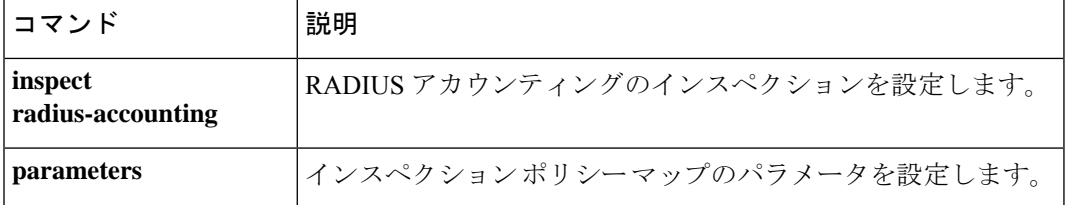

**v**

I

### **validate-kdc**

アップロードされたキータブファイルを使用した Kerberos キー発行局(KDC)の認証を有効 にするには、AAA サーバーグループモードで **validate-kdc** コマンドを使用します。KDC 認証 を無効にするには、このコマンドの **no** 形式を使用します。

#### **validate-kdc no validate-kdc**

コマンドデフォルト このオプションは、デフォルトで無効です。

コマンド モード 次の表に、コマンドを入力できるモードを示します。

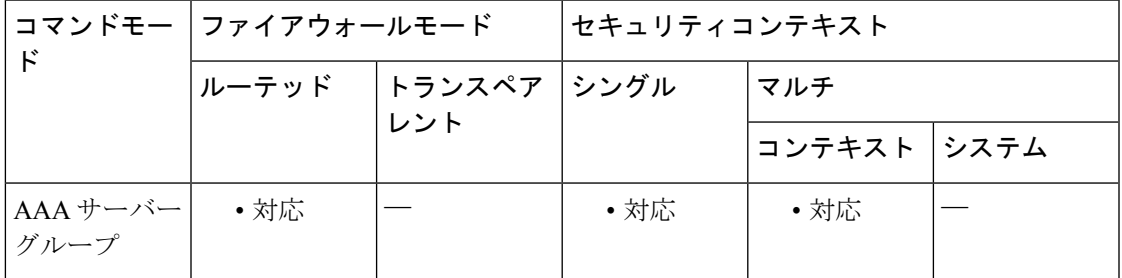

コマンド履歴 リリー 変更内容

ス

9.8(4) このコマンドが追加されました。

使用上のガイドライン **validate-kdc**コマンドを使用して、グループ内のサーバーを認証するようにKerberos AAAサー バーグループを設定できます。認証を実行するには、Kerberosキー発行局 (KDC) からエクス ポートしたキータブファイルもインポートする必要があります。KDCを検証することにより、 攻撃者が KDC をスプーフィングして、ユーザークレデンシャルが攻撃者の Kerberos サーバー に対して認証されるようにする攻撃を防ぐことができます。

> KDC の検証を有効にすると、チケット認可チケット(TGT)を取得してユーザーを検証した 後、システムは **host**/*ASA\_hostname* のユーザーに代わってサービスチケットも要求します。次 にシステムは、返されたサービスチケットをKDCの秘密鍵に対して検証します。これは、KDC から生成され、ASA にアップロードされたキータブファイルに保存されます。KDC 認証に失 敗すると、サーバーは信頼できないと見なされ、ユーザーは認証されません。

KDC 認証を完了するには、次の手順を実行する必要があります。

**1.** (KDC上。) ASA の Microsoft Active Directory にユーザーアカウントを作成します (Start **> Programs > Administrative Tools > Active Directory Users and Computers** に移動します)。 たとえば、ASA の完全修飾ドメイン名(FQDN)が asahost.example.com の場合は、asahost という名前のユーザーを作成します。

- **2.** (KDC 上。)FQDN とユーザーアカウントを使用して、ASA のホストサービスプリンシ パル名(SPN)を作成します。
- C:> **setspn -A HOST/asahost.example.com asahost**
- 1. (KDC上。)ASA の キータブファイルを作成します(わかりやすくするために改行を追 加)。

```
C:\Users\Administrator> ktpass /out new.keytab +rndPass
/princ host/asahost@EXAMPLE.COM
/mapuser asahost@example.com
/ptype KRB5_NT_SRV_HST
/mapop set
```
- **1.** (ASA 上。)**aaa kerberos import-keytab** コマンドを使用して、キータブ(この例では new.keytab)を ASA にインポートします。
- **2.** (ASA 上。)Kerberos AAA サーバーグループ設定に **validate-kdc** コマンドを追加します。 キータブファイルは、このコマンドが含まれているサーバーグループでのみ使用されま す。

- (注)
- Kerberos 制約付き委任 (KCD) とともに KDC 検証を使用することはできません。サー バーグループが KCD に使用されている場合、**validate-kdc** コマンドは無視されます。

<sup>例</sup> 次に、FTPサーバー上に存在するnew.keytabというキータブをインポートし、Kerberos AAA サーバーグループで KDC 検証を有効にする例を示します。

ciscoasa(config)# **aaa kerberos import-keytab ftp://ftpserver.example.com/new.keytab**

ftp://ftpserver.example.com/new.keytab imported successfully ciscoasa(config)# **aaa-server svrgrp1 protocol kerberos**

ciscoasa(config-aaa-server-group)# **validate-kdc**

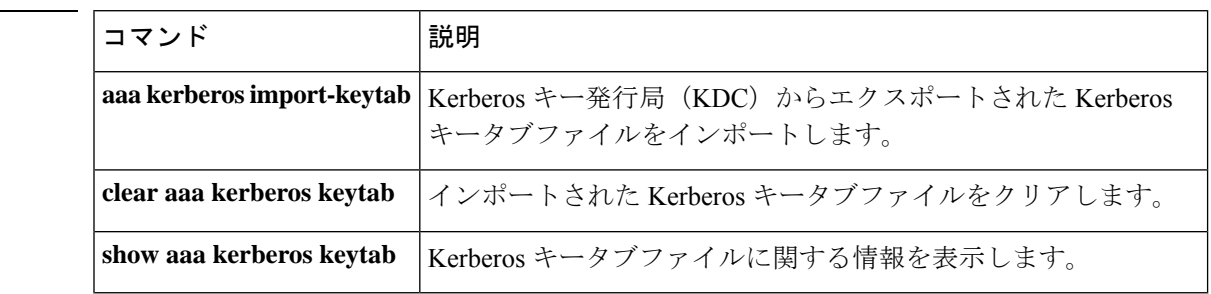

関連コマンド

**v**

## **validate-key**

**v**

LISP メッセージの事前共有キーを指定するには、パラメータ コンフィギュレーション モード で**validate-key**コマンドを使用します。パラメータコンフィギュレーションモードにアクセス するには、まず **policy-map type inspect lisp** コマンドを入力します。キーを削除するには、こ のコマンドの **no** 形式を使用します。

**validate-key** *key* **no validate-key** *key*

構文の説明 *key* LISPメッセージの事前共有キーを指定します。

コマンド デフォルト・デフォルトの動作や値はありません。

コマンド モード 次の表に、コマンドを入力できるモードを示します。

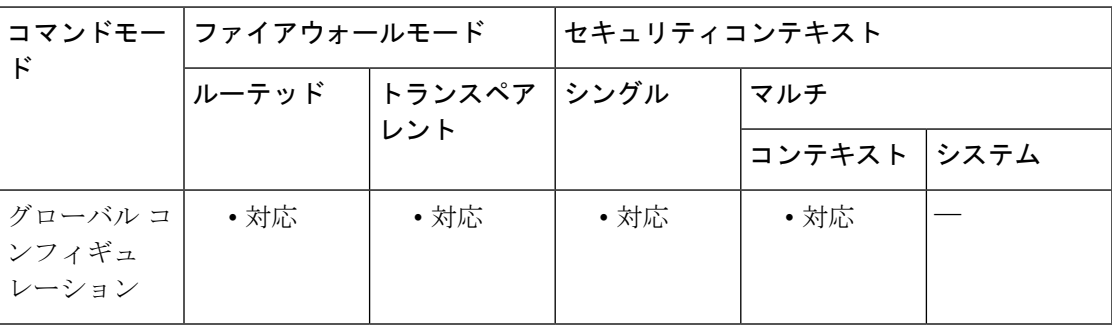

コマンド履歴 リリー 変更内容 ス

9.5(2) このコマンドが追加されました。

使用上のガイドライン ASAがLISPメッセージの内容を読み取ることができるように、LISP事前共有キーを指定しま す。

#### クラスタ フロー モビリティの **LISP** インスペクションについて

ASA は、場所の変更について LISP トラフィックを検査し、シームレスなクラスタリング操作 のためにこの情報を使用します。LISP の統合により、ASA クラスタ メンバーは、最初のホッ プ ルータと ETR または ITR との間で渡される LISP トラフィックを検査し、その後、フロー の所有者を新しいサイトへ変更できます。

クラスタ フロー モビリティには複数の相互に関連する設定が含まれています。

**1.** (オプション)ホストまたはサーバーの IP アドレスに基づく検査される EID の限定:最 初のホップ ルータは、ASA クラスタが関与していないホストまたはネットワークに関す る EID 通知メッセージを送信することがあるため、EID をクラスタに関連するサーバーま たはネットワークのみに限定することができます。たとえば、クラスタが 2 つのサイトの

みに関連しているが、LISP は3つのサイトで稼働している場合は、クラスタに関連する2 つのサイトの EID のみを含めます。**policy-map type inspect lisp**、**allowed-eid,** および **validate-key** コマンドを参照してください。

**v**

- **2.** LISP トラフィックのインスペクション:ASA は、最初のホップ ルータと ITR または ETR 間で送信された EID 通知メッセージに関して LISP トラフィックを検査します。ASA は EID とサイト ID を相関付ける EID テーブルを維持します。たとえば、最初のホップ ルー タの送信元 IP アドレスと ITR または ETR の宛先アドレスをもつ LISP トラフィックを検査 する必要があります。**inspect lisp** コマンドを参照してください。
- **3.** 指定されたトラフィックでのフロー モビリティを有効にするサービス ポリシー:ビジネ スクリティカルなトラフィックでフローモビリティを有効にする必要があります。たとえ ば、フロー モビリティを、HTTPS トラフィックのみに制限したり、特定のサーバとの間 でやり取りされるトラフィックのみに制限したりできます。**cluster flow-mobility lisp** コマ ンドを参照してください。
- **4.** サイト ID:ASA は各クラスタ ユニットのサイト ID を使用して、新しい所有者を判別しま す。**site-id** コマンドを参照してください。
- **5.** フロー モビリティを有効にするクラスタレベルの設定:クラスタ レベルでもフロー モビ リティを有効にする必要があります。このオン/オフの切り替えを使用することで、特定の クラスのトラフィックまたはアプリケーションに対してフローモビリティを簡単に有効ま たは無効にできます。**flow-mobility lisp** コマンドを参照してください。

<sup>例</sup> 次に、EID <sup>を</sup> 10.10.10.0/24 ネットワーク上に制限して、事前共有キーを指定する例を 示します。

> ciscoasa(config)# access-list TRACKED\_EID\_LISP extended permit ip any 10.10.10.0 255.255.255.0 ciscoasa(config)# policy-map type inspect lisp LISP\_EID\_INSPECT ciscoasa(config-pmap)# parameters ciscoasa(config-pmap-p)# allowed-eid access-list TRACKED\_EID\_LISP ciscoasa(config-pmap-p)# validate-key MadMaxShinyandChrome

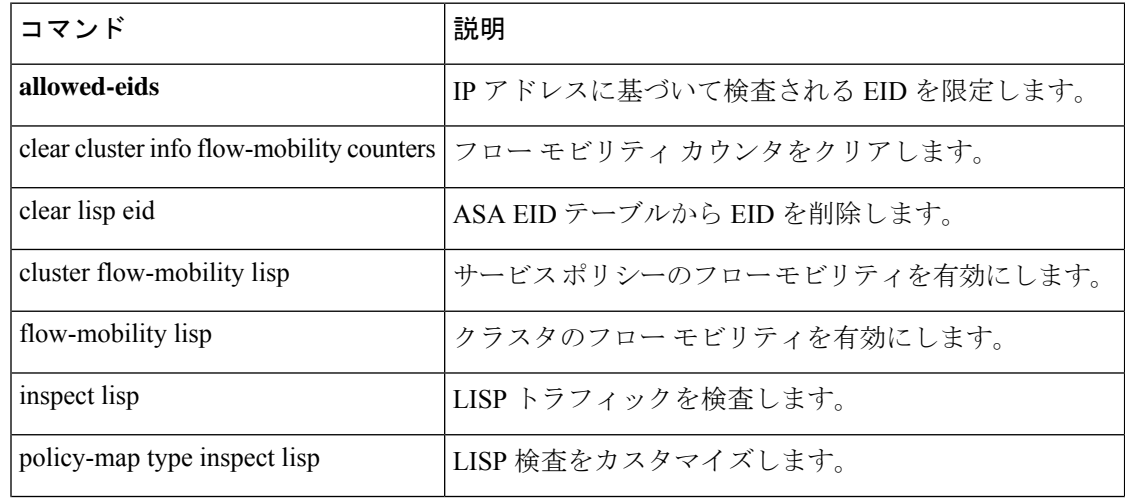

### 関連コマンド

**8**

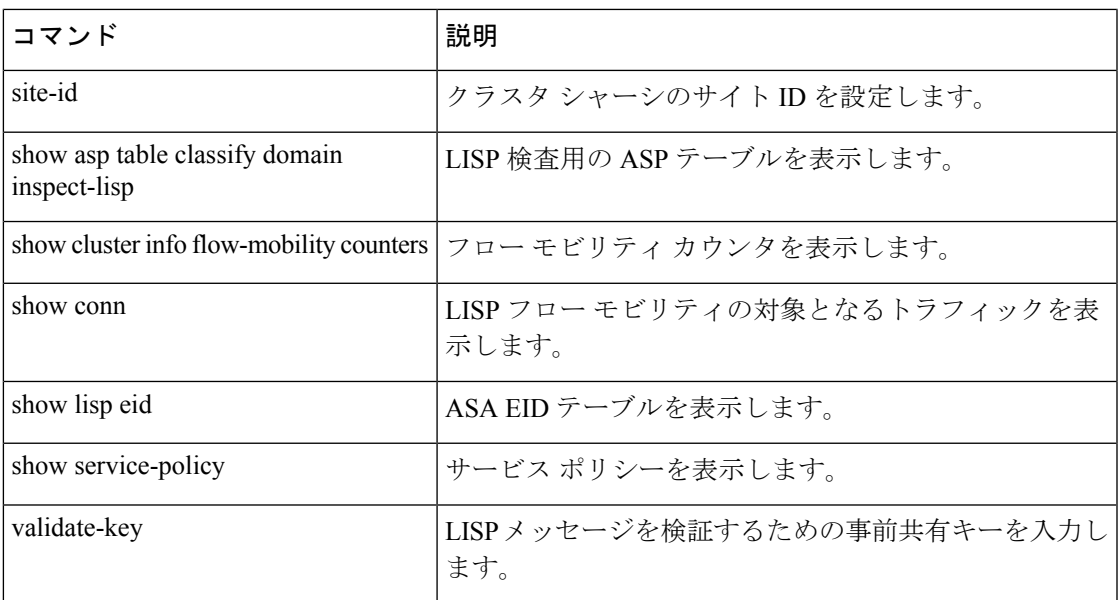

 $\mathbf I$ 

# **validation-policy**

着信ユーザー接続に関連付けられている証明書を検証するためにトラストポイントを使用でき る条件を指定するには、クリプト CA トラストポイント コンフィギュレーション モードで **validation-policy command** コマンドを使用します。指定した条件でトラストポイントを使用で きないように指定するには、このコマンドの **no** 形式を使用します。

**v**

[ **no** ] **validation-policy** { **ssl-client | ipsec-client** }[ **no-chain** ][ **subordinate-only** ]

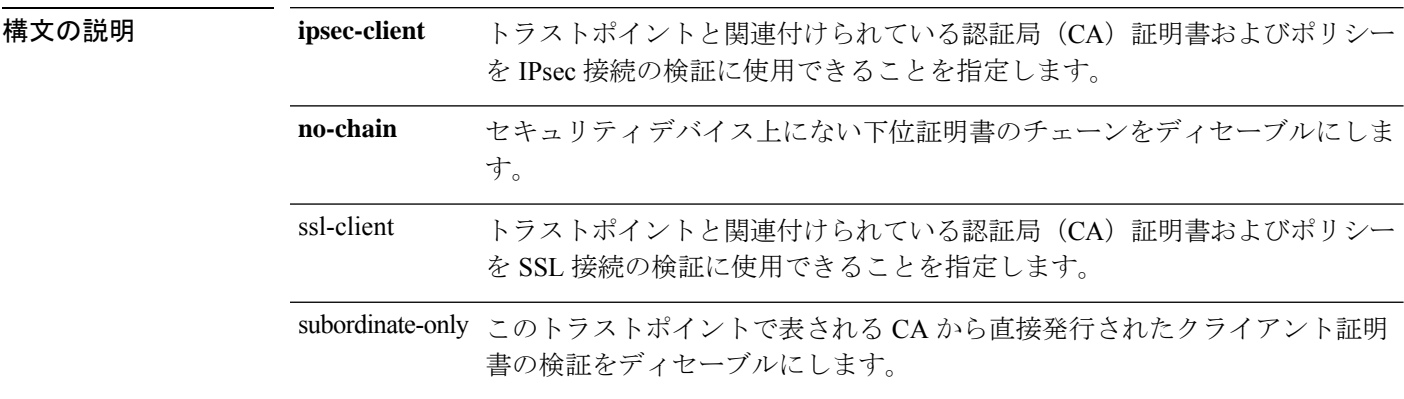

コマンド デフォルトの値や動作はありません。

コマンドモード 次の表に、コマンドを入力できるモードを示します。

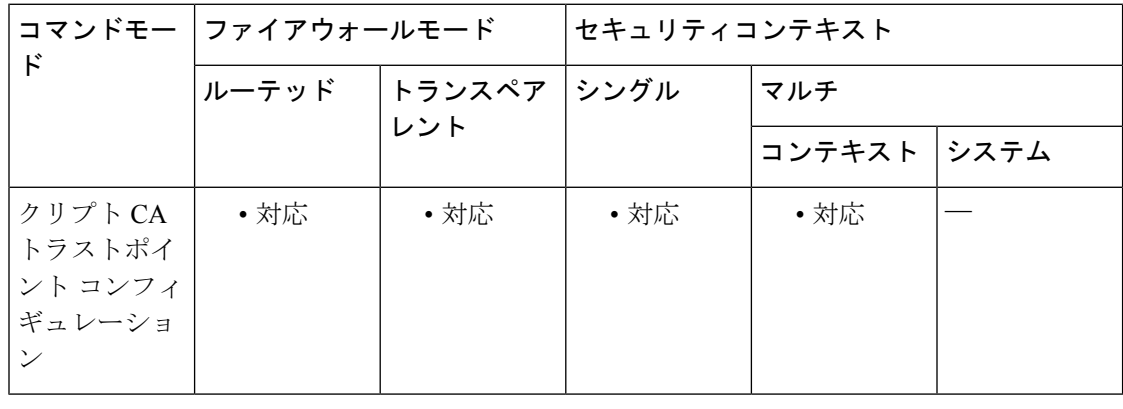

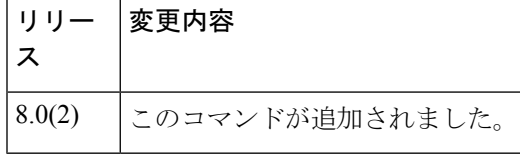

使用上のガイドライン リモートアクセス VPN では、導入要件に応じて、セキュア ソケットレイヤ (SSL) VPN、IP Security(IPsec)、またはこの両方を使用して、事実上すべてのネットワーク アプリケーショ ンまたはリソースにアクセスを許可できます。**validation-policy**コマンドを使用して、オンボー ド CA 証明書へのアクセスに使用できるプロトコルタイプを指定できます。

このコマンドで **no-chain** オプションを指定すると、ASA でトラストポイントとして設定され ていない下位 CA 証明書が ASA でサポートされなくなります。

ASA では、同じ CA に対して 2 つのトラストポイントを保持できます。この場合は、同じ CA から2つの異なるアイデンティティ証明書が発行されます。トラストポイントが、この機能が イネーブルになっている別のトラストポイントにすでに関連付けられている CA に対して認証 される場合、このオプションは自動的にディセーブルになります。これにより、パス検証パラ メータの選択であいまいさが生じないようになります。ユーザーが、この機能をイネーブルに した別のトラストポイントにすでに関連付けられている CA に認証されたトラストポイントで この機能を有効化しようとした場合、アクションは許可されません。2 つのトラストポイント 上でこの設定をイネーブルにして、同じ CA の認証を受けることはできません。

<sup>例</sup> 次に、トラストポイント central のクリプト CA トラストポイント コンフィギュレー ションモードを開始して、このトラストポイントをSSLトラストポイントとして指定 する例を示します。

> ciscoasa(config)# **crypto ca trustpoint central** ciscoasa(config-ca-trustpoint)# **validation-policy ssl** ciscoasa(config-ca-trustpoint)#

次に、トラストポイント checkin1 に対してクリプト CA トラストポイント コンフィ ギュレーションモードを開始して、このトラストポイントが指定したトラストポイン トの下位証明書を受け入れるように設定する例を示します。

ciscoasa(config)# **crypto ca trustpoint checkin1** ciscoasa(config-ca-trustpoint)# **validation-policy subordinates-only** ciscoasa(config-ca-trustpoint)#

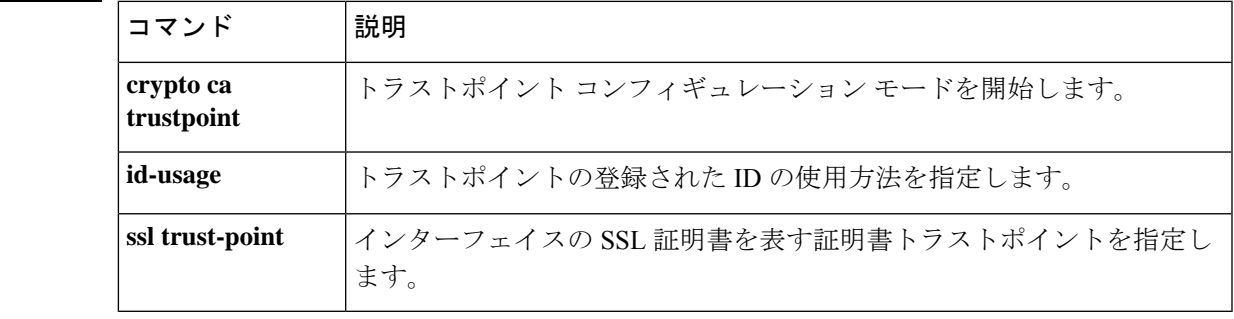

**v**

**11**

# **validation-usage**

このトラストポイントでの検証が許可される使用タイプを指定するには、クリプト CA トラス トポイント コンフィギュレーション モードで **validation-usage command** を使用します。使用 タイプを指定しない場合は、このコマンドの **no** 形式を使用します。

**validation-usage ipsec-client | ssl-client | ssl-server no validation-usage ipsec-client | ssl-client | ssl-server**

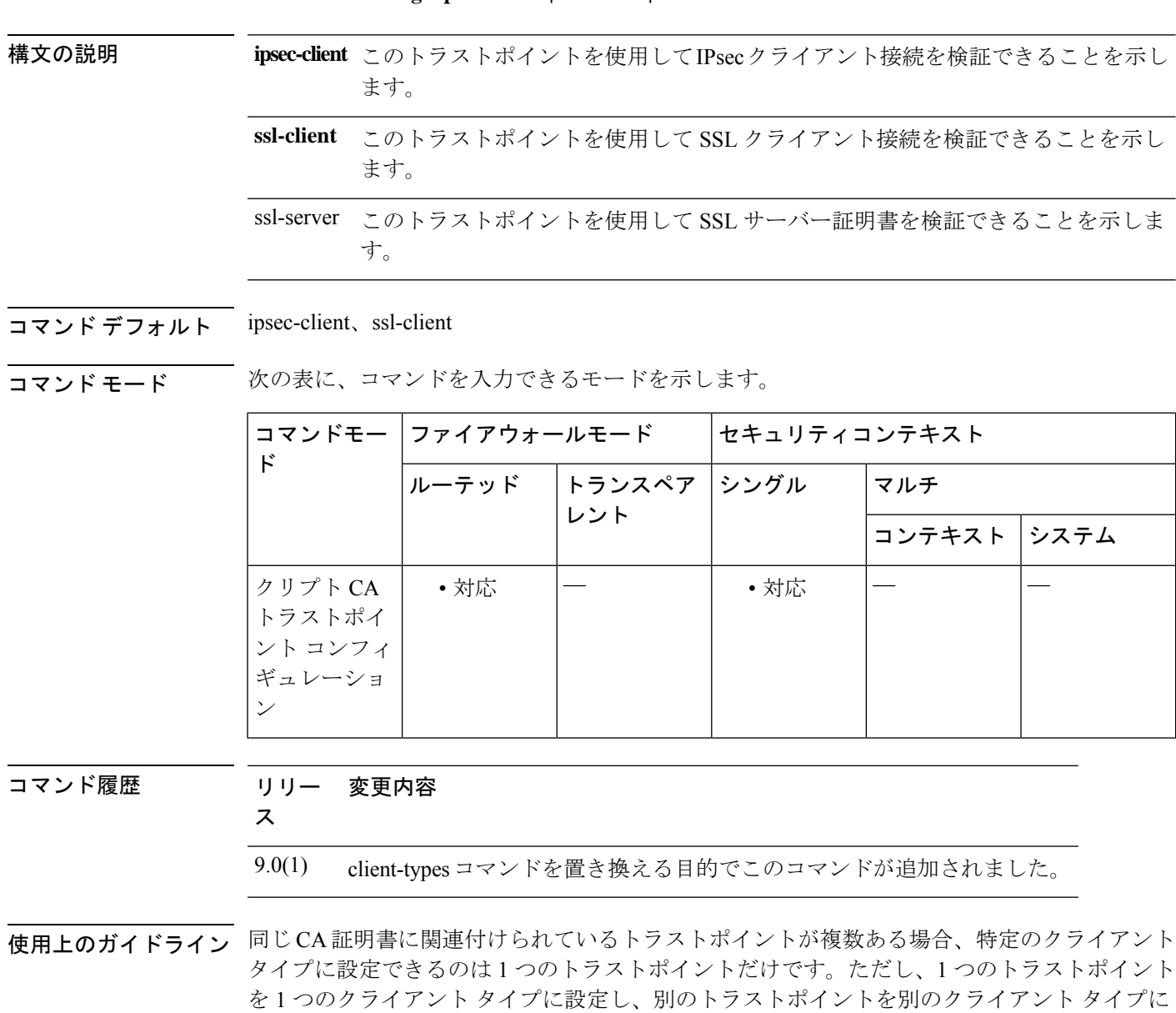

同じ CA 証明書に関連付けられているトラストポイントがあり、これがすでに 1 つのクライア ント タイプに設定されている場合は、この同じクライアント タイプ設定に新しいトラストポ

**v**

設定することができます。

イントを設定することはできません。このコマンドの **no** 形式を使用して設定をクリアして、 トラストポイントがいずれのクライアント検証にも使用できないようにすることができます。

リモートアクセス VPN では、導入要件に応じて、セキュア ソケット レイヤ (SSL) VPN、IP Security (IPsec)、またはこの両方を使用して、すべてのネットワーク アプリケーションまた はリソースにアクセスを許可できます。

関連コマンド

**v**

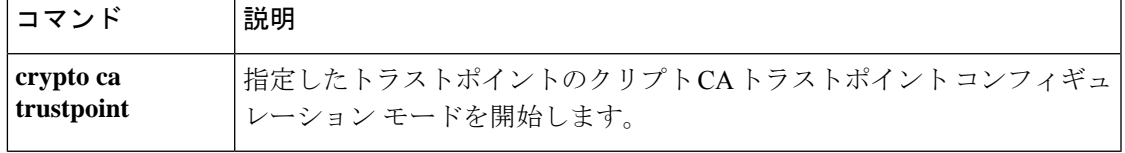

### **vdi**

モバイルデバイスで実行される Citrix Receiver アプリケーションの XenDesktop および XenApp VDIサーバーへのセキュアなリモートアクセスをASA経由で提供するには、**vdi**コマンドを使 用します。

**vdi type citrix url** *url* **domain** *domain* **username** *username* **password** *password*

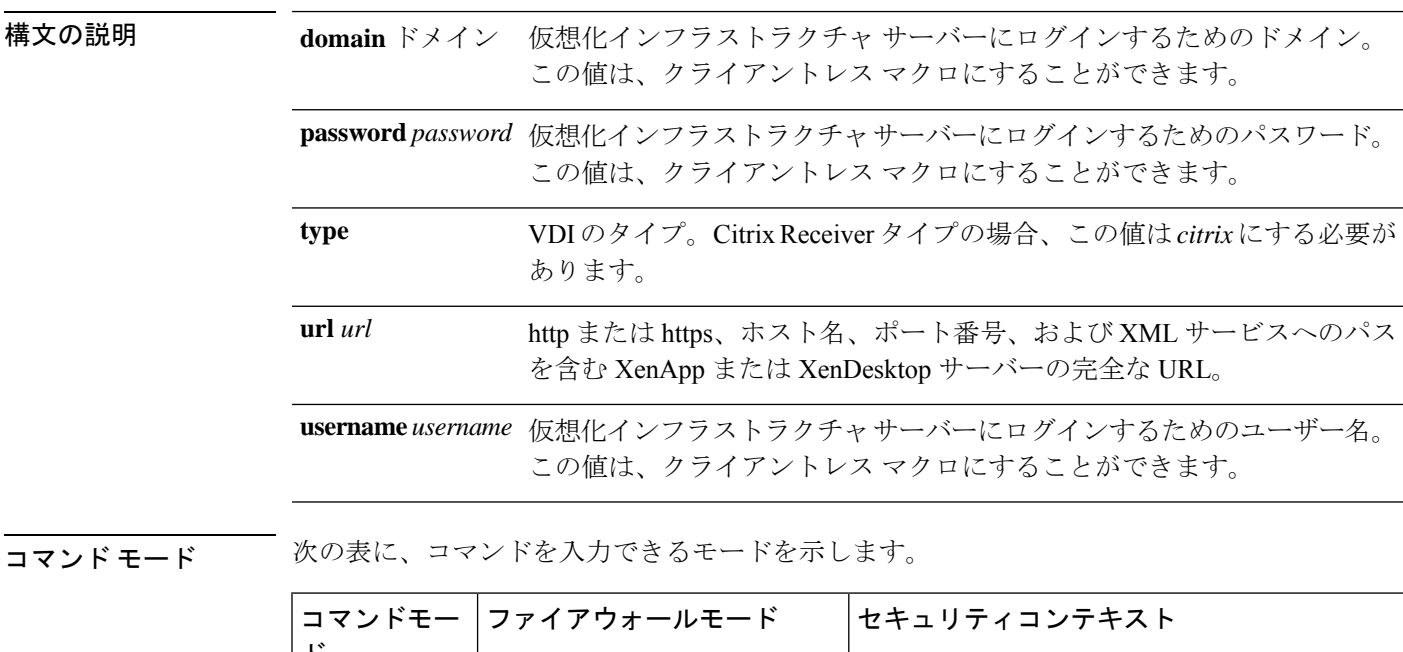

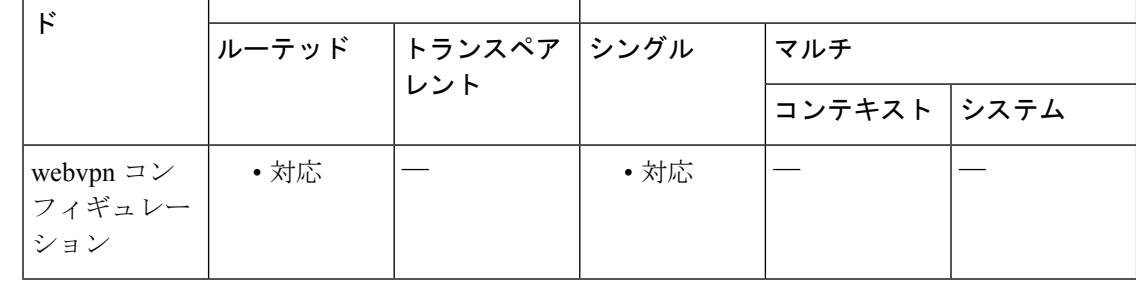

### コマンド履歴 リリー 変更内容

ス

9.0(1) このコマンドが追加されました。

使用上のガイドライン VDIモデルでは、管理者は、企業アプリケーションが事前にロードされているデスクトップを パブリッシュし、エンド ユーザーは、これらのデスクトップにリモート アクセスします。こ れらの仮想リソースは、ユーザーが Citrix Access Gateway を移動してアクセスする必要がない ように、電子メールなどのその他のリソースと同様に表示されます。ユーザーはCitrixReceiver モバイル クライアントを使用して ASA にログオンし、ASA は事前定義された Citrix XenApp

または XenDesktop サーバーに接続されます。ユーザーが Citrix の仮想化されたリソースに接 続する場合に、Citrix サーバーのアドレスおよびクレデンシャルをポイントするのではなく、 ASAの SSL VPN IP アドレスおよびクレデンシャルを入力するように、管理者は [Group Policy] でCitrixサーバーのアドレスおよびログオンクレデンシャルを設定する必要があります。ASA がクレデンシャルを確認したら、受信側クライアントはASA経由で許可されているアプリケー ションの取得を開始します。

サポートされているモバイル デバイス

- iPad: Citrix Receiver バージョン 4.x 以降
- iPhone/iTouch: Citrix Receiver バージョン 4.x 以降
- Android 2.x 電話機:Citrix Receiver バージョン 2.x 以降
- Android 3.x タブレット:Citrix Receiver バージョン 2.x 以降
- Android 4.0 電話機:Citrix Receiver バージョン 2.x 以降

例 ユーザー名とグループ ポリシーが両方とも設定されている場合、ユーザー名の設定 は、グループ ポリシーに優先します。

```
configure terminal
group-policy DfltGrpPolicy attributes
  webvpn
  vdi type <citrix> url <url> domain <domain> username <username> password </a> </></></></>cassword>
configure terminal
 username <username> attributes
  webvpn
  vdi type <citrix> url <url> domain <domain> username <username> password <password>]
```
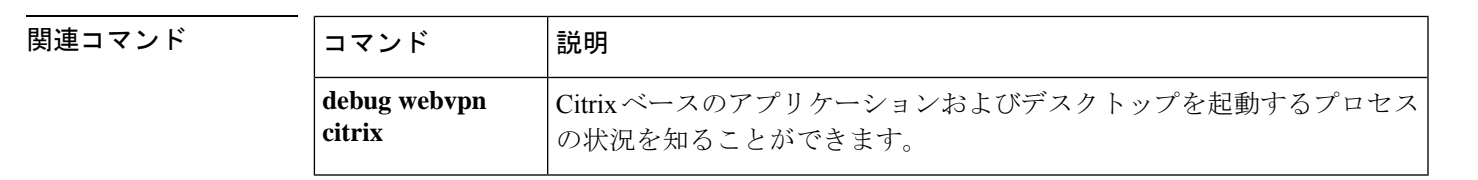

**15**

**v**

# **verify**

ファイルのチェックサムを確認するには、特権EXECモードで**verify**コマンドを使用します。

**v**

I

### **verify***path* **verify** { **/md5 | sha-512** } *path* [ *expected\_value* ] **verify /signature running**

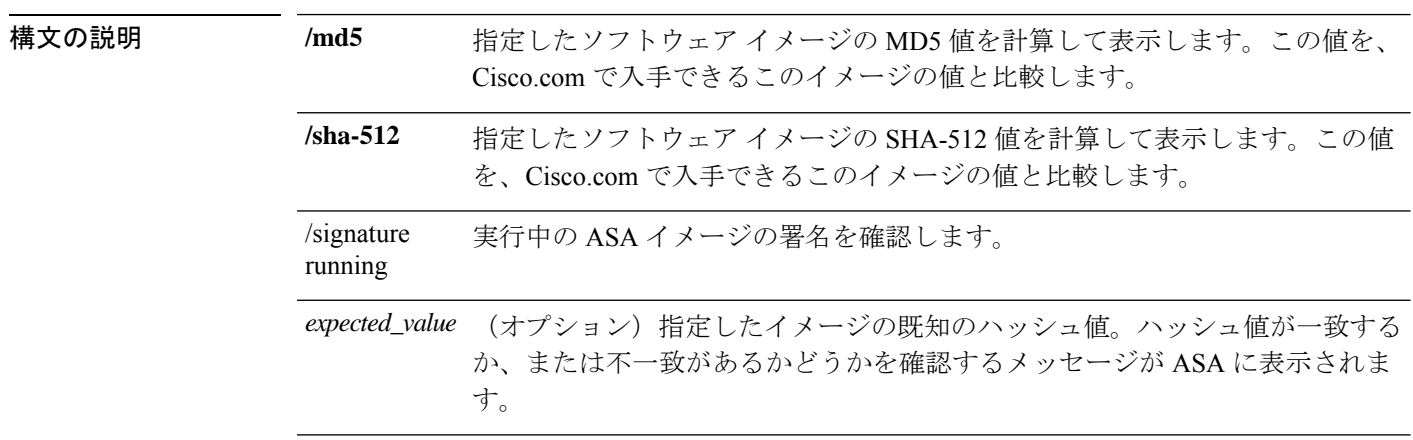

#### • **disk0:/**[*path***/**]*filename*

*path*

**v**

内部フラッシュメモリを示します。**disk0** の代わりに **flash** を使用することもで きます。これらはエイリアスになります。

• **disk1:/**[*path***/**]*filename*

外部フラッシュメモリカードを示します。

• **flash:/**[*path***/**]*filename*

このオプションは、内部フラッシュカードを示します。**flash** は **disk0:** のエイ リアスです。

• **ftp://**[*user*[**:***password*]**@**]*server*[:*port*]**/**[*path***/**]*filename*[**;type=***xx*]

次のキーワードの 1 つを **type** として指定できます。

- **ap**:ASCII 受動モード
- **an**:ASCII 通常モード
- •ip: (デフォルト) バイナリ受動モード
- **in**:バイナリ通常モード

• **http**[**s**]**://**[*user*[**:***password*]**@**]*server*[:*port*]**/**[*path***/**]*filename*

• **tftp://**[*user*[**:***password*]**@**]*server*[:*port*]**/**[*path***/**]*filename*[**;int=***interface\_name*]

サーバーアドレスへのルートを上書きする場合は、インターフェイス名を指定 します。

パス名にスペースを含めることはできません。パス名がスペースを含む場合 は、**verify** コマンドではなく **tftp-server** コマンドでパスを設定します。

#### • **system:running-config**

実行コンフィギュレーションのハッシュを計算するか、または確認します。

#### • **system:text**

ASA プロセスのテキストのハッシュを計算するか、または確認します。

コマンド デフォルト 現在のフラッシュ デバイスがデフォルトのファイル システムです。

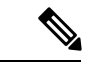

**/md5** または **/sha-512** オプションを指定する場合、FTP、HTTP、TFTP などのネットワー クファイルをソースとして使用できます。**/md5** または **/sha-512** オプションを指定せずに **verify**コマンドを使用した場合は、フラッシュのローカルイメージのみを確認できます。 (注)

コマンドモード 次の表に、コマンドを入力できるモードを示します。

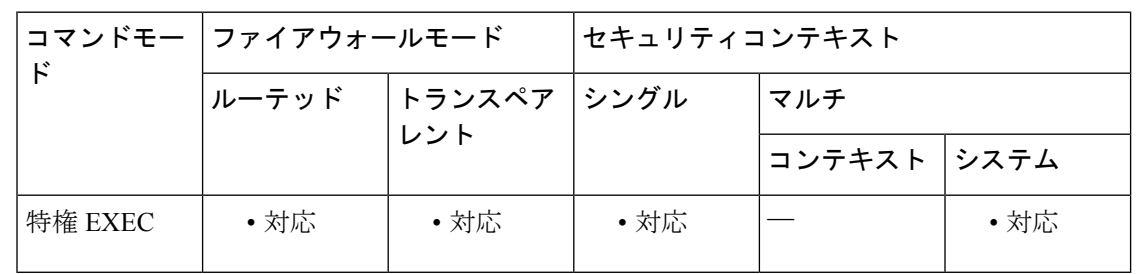

コマンド履歴 リリー 変更内容

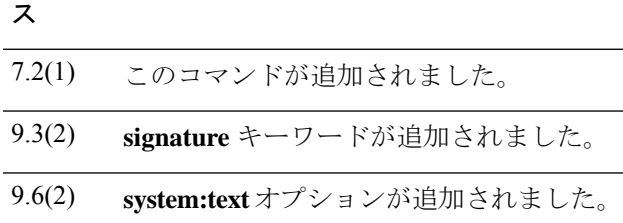

使用上のガイドライン ファイルを使用する前にそのチェックサムを確認するには、**verify** コマンドを使用します。

ディスクで配布される各ソフトウェアイメージでは、イメージ全体に対して1つのチェックサ ムが使用されます。このチェックサムは、イメージをフラッシュメモリにコピーする場合にの み表示され、イメージファイルをあるディスクから別のディスクにコピーする場合は表示され ません。

新しいイメージをロードまたは複製する前に、そのイメージのチェックサムと MD5 情報を記 録しておき、イメージをフラッシュメモリまたはサーバーにコピーするときにチェックサムを 確認できるようにします。Cisco.com では、さまざまなイメージ情報を入手できます。

フラッシュメモリの内容を表示するには、**show flash** コマンドを使用します。フラッシュ メモ リの内容のリストには、個々のファイルのチェックサムは含まれません。イメージをフラッ シュメモリにコピーした後で、そのイメージのチェックサムを再計算して確認するには、**verify** コマンドを使用します。ただし、**verify** コマンドは、ファイルがファイルシステムに保存され た後にのみ、整合性チェックを実行します。破損しているイメージが ASA に転送され、検出 されずにファイルシステムに保存される場合があります。破損しているイメージが正常にASA に転送されると、ソフトウェアはイメージが壊れていることを把握できず、ファイルの確認が 正常に完了します。

メッセージダイジェスト 5 (MD5) ハッシュアルゴリズムを使用してファイルを検証するに は、**/md5**オプションを指定して **verify**コマンドを使用します。MD5(RFC1321で規定)は、 一意の128ビットのメッセージダイジェストを作成することによってデータの整合性を確認す るアルゴリズムです。**verify** コマンドの **/md5** オプションを使用すると、ASA ソフトウェアイ メージのMD5チェックサム値を、その既知のMD5チェックサム値と比較することによって、 イメージの整合性を確認できます。すべてのセキュリティ アプライアンスのソフトウェア イ メージの MD5 値は、ローカル システムのイメージの値と比較するために、Cisco.com から入 手できるようになっています。SHA-512(**/sha-512**)も指定できます。

MD5 または SHA-512 整合性チェックを実行するには、**/md5** または **/sha-512** キーワードを指定 して **verify** コマンドを発行します。たとえば、**verify /md5 flash:cdisk.bin** コマンドを発行する と、ソフトウェアイメージのMD5値が計算されて表示されます。この値を、Cisco.comで入手 できるこのイメージの値と比較します。

または、まず Cisco.com から MD5 値を取得し、その値をコマンド構文で指定できます。たと えば、**verify /md5 flash:cdisk.bin 8b5f3062c4cacdbae72571440e962233** コマンドを発行すると、 MD5 値が一致するかどうかを示すメッセージが表示されます。MD5 値が一致しない場合は、 いずれかのイメージが破損しているか、または入力した MD5 値が正しくありません。

<sup>例</sup> 次に、cdisk.bin というイメージファイルに対して使用された **verify** コマンドの例を示 します。わかりやすくするために、一部のテキストは省略されています。

#### ciscoasa# **verify cdisk.bin**

```
!!!!!!!!!!!!!!!!!!!!!!!!!!!!!!!!!!!!!!!!!!!!!!!!!!!!!!!!!!!!!!!!!!!!!!!!!!!!!!!!!!!!!!!!!!!!!!!!!!!!!!!!!!!!!!!!!!!!!!!!!!!!!!!!!!!!Done!
Embedded Hash MD5: af5a155f3d5c128a271282c33277069b
Computed Hash MD5: af5a155f3d5c128a271282c33277069b
CCO Hash MD5: b569fff8bbf8087f355aaf22ef46b782
Signature Verified
Verified disk0:/cdisk.bin
ciscoasa#
```
次に、disk0 の署名イメージに対して使用された **verify** コマンドの例を示します。

```
ciscoasa(config)# verify lfbff.SSA
Verifying file integrity of disk0:/lfbff.SSA
Computed Hash SHA2: 7d4e8531f4552458b90f8619ca76a76b
                            2c8751668b060981f95ded6fcca92d21
                            e7fc950834209ab162e2b4daaa8b38e4
                            28eaa48e1895919b817b79e4ead0dfd6
Embedded Hash SHA2: 7d4e8531f4552458b90f8619ca76a76b
                            2c8751668b060981f95ded6fcca92d21
                            e7fc950834209ab162e2b4daaa8b38e4
                            28eaa48e1895919b817b79e4ead0dfd6
Digital signature successfully validate
ciscoasa(config)# verify /signature lfbff.SSA
Verifying file integrity of disk0:/lfbff.SSA
Computed Hash SHA2: 7d4e8531f4552458b90f8619ca76a76b
                            2c8751668b060981f95ded6fcca92d21
                            e7fc950834209ab162e2b4daaa8b38e4
                            28eaa48e1895919b817b79e4ead0dfd6
Embedded Hash SHA2: 7d4e8531f4552458b90f8619ca76a76b
                            2c8751668b060981f95ded6fcca92d21
                            e7fc950834209ab162e2b4daaa8b38e4
                            28eaa48e1895919b817b79e4ead0dfd6
Digital signature successfully validated
ciscoasa(config)# verify /signature cdisk.smp
Verifying file integrity of disk0:/cdisk.smp
!!!!!!!!!!!!!!!!!!!!!!!!!!!!!!!!!!!!!!!!!!!!!!!!!!!!!!!!!!!!!!!!!!!!!!!!!!!!!!!!!!!!!!!!!!!!!!!!!!!!!!!!!!!!!!!!!!!!!!!!!!!!!!!!!!!!!!!!!!!!!!!!!!!!!!!!!!!!!!!!!!!!!!!!!!!!!!!!!!!!!!!!!!!!!!!!!!!!!!!!!!!!!!!!!!!!!!!!!!!!!!!!!!!!!!!!!!!!!!!!!!!!!!!!!!!!!!!!!!!!!!!!!!!!!!!!!!!!!!!!!!!!!!!!!!!!!!!!!!!!!!!!!!!!!!!!!!!!!!!!!!!!!!!!!!!!!!!!!!!!!!!!!!!!!!!!!!!!!!!!!!!!!!!!!!!!!Done!
Embedded Hash SHA-512:
```
b4a6195420d336aa4bb99f26ef30005ee45a7e422937e542153731dae03f974757b6a8829fbc509d6114f203cc6cc420aadfff8db42fae6088bc74959fcbc11f Computed Hash SHA-512:

b4a6195420d336aa4bb99f26ef30005ee45a7e422937e542153731dae03f974757b6a8829fbc509d6114f203cc6cc420aadfff8db42fae6088bc74959fcbc11f CCO Hash SHA-512:

cd5d459b6d2616e3530d9ed7c488b5a1b51269f19ad853fbf9c630997e716ded4fda61fa2afe6e293dc82f05997fd787b0ec22839c92a87a37811726e152fade Signature Verified

ciscoasa(config)#

ciscoasa(config)# verify /signature corrupt.SSA

**v**

**19**

**v**

 $\mathbf I$ 

%ERROR: Signature algorithm not supported for file disk0:/corrupt.SSA. ciscoasa(config)#

**コマンド** 

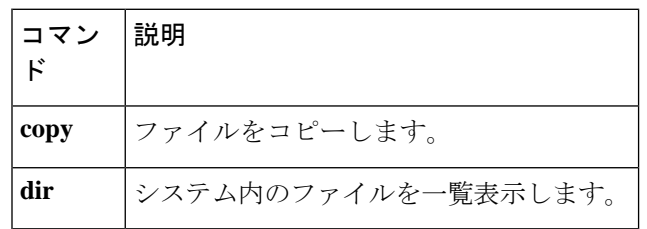

### **verify-header**

**v**

既知の IPv6 拡張ヘッダーだけを許可し、IPv6 拡張ヘッダーの順序を適用するには、パラメー タ コンフィギュレーション モードで **verify-header** コマンドを適用します。パラメータ コン フィギュレーション モードにアクセスするには、まず **policy-map type inspect ipv6** コマンドを 入力します。これらのパラメータを無効にするには、このコマンドの **no** 形式を使用します。

**verify-header** { **order | type** } **no verify-header** { **order | type** }

構文の説明 **order** RFC2460仕様で定義されているIPv6拡張ヘッダーの順序を適用します。

**type** 既知の IPv6 拡張ヘッダーのみを許可します。

**コマンド デフォルト** 順序とタイプの両方がデフォルトでイネーブルになります。

コマンドモード 次の表に、コマンドを入力できるモードを示します。

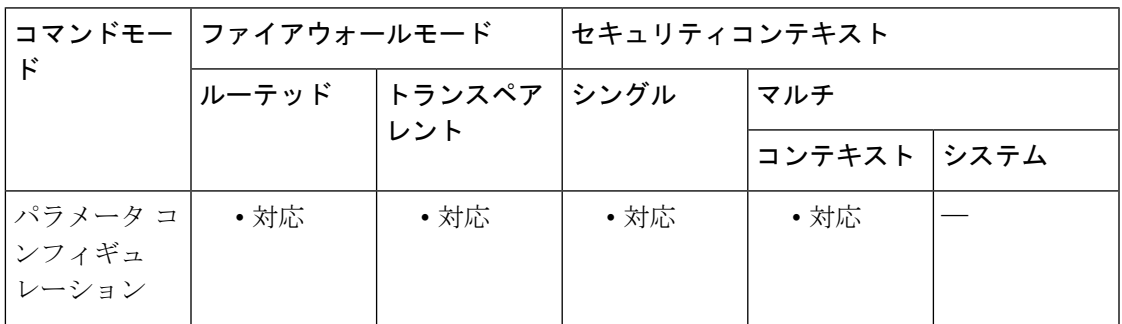

コマンド履歴 リリー 変更内容 ス 8.2(1) このコマンドが追加されました。

使用上のガイドライン これらのパラメータは、デフォルトでイネーブルになっています。ディセーブルにするには、

no キーワードを入力します。

<sup>例</sup> 次の例では、IPv6 インスペクション ポリシー マップの order および type パラメータを ディセーブルにします。

> ciscoasa(config)# **policy-map type inspect ipv6 ipv6-map** ciscoasa(config-pmap)# **parameters** ciscoasa(config-pmap-p)# **no verify-header order** ciscoasa(config-pmap-p)# **no verify-header type**

### **v**

 $\mathbf I$ 

### **コマンド**

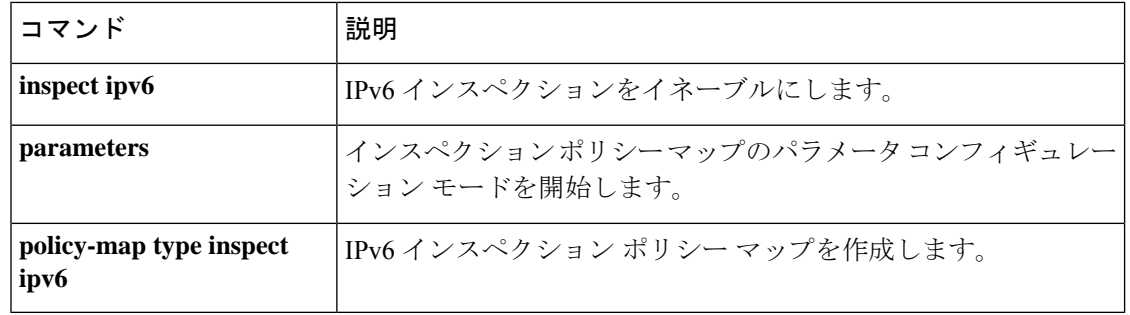

### **version**

**v**

ASAでグローバルに使用するRIPのバージョンを指定するには、ルータコンフィギュレーショ ン モードで **version** コマンドを使用します。デフォルトに戻す場合は、このコマンドの **no** 形 式を使用します。

**version** { **1 | 2** } **no version**

- 構文の説明 **1**RIPバージョン1を指定します。 **2**RIPバージョン2を指定します。
- コマンドデフォルト ASAは、バージョン1およびバージョン2のパケットを受信しますが、送信するのはバージョ ン 1 のパケットのみです。
- コマンドモード 次の表に、コマンドを入力できるモードを示します。

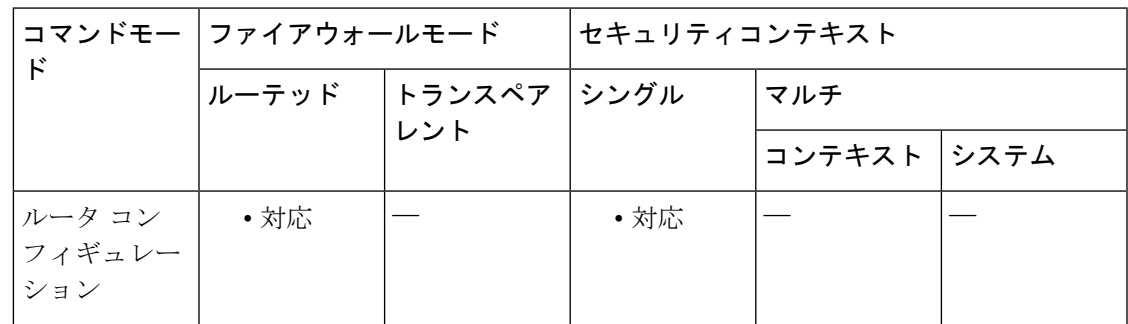

コマンド履歴 リリー 変更内容 ス 7.2(1) このコマンドが追加されました。

使用上のガイドライン グローバル設定をインターフェイスごとに上書きするには、インターフェイスで **rip send version** コマンドと **rip receive version** コマンドを入力します。

> RIPバージョン2を指定した場合は、ネイバー認証をイネーブルにし、MD5ベースの暗号化を 使用して、RIP アップデートを認証できます。

<sup>例</sup> 次に、すべてのインターフェイスで RIP バージョン <sup>2</sup> のパケットを送受信するように ASA を設定する例を示します。

> ciscoasa(config)# **router rip** ciscoasa(config-router)# **network 10.0.0.0** ciscoasa(config-router)# **version 2**

**23**

### **コマンド**

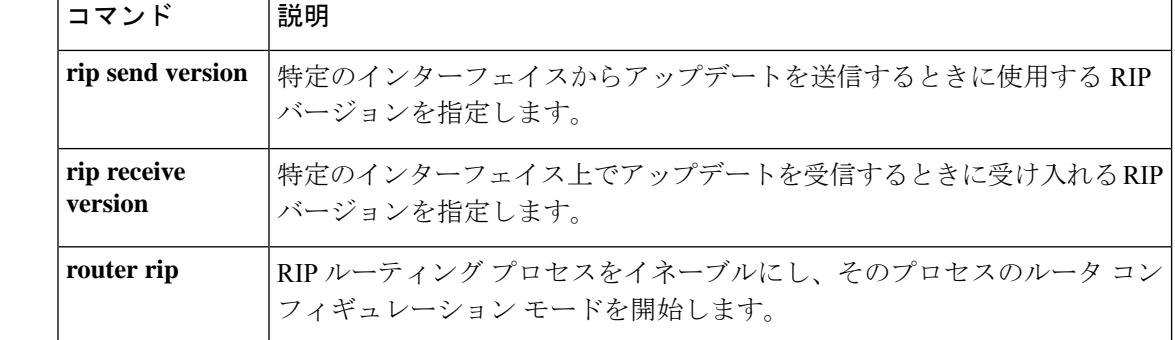

## **virtual http**

仮想 HTTP サーバーを設定するには、グローバル コンフィギュレーション モードで **virtual http** コマンドを使用します。仮想サーバーをディセーブルにするには、このコマンドの **no** 形 式を使用します。

**virtual http** *ip\_address* [ **warning** ] **no virtual http** *ip\_address* [ **warning** ]

構文の説明 *ip\_address* ASA 上の仮想 HTTP サーバーの IP アドレスを設定します。このアドレスは必ず、 ASA にルーティングされる未使用のアドレスにしてください。

> (オプション)HTTP 接続を ASA にリダイレクトする必要があることをユーザー に通知します。このキーワードは、リダイレクトが自動的に行われないテキスト ベースのブラウザにのみ適用されます。 **warning**

- コマンド デフォルトの動作や値はありません。
- コマンドモード 次の表に、コマンドを入力できるモードを示します。

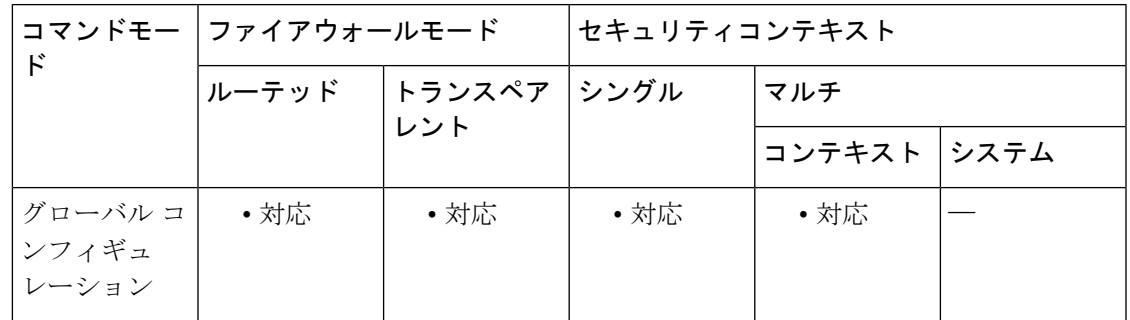

### コマンド履歴 リリー 変更内容 ス

- 以前のリリースで使用されていたインライン基本 HTTP 認証方式がリダイレクショ ン方式に置き換えられたため、このコマンドは廃止され、不要になりました。 7.2(1)
- **aaa authentication listener** コマンドを使用して、基本 HTTP 認証(デフォルト)と HTTP リダイレクションのいずれを使用するかを選択できるようになったため、こ のコマンドは復活しました。リダイレクション方式では、HTTP 認証をカスケード するための特別なコマンドは必要ありません。 7.2(2)

使用上のガイドライン ASAでHTTP認証を使用する場合(**aaa authentication match**コマンドまたは**aaa authentication include** コマンドを参照)、ASA では、基本 HTTP 認証がデフォルトで使用されます。**redirect** キーワードを指定した **aaa authentication listener** を使用して、ASA によって、ASA 自体が生 成した Web ページに HTTP 接続がリダイレクトされるように認証方式を変更できます。

**25**

ただし、基本 HTTP 認証の使用を続行する場合は、HTTP 認証をカスケードするときに **virtual http** コマンドが必要になることがあります。

**v**

ASA に加えて宛先 HTTP サーバーで認証が必要な場合は、 **virtual http** コマンドを使用して、 ASA(AAA サーバー経由)と HTTP サーバーで別々に認証を受けることができます。仮想 HTTPを使用しない場合は、ASAに対する認証で使用したものと同じユーザー名とパスワード が HTTP サーバーに送信されます。HTTP サーバーのユーザー名とパスワードを別に入力する ように求められることはありません。AAAサーバーとHTTPサーバーでユーザー名とパスワー ドが異なる場合、HTTP 認証は失敗します。

このコマンドは、AAA 認証を必要とするすべての HTTP 接続を ASA 上の仮想 HTTP サーバー にリダイレクトします。ASA により、AAA サーバーのユーザー名とパスワードの入力を求め るプロンプトが表示されます。AAA サーバーがユーザーを認証すると、ASA は HTTP 接続を 元のサーバーにリダイレクトして戻しますが、AAA サーバーのユーザー名とパスワードは含 めません。HTTP パケットにユーザー名とパスワードが含まれていないため、HTTP サーバー によりユーザーにHTTPサーバーのユーザー名とパスワードの入力を求めるプロンプトが別途 表示されます。

着信ユーザー(セキュリティの低い方から高い方へ向かう)については、送信元インターフェ イスに適用されるアクセスリストに宛先インターフェイスとして仮想HTTPアドレスも含める 必要があります。さらに、NAT が必要ない場合でも( **nonat-control** コマンドを使用)、仮想 HTTPIPアドレスに対する**static**コマンドを追加する必要があります。通常、アイデンティティ NAT コマンドが使用されます(アドレスを同一アドレスに変換)。

発信ユーザーについては、トラフィックの許可は明示的に行われますが、内部インターフェイ スにアクセスリストを適用する場合は、必ず仮想HTTPアドレスへのアクセスを許可してくだ さい。**static** ステートメントは不要です。

**virtual http** コマンドを使用する場合は、**timeout uauth** コマンドの期間を 0 秒に設定しな いでください。設定すると、実際の Web サーバーへの HTTP 接続ができなくなります。 (注)

<sup>例</sup> 次に、AAA 認証とともに仮想 HTTP をイネーブルにする例を示します。

```
ciscoasa(config)# virtual http 209.165.202.129
ciscoasa(config)# access-list ACL-IN extended permit tcp any host 209.165.200.225 eq
http
ciscoasa(config)# access-list ACL-IN remark This is the HTTP server on the inside
ciscoasa(config)# access-list ACL-IN extended permit tcp any host 209.165.202.129 eq
http
ciscoasa(config)# access-list ACL-IN remark This is the virtual HTTP address
ciscoasa(config)# access-group ACL-IN in interface outside
ciscoasa(config)# static (inside, outside) 209.165.202.129 209.165.202.129 netmask
255.255.255.255
ciscoasa(config)# access-list AUTH extended permit tcp any host 209.165.200.225 eq http
ciscoasa(config)# access-list AUTH remark This is the HTTP server on the inside
ciscoasa(config)# access-list AUTH extended permit tcp any host 209.165.202.129 eq http
ciscoasa(config)# access-list AUTH remark This is the virtual HTTP address
ciscoasa(config)# aaa authentication match AUTH outside tacacs+
```
### | 関連コマンド

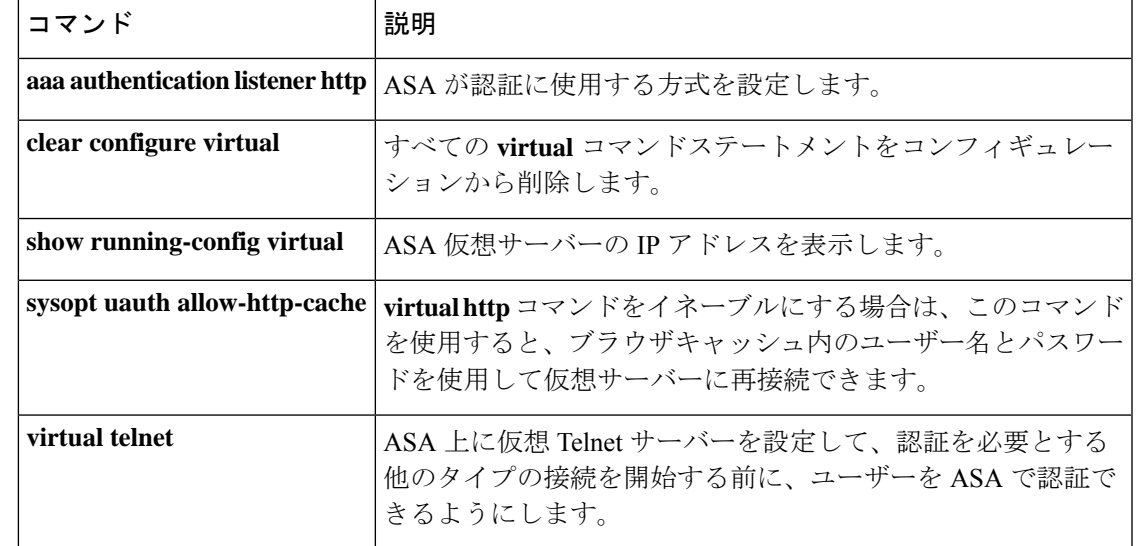

 $\mathbf I$ 

**27**

## **virtual telnet**

ASA 上に仮想 Telnet サーバーを設定するには、グローバル コンフィギュレーション モードで **virtualtelnet**コマンドを使用します。ASAによって認証プロンプトが表示されない他のタイプ のトラフィックに対する認証が必要な場合は、仮想Telnetサーバーでユーザーを認証する必要 があります。このサーバーを無効にするには、このコマンドの **no** 形式を使用します。

**virtual telnet** *ip\_address* **no virtual telnet** *ip\_address*

構文の説明 *ip\_address* ASA 上の仮想 Telnet サーバーの IP アドレスを設定します。このアドレスは必ず、 ASA にルーティングされる未使用のアドレスにしてください。

コマンド デフォルト デフォルトの動作や値はありません。

コマンド モード 次の表に、コマンドを入力できるモードを示します。

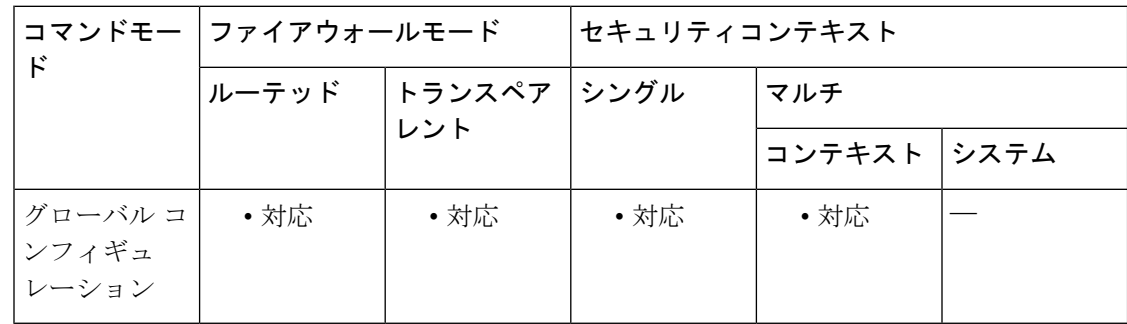

#### コマンド履歴 リリー 変更内容

ス

7.0(1) このコマンドが追加されました。

使用上のガイドライン 任意のプロトコルまたはサービスのネットワークアクセス認証を設定できますが(**aaa authentication match** コマンドまたは **aaa authentication include** コマンドを参照)、HTTP、 Telnet、または FTP のみで直接認証することもできます。ユーザーがまずこれらのサービスの いずれかで認証を受けておかないと、他のサービスは通過を許可されません。HTTP、Telnet、 またはFTPのASAの通過を許可しない一方で、他のタイプのトラフィックを認証する場合は、 ASA 上で設定された所定の IP アドレスにユーザーが Telnet で接続し、ASA によって Telnet プ ロンプトが表示されるように、仮想 Telnet を設定できます。

> **authentication match**コマンドまたは**aaa authenticationinclude**コマンドを使用して、仮想Telnet アドレスへのTelnetアクセスに対しても、認証が必要なその他のサービスと同様、認証を設定 する必要があります

認証が済んでいないユーザーが仮想TelnetIPアドレスに接続すると、ユーザーはユーザー名と パスワードを求められ、その後 AAA サーバーにより認証されます。認証されると、ユーザー に [Authentication Successful.] というメッセージが表示されます。これで、ユーザーは認証が必 要な他のサービスにアクセスできます。

着信ユーザー(セキュリティの低い方から高い方へ向かう)については、送信元インターフェ イスに適用されるアクセス リストに宛先インターフェイスとして仮想 Telnet アドレスも含め る必要があります。さらに、NAT が必要ない場合でも( **no nat-control** コマンドを使用)、仮 想 Telnet IP アドレスに対する **static** コマンドを追加する必要があります。通常、アイデンティ ティ NAT コマンドが使用されます(アドレスを同一アドレスに変換)。

発信ユーザーについては、トラフィックの許可は明示的に行われますが、内部インターフェイ スにアクセス リストを適用する場合は、必ず仮想 Telnet アドレスへのアクセスを許可してく ださい。**static** ステートメントは不要です。

ASA からログアウトするには、仮想 Telnet IP アドレスに再接続します。ログアウトするよう に求められます。

<sup>例</sup> 次に、他のサービスに対する AAA 認証とともに仮想 Telnet をイネーブルにする例を 示します。

> ciscoasa(config)# **virtual telnet 209.165.202.129** ciscoasa(config)# **access-list ACL-IN extended permit tcp any host 209.165.200.225 eq smtp** ciscoasa(config)# **access-list ACL-IN remark This is the SMTP server on the inside** ciscoasa(config)# **access-list ACL-IN extended permit tcp any host 209.165.202.129 eq telnet** ciscoasa(config)# **access-list ACL-IN remark This is the virtual Telnet address** ciscoasa(config)# **access-group ACL-IN in interface outside** ciscoasa(config)# **static (inside, outside) 209.165.202.129 209.165.202.129 netmask 255.255.255.255** ciscoasa(config)# **access-list AUTH extended permit tcp any host 209.165.200.225 eq smtp** ciscoasa(config)# **access-list AUTH remark This is the SMTP server on the inside** ciscoasa(config)# **access-list AUTH extended permit tcp any host 209.165.202.129 eq telnet** ciscoasa(config)# **access-list AUTH remark This is the virtual Telnet address** ciscoasa(config)# **aaa authentication match AUTH outside tacacs+**

関連コマンド コマンド 熊明 すべての **virtual** コマンドステートメントをコンフィギュレーション から削除します。 **clear configure virtual show running-config** ASA 仮想サーバーの IP アドレスを表示します。 **virtual** ASA 上で HTTP 認証を使用しているときに、HTTP サーバーも認証 を要求する場合は、このコマンドを使用して、ASAとHTTPサーバー で別々に認証を受けることができます。仮想 HTTP を使用しない場 合は、ASAに対する認証で使用したものと同じユーザー名とパスワー ドがHTTPサーバーに送信されます。HTTPサーバーのユーザー名と パスワードを別に入力するように求められることはありません。 **virtual http**

**v**

**v**

**29**

# **vlan**(グループ ポリシー)

VLAN をグループポリシーに割り当てるには、グループ ポリシー コンフィギュレーション モードで**vlan**コマンドを使用します。グループポリシーのコンフィギュレーションからVLAN を削除し、デフォルトのグループポリシーの VLAN 設定に置き換えるには、このコマンドの **no** 形式を使用します。

**v**

[ **no** ] **vlan** { *vlan\_id* | **none** }

構文の説明 **none** このグループ ポリシーに一致するリモート アクセス VPN セッションへの VLAN の 割り当てをディセーブルにします。グループ ポリシーは、デフォルトのグループ ポ リシーから vlan 値を継承しません。 **none**

> このグループ ポリシーを使用するリモート アクセス VPN セッションに割り当てる *vlan\_id* VLAN の番号 (10 進表記)。インターフェイス コンフィギュレーション モードで **vlan** コマンドを使用して、この ASA に VLAN を設定する必要があります。

コマンド デフォルト デフォルト値は none です。

### **コマンドモード わりあい**、コマンドを入力できるモードを示します。

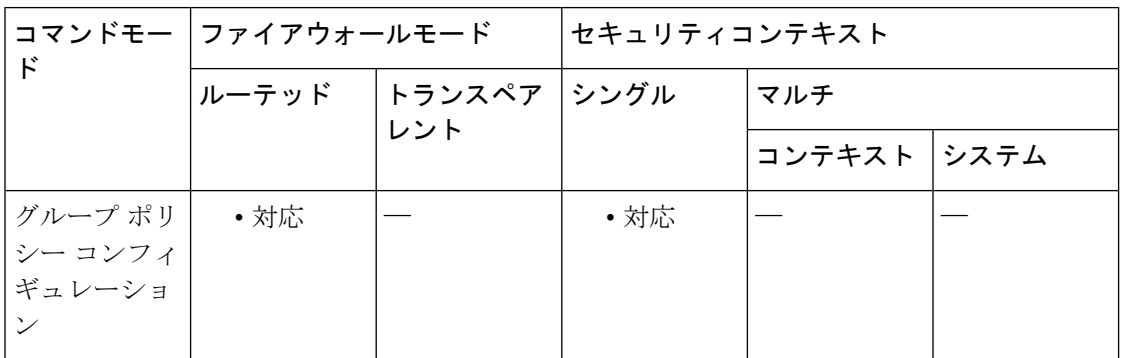

### コマンド履歴 リリー 変更内容

ス

8.0(2) このコマンドが追加されました。

使用上のガイドライン このコマンドでは、このグループ ポリシーに割り当てられているセッションの出力 VLAN イ ンターフェイスを指定します。ASA は、このグループのすべてのトラフィックを指定された VLAN に転送します。VLAN を各グループ ポリシーに割り当ててアクセス コントロールを簡 素化できます。VLAN インターフェイス コンフィギュレーションを適用すると、クライアン ト間の通信が中断されます。2番目のクライアント宛てのパケットを含むすべてのパケットは、 強制的にVLANインターフェイスに送信されます。クライアント間の通信を維持するために、 パケットをファイアウォールに戻すには、デバイスのダウンストリームが必要です。

VoIP インスペクション エンジン(CTIQBE、H.323、GTP、MGCP、RTSP、SIP、SKINNY)、 DNSインスペクションエンジン、またはDCERPCインスペクションエンジンは、VLANマッ ピングオプションでは使用しないでください。vlan-mapping設定によってパケットが間違って ルーティングされる可能性があるため、これらのインスペクション エンジンは、vlan-mapping 設定を無視します。

**v**

<sup>例</sup> 次のコマンドでは、VLAN <sup>1</sup> をグループ ポリシーに割り当てます。

ciscoasa(config-group-policy)# **vlan 1** ciscoasa(config-group-policy)

次のコマンドでは、VLAN マッピングをグループ ポリシーから削除します。

ciscoasa(config-group-policy)# **vlan none** ciscoasa(config-group-policy)

#### 関連コマンド

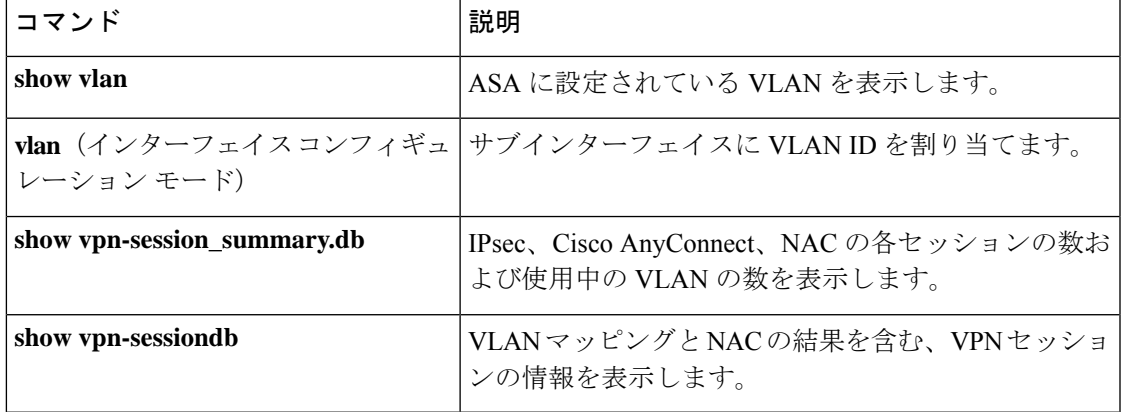

# **vlan**(インターフェイス)

VLANIDをサブインターフェイスに割り当てるには、インターフェイスコンフィギュレーショ ン モードで **vlan** コマンドを使用します。VLAN ID を削除するには、このコマンドの **no** 形式 を使用します。サブインターフェイスでは、トラフィックを通過させるために VLAN ID が必 要です。VLAN サブインターフェイスを使用して、1 つの物理インターフェイスに複数の論理 インターフェイスを設定できます。VLANを使用すると、所定の物理インターフェイス上で複 数のセキュリティ コンテキストなどのトラフィックを別々に保管できます。

**vlan** *ID* [ **secondary** *vlan\_range* ] **no vlan** [ **secondary** *vlan\_range* ]

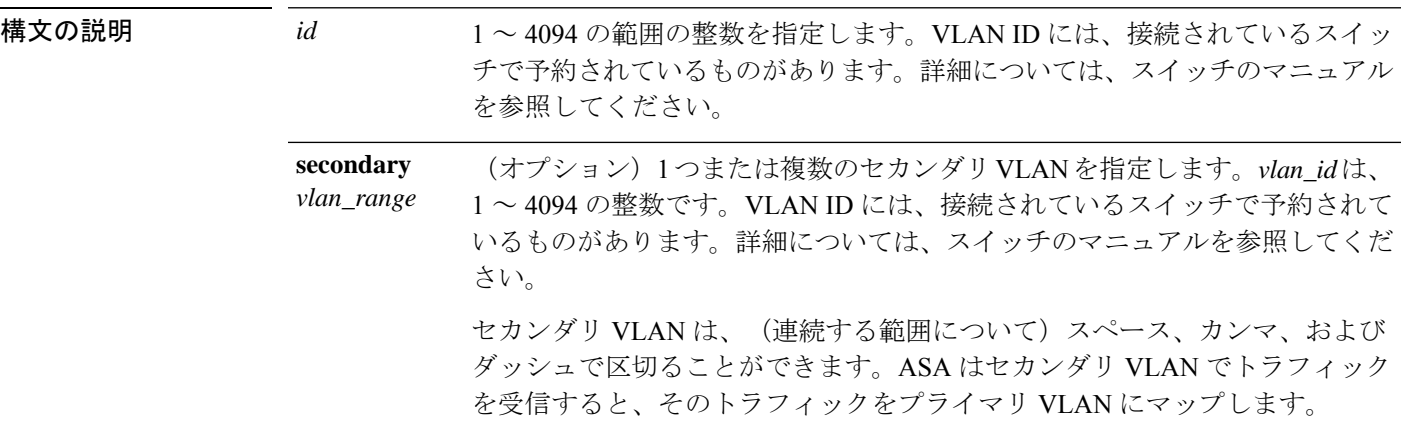

コマンド デフォルト デフォルトの動作や値はありません。

**コマンドモード** 次の表に、コマンドを入力できるモードを示します。

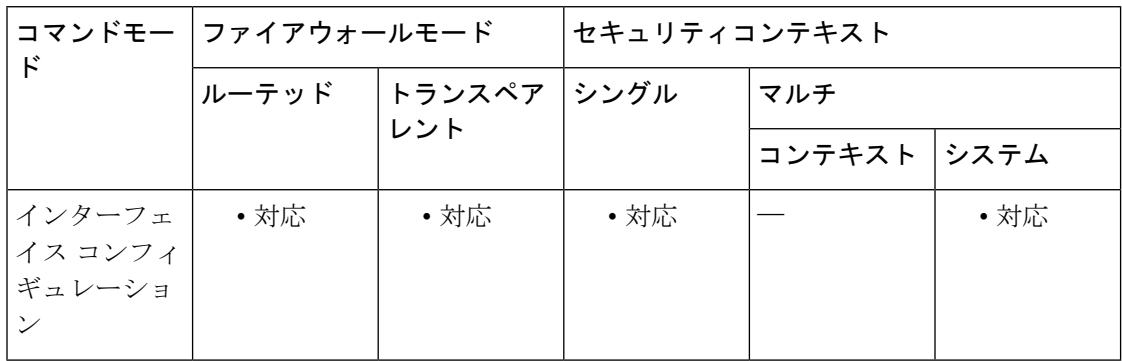

コマンド履歴 リリー 変更内容

ス

このコマンドは、**interface** コマンドのキーワードからインターフェイス コンフィ ギュレーション モードのコマンドに変更されました。 7.0(1)

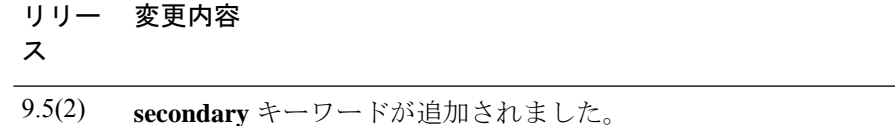

使用上のガイドライン 1 つのプライマリ VLAN と 1 つまたは複数のセカンダリ VLAN を設定できます。ASA はセカ ンダリ VLAN でトラフィックを受信すると、それをプライマリ VLAN にマップします。トラ フィックがサブインターフェイスを通過するには、各サブインターフェイスに VLAN ID が必 要となります。VLAN ID を変更するために **no** オプションで古い VLAN ID を削除する必要は ありません。別の VLAN ID を指定して **vlan** コマンドを入力すると、ASA によって古い ID が 変更されます。リストからいくつかのセカンダリ VLAN を削除するには、**no** コマンドを使用 して削除する VLAN のみをリストすることができます。リストされた VLAN のみを選択的に 削除できます。たとえば、範囲内の 1 つの VLAN を削除することはできません。

> サブインターフェイスをイネーブルにするには、**noshutdown**コマンドを使用して物理インター フェイスをイネーブルにする必要があります。サブインターフェイスをイネーブルにする場 合、通常は、物理インターフェイスをトラフィックが通過しないようにします。これは、物理 インターフェイスはタグなしパケットを通過させるためです。したがって、インターフェイス を停止することによって物理インターフェイスを介したトラフィックの通過を防止することは できません。代わりに、**nameif** コマンドを省略することによって、トラフィックが物理イン ターフェイスを通過しないようにします。物理インターフェイスでタグなしパケットを通過さ せる場合は、通常どおり **nameif** コマンドを設定できます。

> サブインターフェイスの最大数は、プラットフォームによって異なります。プラットフォーム ごとのサブインターフェイスの最大数については、CLIコンフィギュレーションガイドを参照 してください。

<sup>例</sup> 次に、VLAN <sup>101</sup> をサブインターフェイスに割り当てる例を示します。

```
ciscoasa(config)# interface gigabitethernet0/0.1
ciscoasa(config-subif)# vlan 101
ciscoasa(config-subif)# nameif dmz1
ciscoasa(config-subif)# security-level 50
ciscoasa(config-subif)# ip address 10.1.2.1 255.255.255.0
ciscoasa(config-subif)# no shutdown
```
次に、VLAN を 102 に変更する例を示します。

```
ciscoasa(config)# show running-config interface
gigabitethernet0/0.1
interface GigabitEthernet0/0.1
   vlan 101
   nameif dmz1
   security-level 50
   ip address 10.1.2.1 255.255.255.0
ciscoasa(config)# interface gigabitethernet0/0.1
ciscoasa(config-interface)# vlan 102
ciscoasa(config)# show running-config interface
gigabitethernet0/0.1
interface GigabitEthernet0/0.1
   vlan 102
```

```
nameif dmz1
security-level 50
ip address 10.1.2.1 255.255.255.0
```
次に、一連のセカンダリ VLAN を VLAN 200 にマップする例を示します。

**v**

**interface gigabitethernet 0/6.200 vlan 200 secondary 500 503 600-700**

次に、リストからセカンダリ VLAN 503 を削除する例を示します。

```
no vlan 200 secondary 503
show running-config interface gigabitethernet0/6.200
!
interface GigabitEthernet0/6.200
vlan 200 secondary 500 600-700
no nameif
no security-level
no ip address
```
次に、Catalyst 6500 でどのように VLAN マッピングが機能するのかを示します。ノー ドを PVLANS に接続する方法については、Catalyst 6500 の設定ガイドを参照してくだ さい。

### **ASA** の設定

```
interface GigabitEthernet1/1
 description Connected to Switch GigabitEthernet1/5
 no nameif
 no security-level
 no ip address
 no shutdown
!
interface GigabitEthernet1/1.70
 vlan 70 secondary 71 72
 nameif vlan_map1
 security-level 50
  ip address 10.11.1.2 255.255.255.0
 no shutdown
!
interface GigabitEthernet1/2
 nameif outside
  security-level 0
 ip address 172.16.171.31 255.255.255.0
 no shutdown
```
#### **Catalyst 6500** の設定

```
vlan 70
 private-vlan primary
 private-vlan association 71-72
!
vlan 71
 private-vlan community
!
vlan 72
```

```
private-vlan isolated
!
interface GigabitEthernet1/5
 description Connected to ASA GigabitEthernet1/1
 switchport
 switchport trunk encapsulation dot1q
 switchport trunk allowed vlan 70-72
 switchport mode trunk
!
```
**コマンド** 

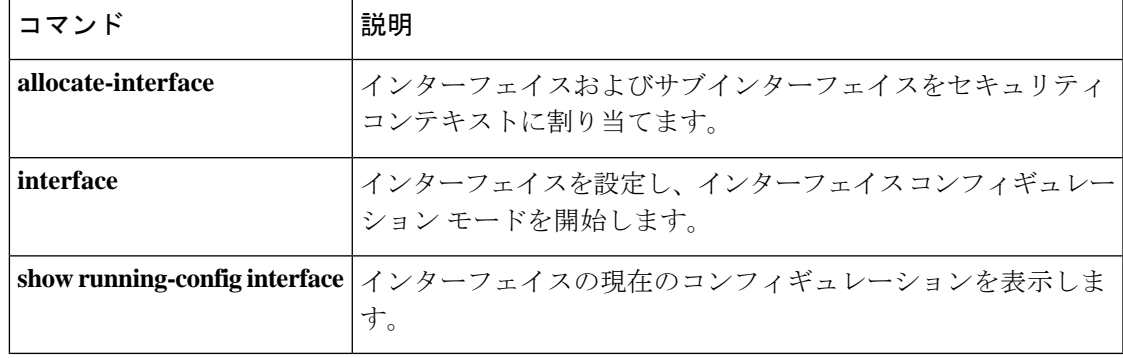

## **vpdn group**

VPDN グループを作成または編集し、PPPoE クライアントを設定するには、グローバル コン フィギュレーション モードで **vpdn group** コマンドを使用します。コンフィギュレーションか らグループポリシーを削除するには、このコマンドの **no** 形式を使用します。

**vpdngroup***group\_name* { **localname** *username* **| requestdialoutpppoe |pppauthentication** { **chap | mschap | pap** } } **no vpdn group** *group\_name* { **localname** *name* **| request dialout pppoe | ppp authentication** { **chap**

**| mschap | pap** } }

 $\label{eq:1} \mathscr{D}_{\mathbf{z}}$ 

PPPoEは、ASAでフェールオーバーを設定している場合、またはマルチコンテキストモー ドやトランスペアレントモードではサポートされません。PPPoEがサポートされるのは、 フェールオーバーを設定していない、シングル モード、ルーテッド モードの場合だけで す。 (注)

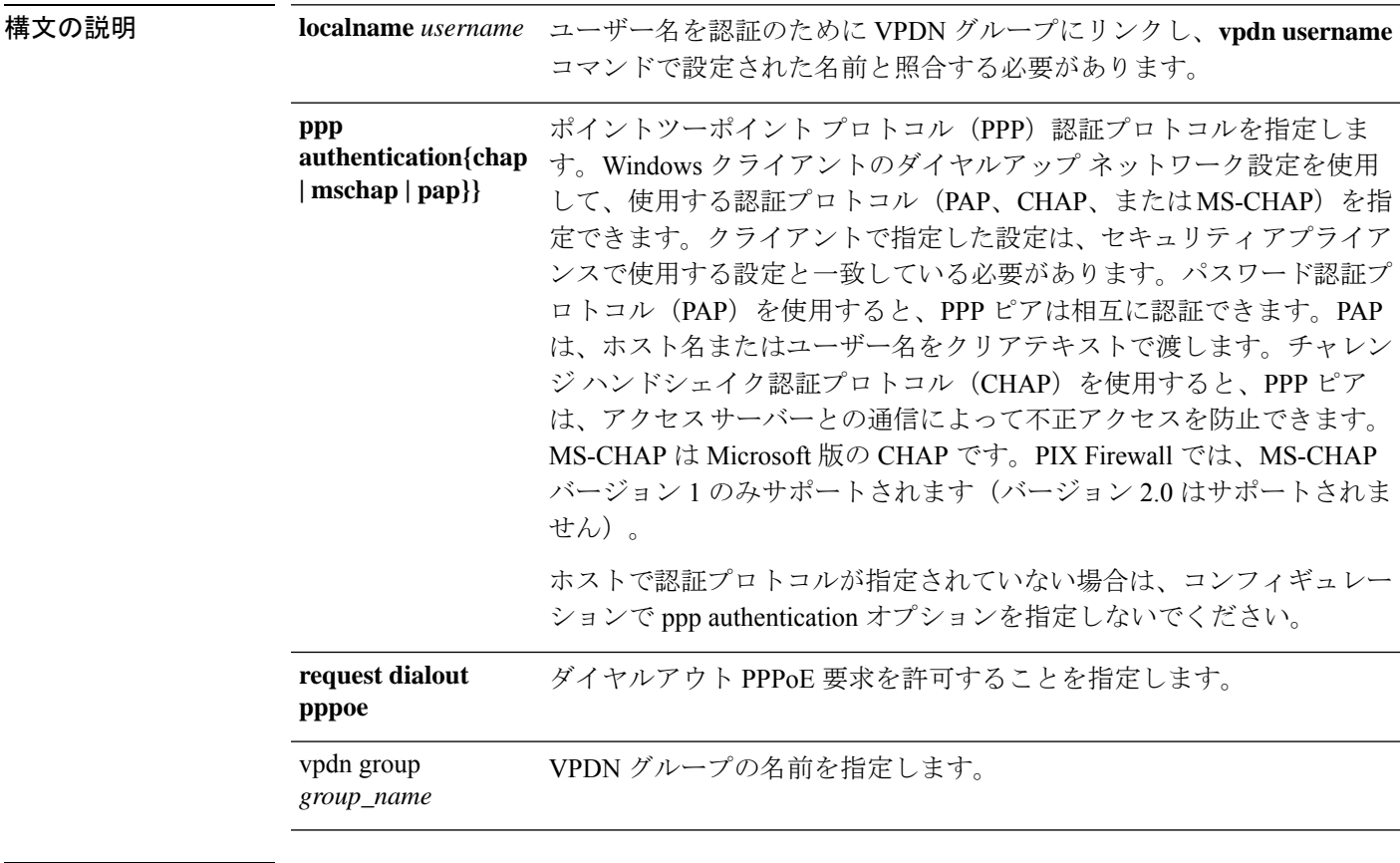

コマンド デフォルト・デフォルトの動作や値はありません。

**コマンド モード** の表に、コマンドを入力できるモードを示します。
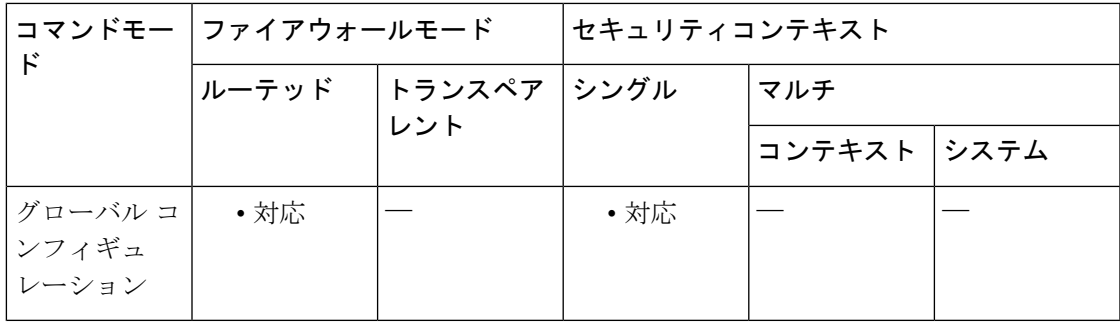

コマンド履歴 リリー 変更内容

ス

7.2(1) このコマンドが追加されました。

9.0(1) マルチコンテキストモードのサポートが追加されました。

使用上のガイドライン バーチャル プライベート ネットワーク (VPDN) は、リモート ダイヤルイン ユーザーとプラ イベートネットワーク間の長距離のポイントツーポイント接続を提供するために使用します。 セキュリティ アプライアンス上の VDPN では、レイヤ 2 トンネリング技術の PPPoE を使用し て、リモート ユーザーからパブリック ネットワーク経由のプライベート ネットワークへのダ イヤルアップ ネットワーク接続を確立します。

> PPPoE は、Point-to-Point Protocol (PPP) over Ethernet です。PPP は、IP、IPX、ARA などのネッ トワーク層プロトコルで動作するように設計されています。PPPには、セキュリティメカニズ ムとして CHAP と PAP も組み込まれています。

> PPPoE 接続のセッション情報を表示するには、**show vpdn session pppoe** コマンドを使用しま す。コンフィギュレーションからすべての**vpdngroup**コマンドを削除して、すべてのアクティ ブな L2TP トンネルと PPPoE トンネルを停止するには、**clear configure vpdn group** コマンドを 使用します。**clear configure vpdn username** コマンドは、コンフィギュレーションからすべて の **vpdn username** コマンドを削除します。

> PPPoE は PPP をカプセル化するため、PPPoE は PPP を使用して、認証および VPN トンネル内 で動作しているクライアント セッションに対する ECP 機能と CCP 機能を実行します。さら に、PPP によって PPPoE に IP アドレスが割り当てられるため、PPPoE と DHCP の併用はサ ポートされません。

(注) PPPoE に VPDN グループが設定されていない場合、PPPoE は接続を確立できません。

PPPoEに使用するVPDNグループを定義するには、**vpdngroup***group\_name* **requestdialoutpppoe** コマンドを使用します。次に、インターフェイス コンフィギュレーション モードで **pppoe client vpdn group** コマンドを使用して、VPDN グループを特定のインターフェイス上の PPPoE クライアントに関連付けます。

ISP が認証を要求している場合は、**vpdn group** *group\_name* **ppp authentication** {**chap** | **mschap** | **pap**} コマンドを使用して、ISP で使用される認証プロトコルを選択します。

**v**

ISP によって割り当てられたユーザー名を VPDN グループに関連付けるには、**vpdn group** *group\_name* **localname** *username* コマンドを使用します。

PPPoE 接続用のユーザー名とパスワードのペアを作成するには、**vpdn username** *username* password *password* コマンドを使用します。ユーザー名は、PPPoE に指定した VPDN グループ にすでに関連付けられているユーザー名にする必要があります。

ISP で CHAP または MS-CHAP が使用されている場合、ユーザー名はリモート システム 名、パスワードは CHAP シークレットと呼ばれることがあります。 (注)

PPPoE クライアント機能はデフォルトでオフになっているため、VPDN の設定後、**ip address** *if\_name* **pppoe** [**setroute**] コマンドを使用して PPPoE をイネーブルにします。setroute オプショ ンを指定すると、デフォルト ルートが存在しない場合にデフォルト ルートが作成されます。

PPPoE の設定後すぐに、セキュリティ アプライアンスは通信する PPPoE アクセス コンセント レータを探します。PPPoE 接続が正常終了または異常終了すると、ASA は通信する新しいア クセス コンセントレータを探します。

次の **ip address** コマンドは、PPPoE セッションの開始後に使用しないでください。使用する と、PPPoE セッションが終了します。

- **ip address outside pppoe**:このコマンドは、新しい PPPoE セッションを開始しようとする ためです。
- **ipaddress outsidedhcp**:このコマンドは、インターフェイスがその DHCP 設定を取得する までインターフェイスをディセーブルにするためです。
- **ip address outside** *address netmask*:このコマンドは、正常に初期化されたインターフェイ スとしてインターフェイスを起動させるためです。

<sup>例</sup> 次に、VDPN グループ *telecommuters* を作成し、PPPoE クライアントを設定する例を示 します。

> ciscoasa(config)# **vpdn group telecommuters request dialout pppoe** ciscoasa(config)# **vpdn group telecommuters localname user1** ciscoasa(config)# **vpdn group telecommuters ppp authentication pap** ciscoasa(config)# **vpdn username user1 password test1** ciscoasa(config)# **interface GigabitEthernet 0/1** ciscoasa(config-subif)# **ip address pppoe setroute**

### 関連コマンド コマンド 熊明 すべての vpdn group コマンドをコンフィギュレーションから削 除します。 **clear configure vpdn group**

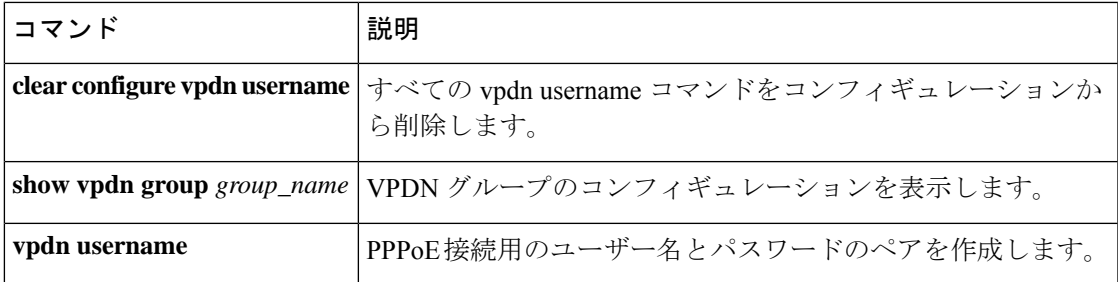

 $\mathbf I$ 

## **vpdn username**

PPPoE接続用のユーザー名とパスワードのペアを作成するには、グローバルコンフィギュレー ション モードで **vpdn username** コマンドを使用します。

**vpdn username** *username* **password** *password* [ **store-local** ] **no vpdn username** *username* **password** *password* [ **store-local** ]

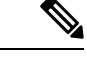

PPPoEは、ASAでフェールオーバーを設定している場合、またはマルチコンテキストモー ドやトランスペアレントモードではサポートされません。PPPoEがサポートされるのは、 フェールオーバーを設定していない、シングル モード、ルーテッド モードの場合だけで す。 (注)

構文の説明 *password* パスワードを指定します。

**store-local** ユーザー名とパスワードをセキュリティ アプライアンス上の NVRAM の特別な場 所に保存します。Auto Update Server が clear config コマンドをセキュリティ アプラ イアンスに送信し、接続が中断されると、セキュリティアプライアンスはNVRAM からユーザー名とパスワードを読み取り、アクセス コンセントレータに対して再 認証できます。

*username* ユーザー名を指定します。

コマンド デフォルト デフォルトの動作や値はありません。「使用上のガイドライン」を参照してください。

コマンド モード 次の表に、コマンドを入力できるモードを示します。

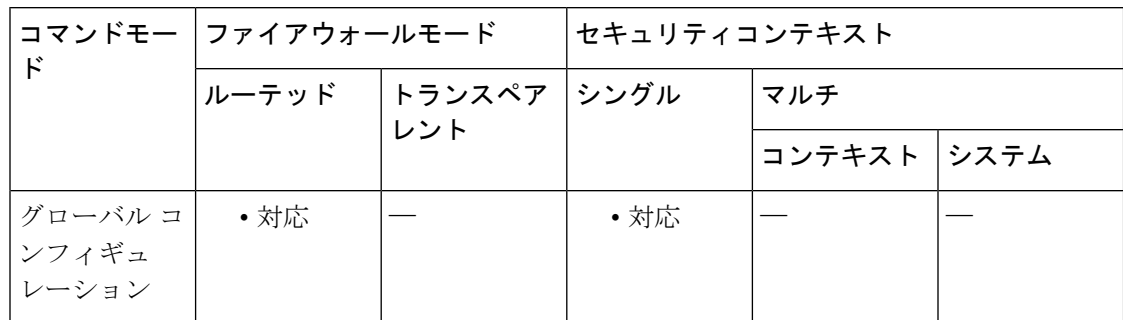

コマンド履歴 リリー 変更内容

ス

- 7.2(1) このコマンドが追加されました。
- 9.0(1) マルチコンテキストモードのサポートが追加されました。

使用上のガイドライン VPDN ユーザー名は、**vpdngroup***group\_name* **localname** *username* コマンドで指定された VPDN グループにすでに関連付けられているユーザー名にする必要があります。

> **clear configure vpdnusername**コマンドは、コンフィギュレーションからすべての**vpdnusername** コマンドを削除します。

<sup>例</sup> 次に、パスワードが *telecommuter*9/8 <sup>の</sup> *bob\_smith* という VPDN ユーザー名を作成する 例を示します。

ciscoasa(config)# **vpdn username bob\_smith password telecommuter9/8**

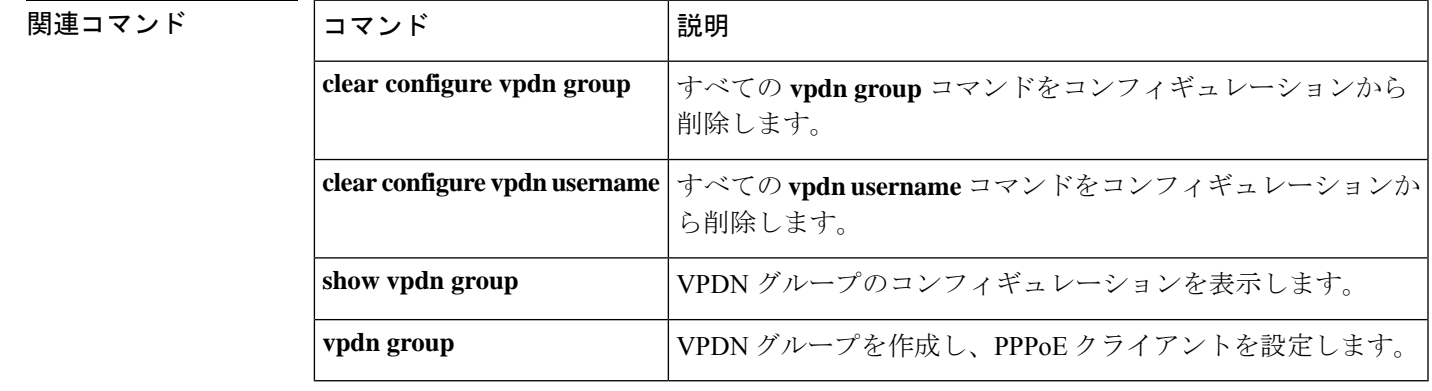

### **vpn-access-hours**

グループポリシーを設定済み time-range ポリシーに関連付けるには、グループ ポリシー コン フィギュレーションモードまたはユーザー名コンフィギュレーションモードで **vpn-access-hours** コマンドを使用します。実行コンフィギュレーションからこの属性を削除するには、このコマ ンドの **no** 形式を使用します。このオプションを使用すると、他のグループ ポリシーから time-range 値を継承できます。値が継承されないようにするには、**vpn-access-hours none** コマ ンドを使用します。

#### **vpn-access hours value** { *time-range* } **| none no vpn-access hours**

構文の説明 none VPN アクセス時間をヌル値に設定して、time-range ポリシーを許可しないようにし ます。デフォルトのグループ ポリシーまたは指定されているグループ ポリシーか ら値を継承しないようにします。 **none**

*time-range* 設定済みの時間範囲ポリシーの名前を指定します。

### コマンドデフォルト 制限なし。

コマンド モード 次の表に、コマンドを入力できるモードを示します。

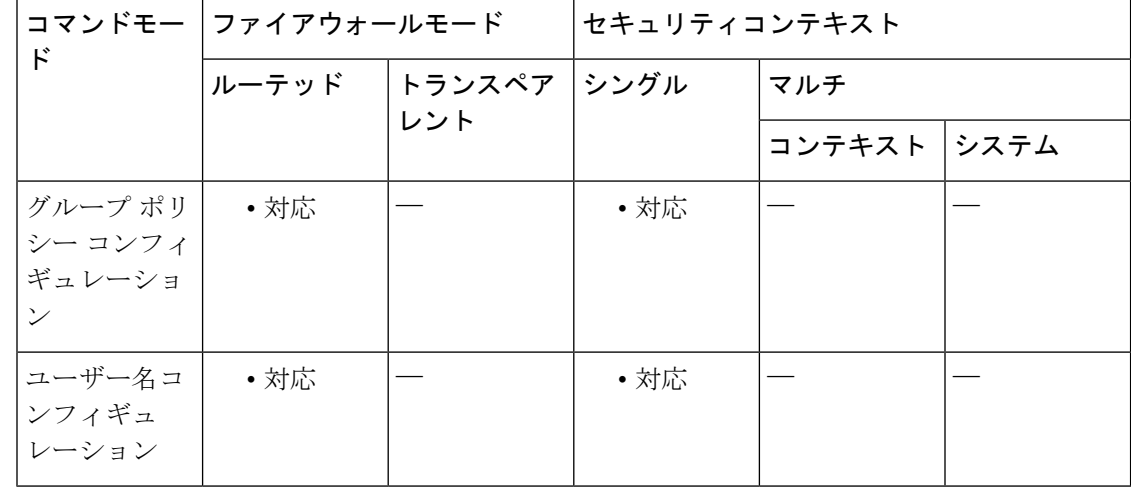

コマンド履歴 リリー 変更内容

ス

7.0(1) このコマンドが追加されました。

<sup>例</sup> 次に、FirstGroup というグループ ポリシーを <sup>824</sup> という time-range ポリシーに関連付 ける例を示します。

ciscoasa (config)# **group-policy FirstGroup attributes** ciscoasa (config-group-policy)# **vpn-access-hours 824**

### |関連コマンド | コマンド | 説明

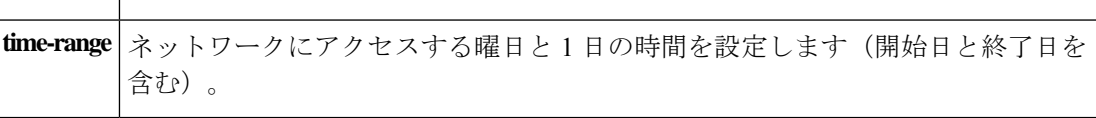

**v**

# **vpn-addr-assign**

IPv4 アドレスをリモート アクセス クライアントに割り当てる方法を指定するには、グローバ ル コンフィギュレーション モードで **vpn-addr-assign** コマンドを使用します。コンフィギュ レーションから属性を削除するには、このコマンドの **no** バージョンを使用します。設定され ている VPN アドレスの割り当て方法を ASA からすべて削除するには、引数なしで、このコマ ンドの **no** 形式を使用します。

**vpn-addr-assign** { **aaa | dhcp | local** [ **reuse-delay** *delay* ]} **no vpn-addr-assign** { **aaa | dhcp | local** [ **reuse-delay** *delay* ]}

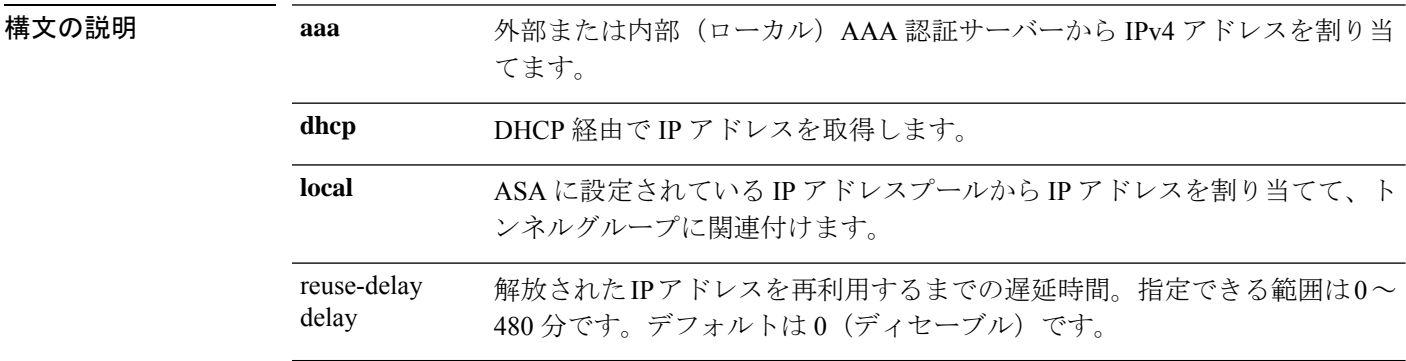

コマンド デフォルト・デフォルトの動作や値はありません。

#### コマンドモード 次の表に、コマンドを入力できるモードを示します。

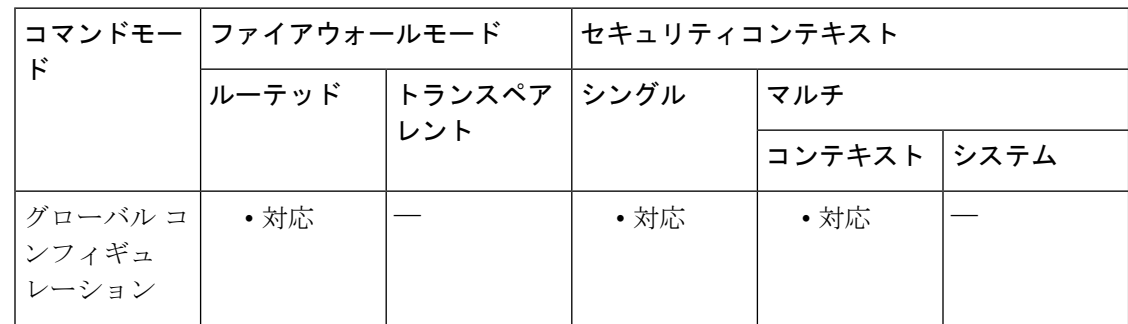

#### コマンド履歴 リリー 変更内容

ス 7.0(1) このコマンドが追加されました。 8.0(3) reuse-delay オプションが追加されました。 9.5(2) マルチコンテキストモードのサポートが追加されました。 9.0(1) マルチコンテキストモードのサポートが追加されました。

使用上のガイドライン DHCP を選択する場合は、**dhcp-network-scope** コマンドを使用して、DHCP サーバーが使用で きる IP アドレスの範囲も定義する必要があります。DHCP サーバーが使用する IP アドレスを 指定するには、dhcp-server コマンドを使用する必要があります。

> ローカルを選択する場合は、**ip-local-pool** コマンドを使用して、使用する IP アドレスの範囲を 定義する必要もあります。次に、**vpn-framed-ip-address** コマンドと **vpn-framed-netmask** コマ ンドを使用して、IP アドレスとネットマスクを個々のユーザーに割り当てます。

> ローカル プールを使用する場合は、reuse-delay delay オプションを使用して、解放された IP ア ドレスを再利用するまでの遅延時間を調整します。遅延時間を長くすると、IPアドレスがプー ルに戻されて即座に再割り当てされるときにファイアウォールで発生する可能性がある問題を 回避できます。

> AAA を選択する場合は、設定済みのいずれかの RADIUS サーバーから IP アドレスを取得しま す。

<sup>例</sup> 次に、アドレス割り当て方法として DHCP を設定する例を示します。

ciscoasa (config)# **vpn-addr-assign dhcp**

関連コマンド コマンド 熊明 ASA DHCPサーバーがグループポリシーのユーザーにアドレスを割り 当てるために使用する IP アドレスの範囲を指定します。 **dhcp-network-scope ip-local-pool コーカル IP** アドレスプールを作成します。 リモート アクセス クライアントに IPv6 アドレスを割り当てる方法を 指定します。 ipv6-addr-assign **vpn-framed-ip-address** 特定のユーザーに割り当てる IP アドレスを指定します。 **vpn-framed-ip-netmask** 特定のユーザーに割り当てるネットマスクを指定します。

**45**

# **vpn-mode**

クラスタにVPNモードを指定するには、クラスタグループコンフィギュレーションモードで **vpn-mode**コマンドを使用します。vpn-modeのクラスタリングコマンドを使用すると、管理者 は集中型モードと分散型モードを切り替えることができます。VPN モードをリセットするに は、このコマンドの no 形式を使用します。CLI のバックアップ オプションを使用すると、管 理者は VPN セッションのバックアップを別のシャーシに作成するかどうかを設定できます。 このコマンドの no 形式を使用すると、設定はデフォルト値に戻ります。

**vpn-mode** [ **centralized | distributed** ][ **backup** { **flat | remote-chassis** }] [ **no** ] **vpn-mode** [ **centralized | distributed** { **flat | remote-chassis** }]

コマンドデフォルト デフォルトの VPN モードは集中型です。デフォルトのバックアップはフラットです。

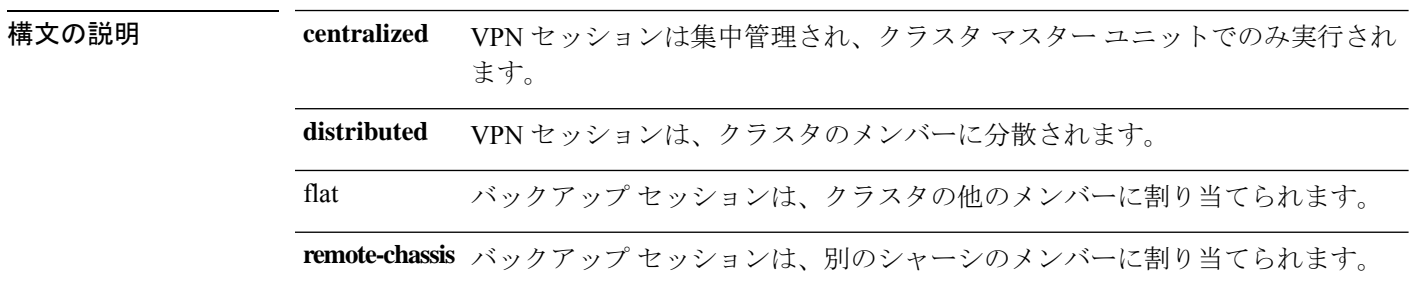

コマンド モード 次の表に、コマンドを入力できるモードを示します。

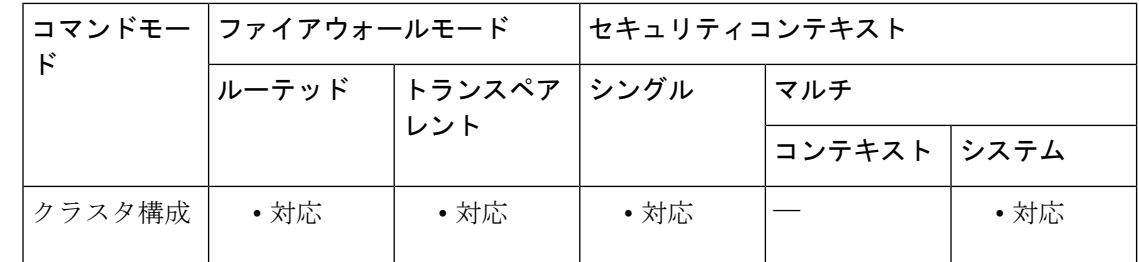

### コマンド履歴 リリー 変更内容

ス

9.9(1) このコマンドが追加されました。

使用上のガイドライン フラット バックアップ モードでは、他のクラスタ メンバーにスタンバイ セッションが確立さ れます。これにより、ユーザーはブレード障害から保護されますが、シャーシ障害の保護は保 証されません。

> リモートシャーシ バックアップ モードでは、クラスタ内の別のシャーシのメンバーにスタン バイセッションが確立されます。これにより、ユーザーはブレード障害とシャーシ障害の両方 から保護されます。

リモートシャーシが単一のシャーシ環境(意図的に構成されたものまたは障害の結果)で構成 されている場合、別のシャーシが結合されるまでバックアップは作成されません。

### 例

**v**

ciscoasa (cfg-cluster)# vpn-mode distributed Return the backup strategy of a distributed VPN cluster to default: no vpn-mode distributed backup

#### 関連コマンド

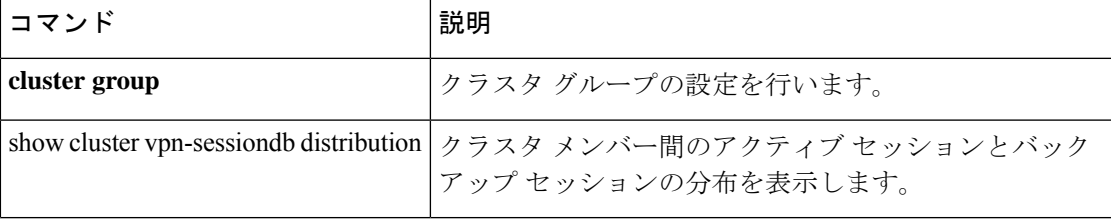

**47**

# **vpnclient connect**

設定済みサーバーへのEasyVPNRemote接続の確立を試行するには、グローバルコンフィギュ レーション モードで **vpnclient connect** コマンドを使用します。

**v**

#### **vpnclient connect**

コマンド デフォルトの動作や値はありません。

コマンドモード 次の表に、コマンドを入力できるモードを示します。

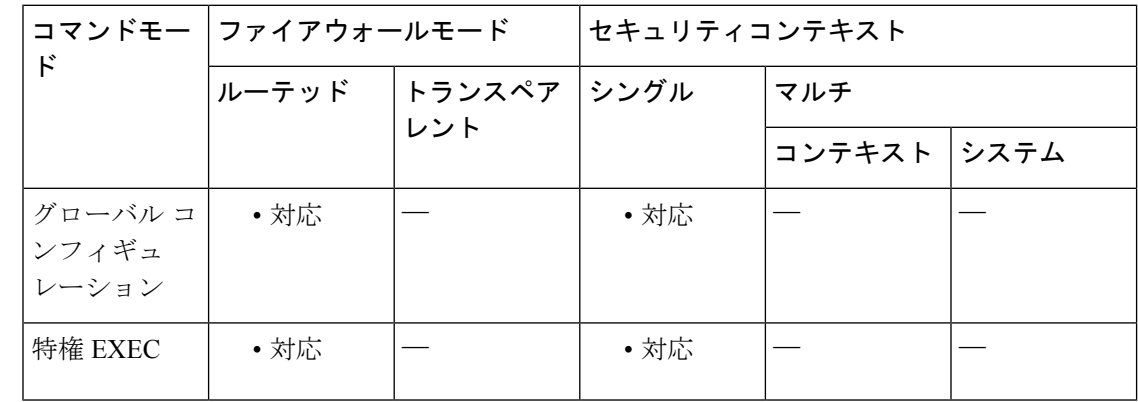

#### コマンド履歴 リリー 変更内容

ス

7.2(1) このコマンドが追加されました。

使用上のガイドライン このコマンドは、Easy VPN Remote ハードウェア クライアントとして動作している ASA(リ リース 7.2(1) ~ 9.2 を実行する ASA 5505、リリース 9.5(1) 以降を実行する ASA 5506 または 5508 モデル)にのみ適用されます。

<sup>例</sup> 次に、設定済み EasyVPN サーバーへの Easy VPN リモート接続の確立を試行する例を 示します。

> ciscoasa (config)# **vpnclient connect** ciscoasa (config)#

**48**

## **vpnclient enable**

Easy VPN Remote 機能をイネーブルにするには、グローバル コンフィギュレーション モード で**vpnclient enable**コマンドを使用します。Easy VPN Remote機能をディセーブルにするには、 このコマンドの **no** 形式を使用します。

#### **vpnclient enable no vpnclient enable**

コマンド デフォルト デフォルトの動作や値はありません。

コマンドモード 次の表に、コマンドを入力できるモードを示します。

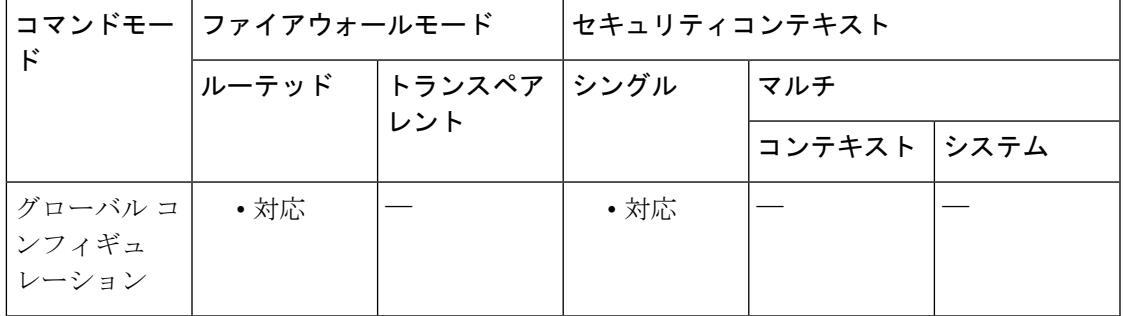

### コマンド履歴 リリー 変更内容 ス

7.2(1) このコマンドが追加されました。

使用上のガイドライン このコマンドは、Easy VPN Remote ハードウェア クライアントとして動作している ASA(リ リース 7.2(1) ~ 9.2 を実行する ASA 5505、リリース 9.5(1) 以降を実行する ASA 5506 または 5508 モデル)にのみ適用されます。

> vpnclient enable コマンドを入力すると、サポートされる ASA は Easy VPN Remote ハードウェ ア クライアントとして機能します。

<sup>例</sup> 次に、Easy VPN Remote 機能をイネーブルにする例を示します。

ciscoasa (config)# **vpnclient enable** ciscoasa (config)#

次に、Easy VPN Remote 機能をディセーブルにする例を示します。

ciscoasa (config)#

**49**

**no vpnclient enable** ciscoasa (config)#

 $\mathbf{l}$ 

## **vpnclient ipsec-over-tcp**

Easy VPN Remoteハードウェアクライアントとして動作しているASAを、TCPカプセル化IPsec を使用するように設定するには、グローバル コンフィギュレーション モードで **vpnclient ipsec-over-tcp**コマンドを使用します。実行コンフィギュレーションからこの属性を削除するに は、このコマンドの **no** 形式を使用します。

#### **vpnclient ipsec-over-tcp** [ **port** *tcp\_port* ] **no vpnclient ipsec-over-tcp**

TCP ポート番号を指定します。

構文の説明 **port** (任意)特定のポートを使用するように指定します。 (**port** キーワードを指定する場合は必須)TCP カプセル化 IPsec トンネルに使用する *tcp\_port*

コマンド デフォルト コマンドでポート番号を指定しない場合、Easy VPN Remote 接続では、ポート 10000 が使用さ

コマンドモード 次の表に、コマンドを入力できるモードを示します。

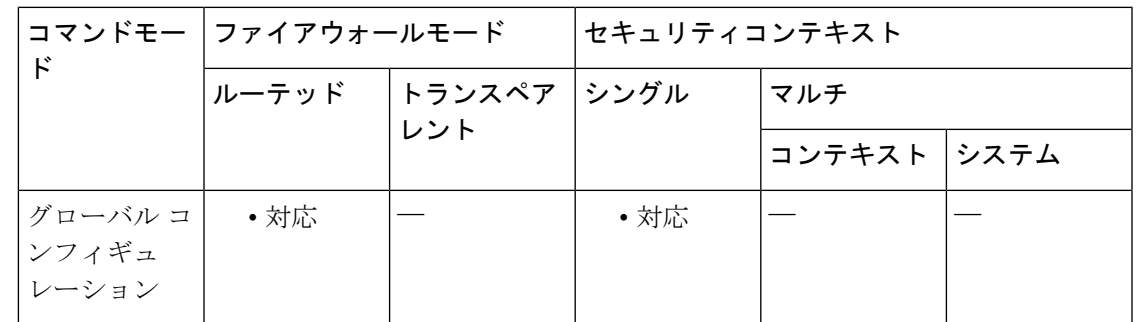

コマンド履歴 リリー 変更内容 ス 7.2(1) このコマンドが追加されました。

れます。

使用上のガイドライン このコマンドは、Easy VPN Remote ハードウェア クライアントとして動作している ASA(リ リース 7.2(1) ~ 9.2 を実行する ASA 5505、リリース 9.5(1) 以降を実行する ASA 5506 または 5508 モデル)にのみ適用されます。

> デフォルトでは、Easy VPN クライアントおよびサーバーは、IPsec を User Datagram Protocol (UDP) パケットにカプセル化します。一部の環境(特定のファイアウォールルールが設定さ れている環境など)または NAT デバイスや PAT デバイスでは、UDP を使用できません。その ような環境で標準のカプセル化セキュリティ プロトコル (ESP、プロトコル 50) またはイン ターネット キー エクスチェンジ(IKE、UDP 500)を使用するには、TCP パケット内に IPsec をカプセル化してセキュアなトンネリングをイネーブルにするようにクライアントとサーバー

**51**

を設定します。ただし、UDP が許可されている環境では、IPsec over TCP を設定すると不要な オーバーヘッドが発生します。

TCPカプセル化IPsecを使用するようにASAを設定する場合は、次のコマンドを入力して、外 部インターフェイスを介して大きなパケットを送信できるようにします。

ciscoasa(config)# **crypto ipsec df-bit clear-df outside** ciscoasa(config)#

このコマンドは、Don'tFragment (DF) ビットをカプセル化されたヘッダーからクリアします。 DF ビットは、パケットを断片化できるかどうかを決定する IP ヘッダー内のビットです。この コマンドを使用すると、Easy VPN ハードウェア クライアントは MTU サイズよりも大きいパ ケットを送信できます。

<sup>例</sup> 次に、デフォルト ポート <sup>10000</sup> を使用して TCP カプセル化 IPsec を使用するように Easy VPN Remote ハードウェア クライアントを設定し、外部インターフェイスを介し て大きなパケットを送信できるようにする例を示します。

```
ciscoasa
(config)#
vpnclient ipsec-over-tcp
ciscoasa(config)# crypto ipsec df-bit clear-df outside
ciscoasa
(config)#
```
次に、ポート 10501 を使用して TCP カプセル化 IPsec を使用するように Easy VPN Remoteハードウェアクライアントを設定し、外部インターフェイスを介して大きなパ ケットを送信できるようにする例を示します。

ciscoasa  $(confia)$ # **vpnclient ipsec-over-tcp port 10501** ciscoasa(config)# **crypto ipsec df-bit clear-df outside** ciscoasa (config)#

**v**

# **vpnclient mac-exempt**

Easy VPN Remote 接続の背後にあるデバイスに対して個々のユーザー認証要件を免除するに は、グローバル コンフィギュレーション モードで **vpnclient mac-exempt** コマンドを使用しま す。実行コンフィギュレーションからこの属性を削除するには、このコマンドの **no** 形式を使 用します。

**vpnclient mac-exempt** *mac\_addr\_1 mac\_mask\_1* [ *mac\_addr\_2 mac\_mask\_2...mac\_addr\_n mac\_mask\_n* ]

**no vpnclient mac-exempt**

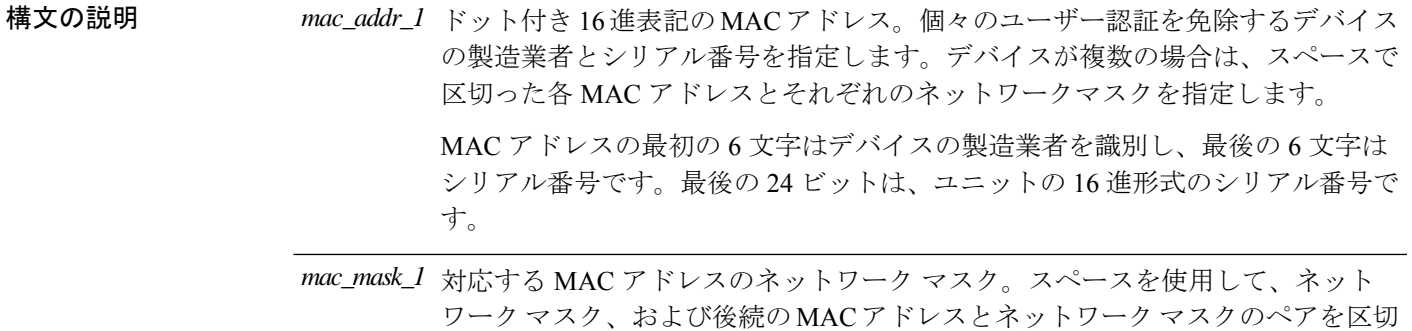

コマンド デフォルト デフォルトの動作や値はありません。

コマンドモード 次の表に、コマンドを入力できるモードを示します。

ります。

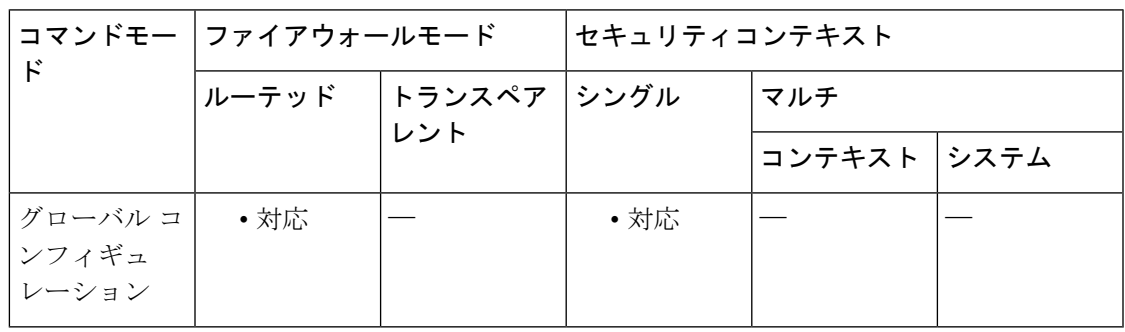

#### コマンド履歴 リリー 変更内容

ス

7.2(1) このコマンドが追加されました。

使用上のガイドライン このコマンドは、Easy VPN Remote ハードウェア クライアントとして動作している ASA (リ リース 7.2(1) ~ 9.2 を実行する ASA 5505、リリース 9.5(1) 以降を実行する ASA 5506 または 5508 モデル)にのみ適用されます。

**53**

Cisco IP Phone、無線アクセス ポイント、プリンタなどのデバイスは、認証を実行できないた め、個々のユニット認証がイネーブルになっている場合でも認証されません。個々のユーザー 認証がイネーブルになっている場合は、このコマンドを使用してこれらのデバイスの認証を免 除できます。デバイスに対する個々のユーザー認証の免除は、「デバイスパススルー」とも呼 ばれます。

このコマンドでは、MAC アドレスとマスクは、3 つの 16 進数をピリオドで区切って指定しま す。たとえば、MAC マスク ffff.ffff.ffff は、指定した MAC アドレスとのみ一致します。すべ てがゼロのMACマスクは、いずれのMACアドレスとも一致しません。MACマスクffff.ff00.0000 は、製造業者が同じであるすべてのデバイスと一致します。

(注)

ヘッドエンド デバイス上で設定された個別ユーザー認証およびユーザー バイパスが必要 です。たとえば、ヘッドエンドデバイスとしての ASA がある場合は、グループポリシー に従って次のように設定します。ciscoasa(config-group-policy)# **user-authentication enable**ciscoasa(config-group-policy)# **ip-phone-bypass enable**

<sup>例</sup> Cisco IPPhone には、製造業者 ID として 00036b が設定されています。したがって、次 のコマンドは、今後追加される可能性がある Cisco IP Phone も含めてすべての Cisco IP Phone を免除します。

```
ciscoasa
(config)#
vpnclient mac-exempt 0003.6b00.0000 ffff.ff00.0000
ciscoasa
(config)#
```
次に、1 つの特定の Cisco IP Phone を免除する例を示します。このようにすると、セ キュリティは向上しますが、柔軟性が低くなります。

ciscoasa (config)# **vpnclient mac-exempt 0003.6b54.b213 ffff.ffff.ffff** ciscoasa (config)#

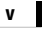

# **vpnclient management**

Easy VPN Remote ハードウェアクライアントへの管理アクセス用の IPsec トンネルを生成する には、グローバル コンフィギュレーション モードで **vpnclient management** コマンドを使用し ます。

**vpnclient management tunnel** *ip\_addr\_1 ip\_mask\_1* [ *ip\_addr\_2 ip\_mask\_2...ip\_addr\_n ip\_mask\_n* ]

**vpnclient management clear**

実行コンフィギュレーションから属性を削除するには、このコマンドの**no**形式を使用します。 これにより、管理専用の IPsec トンネルが **split-tunnel-policy** コマンドと **split-tunnel-network-list** コマンドに従って設定されます。

**no vpnclient management clear**

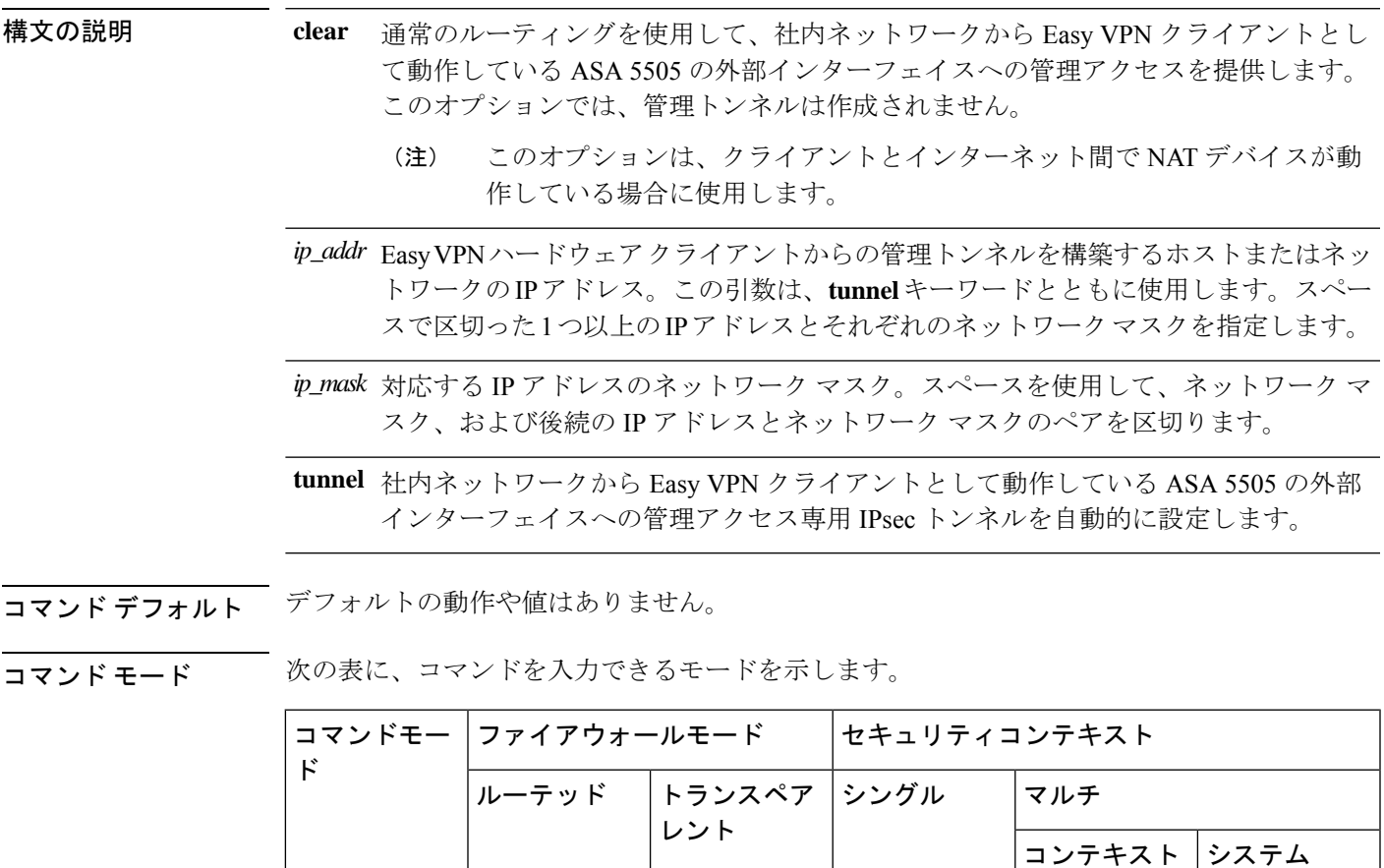

グローバル コ│ • 対応 │── │ • 対応

ンフィギュ レーション

コマンド履歴 リリー 変更内容 ス 7.2(1) このコマンドが追加されました。

使用上のガイドライン このコマンドは、Easy VPN Remote ハードウェア クライアントとして動作している ASA (リ リース 7.2(1) ~ 9.2 を実行する ASA 5505、リリース 9.5(1) 以降を実行する ASA 5506 または 5508 モデル)にのみ適用されます。

ASA 5505 のコンフィギュレーションに次のコマンドが含まれていることを前提とします。

- **vpnclient server**:ピアを指定します。
- **vpnclient mode**:クライアントモード(PAT)またはネットワーク拡張モードを指定しま す。

**v**

次のいずれかです。

- **vpnclient vpngroup**:Easy VPN サーバーで認証に使用するトンネルグループと IKE 事前共 有キーを指定します。
- **vpnclient trustpoint**:認証に使用する RSA 証明書を識別するトラストポイントを指定しま す。

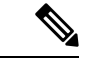

NAT デバイスでスタティック NAT マッピングを追加しなければ、NAT デバイスの背後 にある ASA のパブリック アドレスにはアクセスできません。 (注)

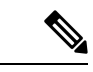

コンフィギュレーションにかかわらず、DHCP要求(更新メッセージを含む)はIPSecト ンネル上を流れません。vpnclient management tunnelを使用しても、DHCPトラフィックは 許可されません。 (注)

<sup>例</sup> 次に、ASA <sup>5505</sup> の外部インターフェイスから IP アドレスとマスクの組み合わせが 192.168.10.10 255.255.255.0であるホストへのIPsecトンネルを生成する例を示します。

```
ciscoasa
(config)#
vpnclient management tunnel 192.168.10.0 255.255.255.0
ciscoasa
(config)#
```
次に、IPsec を使用しないで ASA 5505 の外部インターフェイスへの管理アクセスを提 供する例を示します。

ciscoasa(config)# **vpnclient management clear** ciscoasa(config)#

**v**

 $\mathbf I$ 

**57**

## **vpnclient mode**

クライアントモードまたはネットワーク拡張モードの Easy VPN Remote 接続を設定するには、 グローバル コンフィギュレーション モードで **vpnclient mode** コマンドを使用します。実行コ ンフィギュレーションからこの属性を削除するには、このコマンドの **no** 形式を使用します。

**vpnclient mode** { **client-mode | network-extension-mode** } **no vpnclient mode**

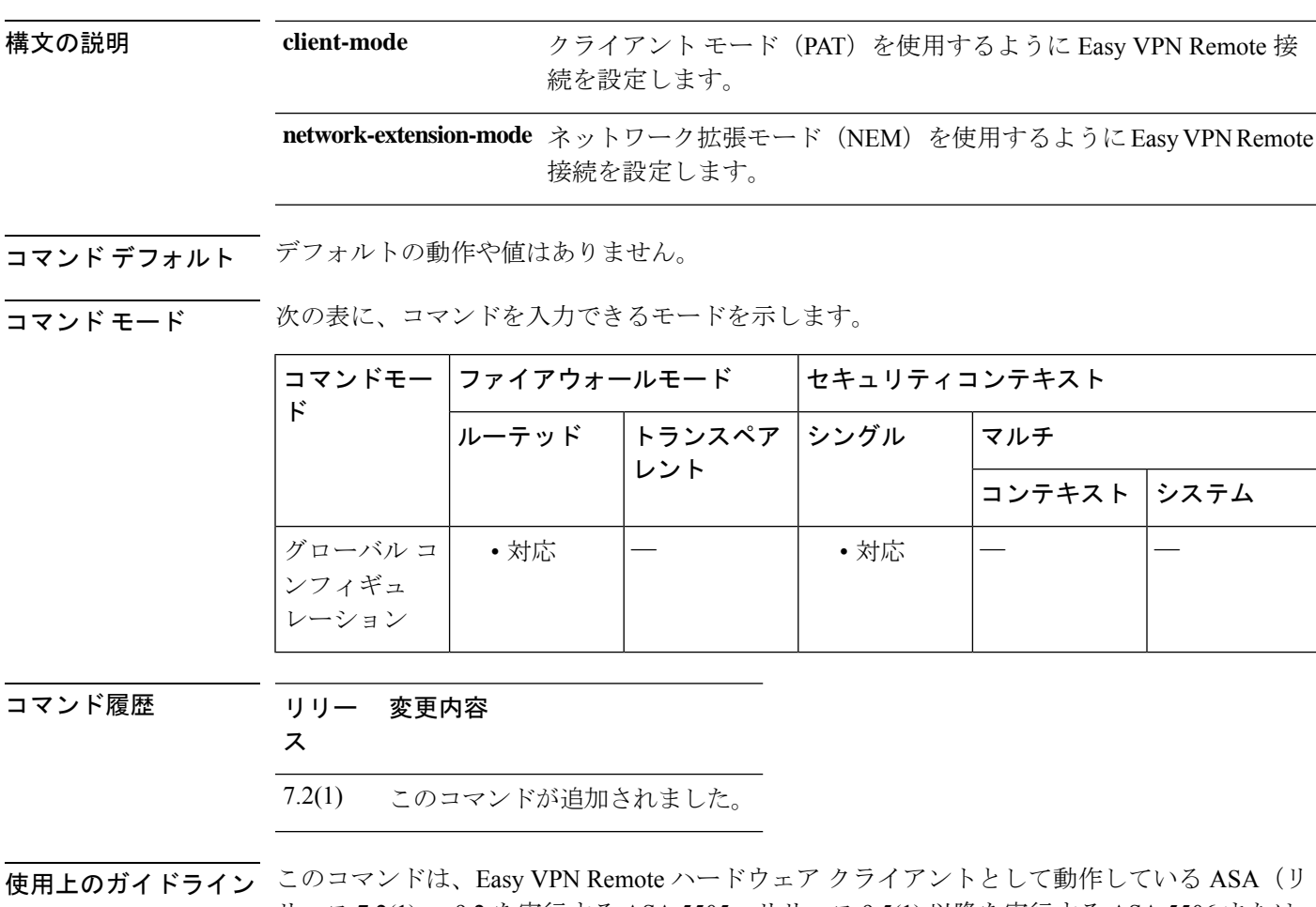

リース 7.2(1) ~ 9.2 を実行する ASA 5505、リリース 9.5(1) 以降を実行する ASA 5506 または 5508 モデル)にのみ適用されます。

> EasyVPNクライアントは、クライアントモードまたはNEMのいずれかの動作モードをサポー トします。動作モードによって、企業ネットワークからトンネル経由で内部ホスト(EasyVPN クライアントから見た場合の内部ホスト)に接続できるかどうかが決まります。Easy VPN ク ライアントにはデフォルト モードがないため、接続前に動作モードを指定する必要がありま す。

• クライアント モードでは、Easy VPN クライアントは、内部ホストからのすべての VPN ト ラフィックに対してポートアドレス変換(PAT)を実行します。このモードでは、ハード

ウェア クライアント (デフォルトの RFC 1918 アドレスが割り当てられています) の内部 アドレスまたは内部ホストに対する IP アドレス管理は必要ありません。PAT により、企 業ネットワークから内部ホストにはアクセスできません。

• NEMでは、内部ネットワーク上のすべてのノードおよび内部インターフェイスに企業ネッ トワークでルーティング可能なアドレスが割り当てられます。内部ホストには、企業ネッ トワークからトンネル経由でアクセスできます。内部ネットワーク上のホストには、アク セス可能なサブネットから IP アドレスが (スタティックに、または DHCP によって)割 り当てられます。ネットワーク拡張モードの場合、PAT は VPN トラフィックに適用され ません。

Easy VPN ハードウェアクライアントが NEM を使用し、セカンダリサーバーに接続して いる場合は、各ヘッドエンドデバイスで **crypto map set reverse-route** コマンドを使用し て、逆ルート注入 (RRI)によるリモートネットワークのダイナミック通知を設定しま す。 (注)

<sup>例</sup> 次に、クライアント モードの Easy VPN Remote 接続を設定する例を示します。

```
ciscoasa
(config)#
vpnclient mode client-mode
ciscoasa
(config)#
```
次に、NEM の Easy VPN Remote 接続を設定する例を示します。

ciscoasa (config)# **vpnclient mode network-extension-mode** ciscoasa (config)#

**59**

### **vpnclient nem-st-autoconnect**

NEM およびスプリットトンネリングが設定されている場合に、IPsec データトンネルを自動的 に開始するように Easy VPN Remote 接続を設定するには、グローバル コンフィギュレーショ ン モードで **vpnclient nem-st-autoconnect** コマンドを使用します。実行コンフィギュレーショ ンからこの属性を削除するには、このコマンドの **no** 形式を使用します。

#### **vpnclient nem-st-autoconnect no vpnclient nem-st-autoconnect**

構文の説明 このコマンドには引数またはキーワードはありません。

コマンド デフォルト・デフォルトの動作や値はありません。

**コマンド モード** 次の表に、コマンドを入力できるモードを示します。

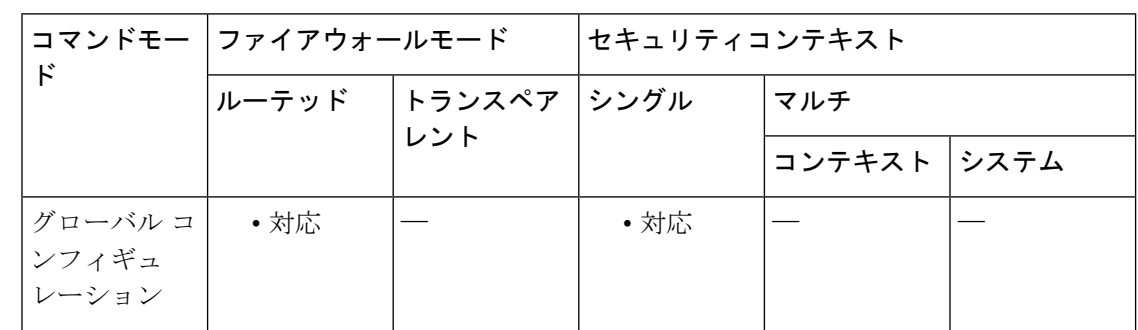

コマンド履歴 リリー 変更内容

ス

7.2(1) このコマンドが追加されました。

使用上のガイドライン このコマンドは、Easy VPN Remote ハードウェア クライアントとして動作している ASA(リ リース 7.2(1) ~ 9.2 を実行する ASA 5505、リリース 9.5(1) 以降を実行する ASA 5506 または 5508 モデル)にのみ適用されます。

> **vpnclient nem-st-autoconnect** コマンドを入力する前に、ハードウェアクライアントのネット ワーク拡張モードがイネーブルになっていることを確認します。ネットワーク拡張モードを使 用すると、ハードウェア クライアントは、単一のルーティング可能なネットワークを VPN ト ンネルを介してリモート プライベート ネットワークに提供できます。IPsec は、ハードウェア クライアントの背後にあるプライベートネットワークから ASA の背後にあるネットワークへ のトラフィックをすべてカプセル化します。PAT は適用されません。したがって、ASA の背 後にあるデバイスは、ハードウェアクライアントの背後にある、トンネルを介したプライベー トネットワーク上のデバイスに直接アクセスできます。これはトンネルを介した場合に限りま す。逆の場合も同様です。ハードウェアクライアントがトンネルを開始する必要があります。 トンネルのアップ後、いずれの側からでもデータ交換を開始できます。

**v**

ネットワーク拡張モードをイネーブルするように Easy VPN サーバーを設定する必要もあ ります。そのためには、グループ ポリシー コンフィギュレーション モードで **nem enable** コマンドを使用します。 (注)

ネットワーク拡張モードでは、スプリット トンネリングが設定されている場合を除き、IPsec データ トンネルが自動的に開始し、保持されます。

例 次に、スプリットトンネリングが設定されたネットワーク拡張モードで自動的に接続 するようにEasyVPNRemote接続を設定する例を示します。グループポリシーFirstGroup のネットワーク拡張モードがイネーブルになっています。

```
ciscoasa
(config)#
group-policy FirstGroup attributes
ciscoasa
(config-group-policy)
# nem enable
ciscoasa
(config)#
vpnclient nem-st-autoconnect
ciscoasa
(config)#
```
#### 関連コマンド

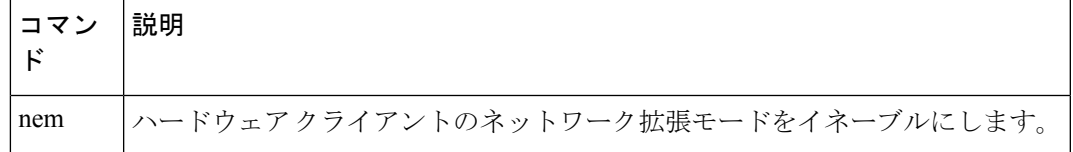

実行コンフィギュレーションから属性を削除するには、このコマンドの**no**形式を使用します。

#### **no vpnclient sercure interface**

# **vpnclient server**

Easy VPN Remote接続用のプライマリおよびセカンダリIPsecサーバーを設定するには、グロー バル コンフィギュレーション モードで **vpnclient server** コマンドを使用します。実行コンフィ ギュレーションからこの属性を削除するには、このコマンドの **no** 形式を使用します。

**vpnclient server** *ip\_primary\_address* [ *ip\_secondary\_address\_1 … ipsecondary\_address\_10* ] **no vpnclient server**

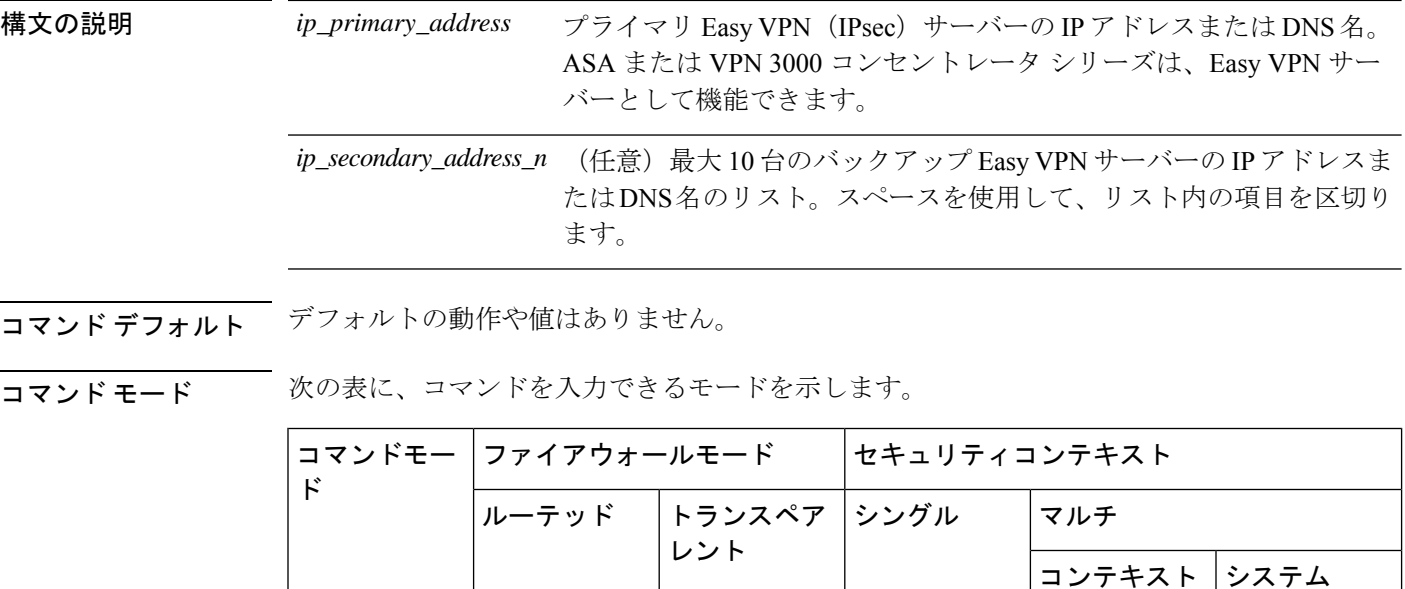

コマンド履歴 リリー 変更内容

ス

ンフィギュ レーション

7.2(1) このコマンドが追加されました。

使用上のガイドライン このコマンドは、Easy VPN Remote ハードウェア クライアントとして動作している ASA(リ リース 7.2(1) ~ 9.2 を実行する ASA 5505、リリース 9.5(1) 以降を実行する ASA 5506 または 5508 モデル)にのみ適用されます。

> 接続を確立する前にサーバーを設定する必要があります。**vpnclientserver**コマンドでは、IPv4 アドレス、名前データベース、または DNS 名がサポートされ、アドレスはこの順序で解決さ れます。

サーバーの IP アドレスまたはホスト名を使用できます。

グローバル コ│ • 対応 │— │ • 対応

**v**

<sup>例</sup> 次に、名前 headend-1 をアドレス 10.10.10.10 に関連付け、**vpnclient server** コマンドを 使用して3台のサーバー (headend-dns.example.com (プライマリ)、headend-1 (セカ ンダリ)、および 192.168.10.10(セカンダリ))を指定する例を示します。

```
ciscoasa
(config)#
names
ciscoasa(config)# 10.10.10.10 headend-1
ciscoasa(config)# vpnclient server headend-dns.example.com headend-1 192.168.10.10
ciscoasa(config)#
```
次に、VPN クライアントに IP アドレスが 10.10.10.15 のプライマリ IPsec サーバーおよ び IP アドレスが 10.10.10.30 と 192.168.10.45 のセカンダリ サーバーを設定する例を示 します。

```
ciscoasa
(config)#
vpnclient server 10.10.10.15 10.10.10.30 192.168.10.10
ciscoasa
(config)#
```
## **vpnclient server-certificate**

証明書マップによって指定された特定の証明書を持つ Easy VPN サーバーへの接続のみを受け 入れるようにEasyVPNRemote接続を設定するには、グローバルコンフィギュレーションモー ドで **vpnclient server-certificate** コマンドを使用します。実行コンフィギュレーションからこの 属性を削除するには、このコマンドの **no** 形式を使用します。

#### **vpnclient server-certificate** *certmap\_name* **no vpnclient server-certificate**

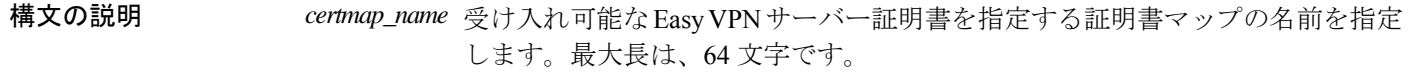

コマンドデフォルト<br>

コマンド モード 次の表に、コマンドを入力できるモードを示します。

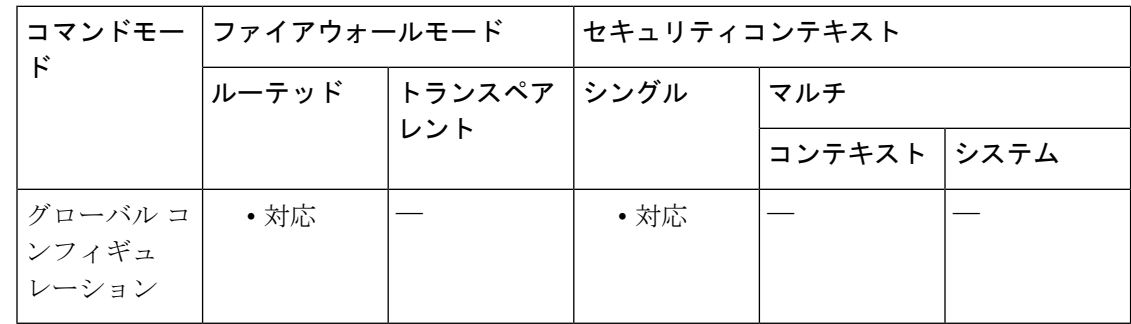

### コマンド履歴 リリー 変更内容

ス

7.2(1) このコマンドが追加されました。

使用上のガイドライン このコマンドは、Easy VPN Remote ハードウェア クライアントとして動作している ASA(リ リース 7.2(1) ~ 9.2 を実行する ASA 5505、リリース 9.5(1) 以降を実行する ASA 5506 または 5508 モデル)にのみ適用されます。

> このコマンドを使用して、EasyVPNサーバー証明書のフィルタリングをイネーブルにします。 証明書マップ自体は、crypto ca certificate map コマンドと crypto ca certificate chain コマンドを使 用して定義します。

<sup>例</sup> 次に、homeservers という名前の証明書マップを持つ Easy VPN サーバーへの接続のみ をサポートするように Easy VPN Remote 接続を設定する例を示します。

> ciscoasa (config)#

**v**

**vpnclient server-certificate homeservers** ciscoasa (config)#

### **コマンド**

 $\mathbf I$ 

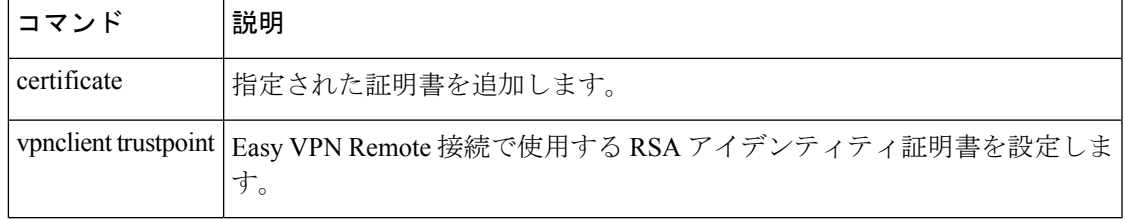

**v**

# **vpnclient trustpoint**

Easy VPN Remote 接続で使用する RSA アイデンティティ証明書を設定するには、グローバル コンフィギュレーション モードで **vpnclient trustpoint** コマンドを使用します。実行コンフィ ギュレーションからこの属性を削除するには、このコマンドの **no** 形式を使用します。

**v**

**vpnclient trustpoint** *trustpoint\_name* [ **chain** ] **no vpnclient trustpoint**

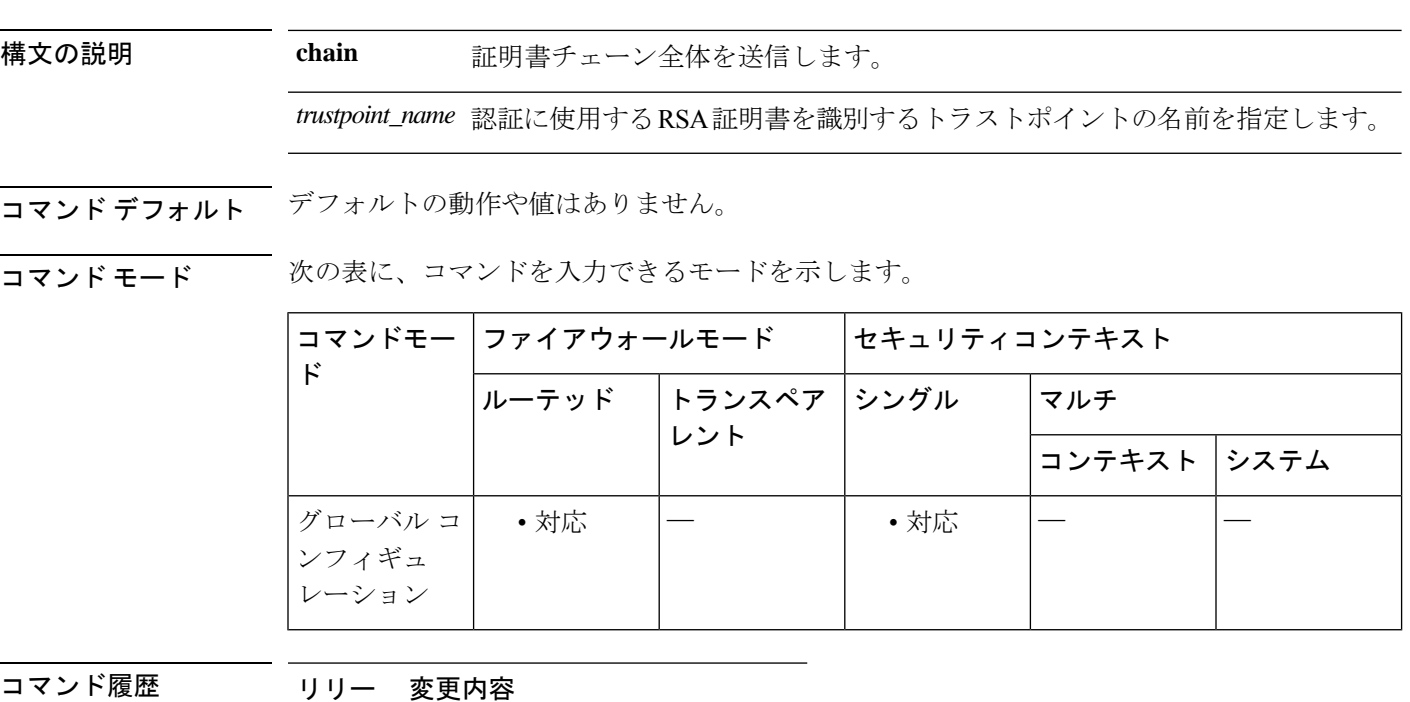

ス

7.2(1) このコマンドが追加されました。

使用上のガイドライン このコマンドは、Easy VPN Remote ハードウェア クライアントとして動作している ASA(リ リース 7.2(1) ~ 9.2 を実行する ASA 5505、リリース 9.5(1) 以降を実行する ASA 5506 または 5508 モデル)にのみ適用されます。

> **crypto ca trustpoint**コマンドを使用してトラストポイントを定義します。トラストポイントは、 CA が発行する証明書に基づいた CA のアイデンティティとデバイスのアイデンティティを表 します。トラストポイントサブモード内のコマンドは、CA 固有のコンフィギュレーション パ ラメータを制御します。これらのパラメータでは、ASA が CA 証明書を取得する方法、ASA が CA から証明書を取得する方法、および CA が発行するユーザー証明書の認証ポリシーを指 定します。

<sup>例</sup> 次に、central という名前の特定のアイデンティティ証明書を使用し、証明書チェーン 全体を送信するように Easy VPN Remote 接続を設定する例を示します。

**66**

```
ciscoasa(config)# crypto ca trustpoint
central
ciscoasa
(config)#
vpnclient trustpoint central chain
ciscoasa
(config)#
```
**v**

### |関連コマンド | コマンド | 説明 crypto ca trustpoint | 指定したトラストポイントのトラストポイント サブモードを開始し、トラ ストポイント情報を管理します。

**67**

# **vpnclient username**

Easy VPN Remote 接続の VPN ユーザー名とパスワードを設定するには、グローバル コンフィ ギュレーション モードで **vpnclient username** コマンドを使用します。実行コンフィギュレー ションからこの属性を削除するには、このコマンドの **no** 形式を使用します。

**v**

**vpnclient username** *xauth\_username* **password** *xauth password* **no vpnclient username**

構文の説明 *xauth\_password* XAUTHに使用するパスワードを指定します。最大長は、64文字です。

*xauth\_username* XAUTHに使用するユーザー名を指定します。最大長は、64文字です。

コマンド デフォルトの動作や値はありません。

コマンドモード 次の表に、コマンドを入力できるモードを示します。

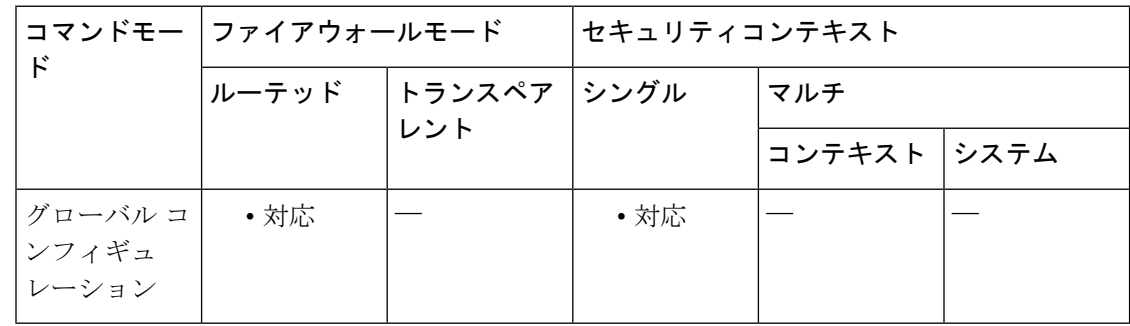

### コマンド履歴 リリー 変更内容 ス 7.2(1) このコマンドが追加されました。

使用上のガイドライン このコマンドは、Easy VPN Remote ハードウェア クライアントとして動作している ASA(リ リース 7.2(1) ~ 9.2 を実行する ASA 5505、リリース 9.5(1) 以降を実行する ASA 5506 または 5508 モデル)にのみ適用されます。

> XAUTHユーザー名とパスワードのパラメータは、セキュアユニット認証がディセーブルで、 サーバーがXAUTHクレデンシャルを要求する場合に使用します。セキュアユニット認証がイ ネーブルの場合、これらのパラメータは無視され、ASAによって、ユーザー名とパスワードの 入力を求めるプロンプトが表示されます。

<sup>例</sup> 次に、XAUTH ユーザー名 testuser とパスワード ppurkm1 を使用するように Easy VPN Remote 接続を設定する例を示します。

ciscoasa

(config)# **vpnclient username testuser password ppurkm1** ciscoasa (config)#

**v**

 $\mathbf I$ 

# **vpnclient vpngroup**

Easy VPN Remote 接続の VPN トンネルグループ名とパスワードを設定するには、グローバル コンフィギュレーション モードで **vpnclient vpngroup** コマンドを使用します。実行コンフィ ギュレーションからこの属性を削除するには、このコマンドの **no** 形式を使用します。

**v**

**vpnclient vpngroup** *group\_name* **password** *preshared\_key* **no vpnclient vpngroup**

構文の説明 *group\_name* Easy VPN サーバーで設定された VPN トンネル グループの名前を指定します。 最大の長さは 64 文字で、スペースは使用できません。

> Easy VPN サーバーで認証に使用する IKE 事前共有キー。最大長は 128 文字で *preshared\_key* す。

コマンド デフォルト Easy VPN Remote ハードウェア クライアントとして動作している ASA の設定でトンネル グ ループが指定されていない場合、クライアントは RSA 証明書を使用しようとします。

コマンド モード 次の表に、コマンドを入力できるモードを示します。

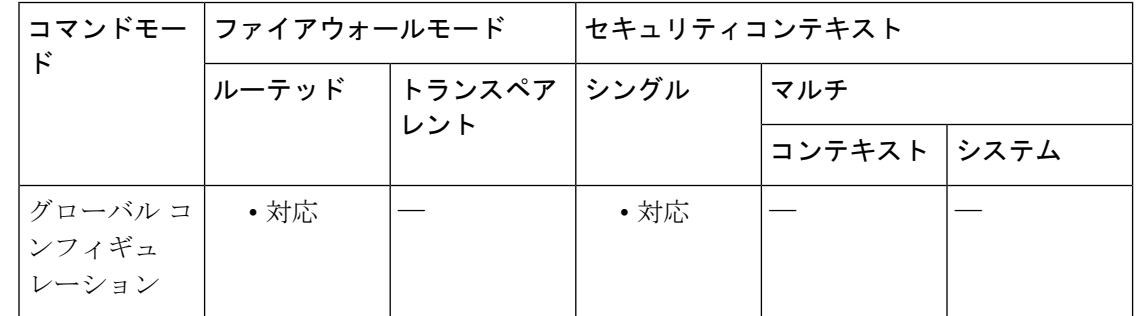

コマンド履歴 リリー 変更内容 ス

7.2(1) このコマンドが追加されました。

使用上のガイドライン このコマンドは、Easy VPN Remote ハードウェア クライアントとして動作している ASA(リ リース 7.2(1) ~ 9.2 を実行する ASA 5505、リリース 9.5(1) 以降を実行する ASA 5506 または 5508 モデル)にのみ適用されます。

事前共有キーをパスワードとして使用します。

また、接続を確立する前に、サーバーを設定してモードを指定する必要もあります。

例 しょうしゃ しょう バループ名が TestGroup1、パスワードが my\_key123 の VPN トンネル グループ を Easy VPN Remote 接続に設定する例を示します。

ciscoasa (config)# **vpnclient vpngroup TestGroup1 password my\_key123** ciscoasa (config)#

### **コンスト**

Ι

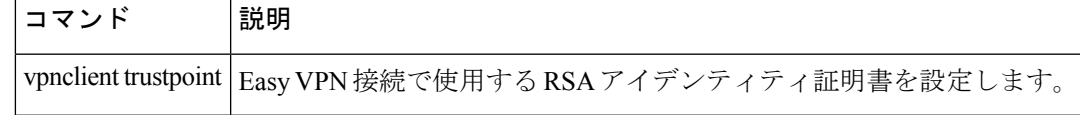

**71**

# **vpn-filter**

VPN 接続に使用する ACL の名前を指定するには、グローバルポリシーまたはユーザー名モー ドで**vpn**-**filter**コマンドを使用します。**vpn**-**filternone**コマンドを発行して作成したヌル値を含 めて、ACLを削除するには、このコマンドの**no**形式を使用します。**no**オプションを使用する と、値を別のグループポリシーから継承できるようになります。値が継承されないようにする には、**vpn-filter none** コマンドを使用します。

このユーザーまたはグループポリシーに対する、さまざまなタイプのトラフィックを許可また は拒否するには、ACL を設定します。次に、**vpn-filter** コマンドを使用して、それらの ACL を 適用します。

**vpn-filter** { **value** *ACL name* **| none** } **no vpn-filter**

構文の説明 mone アクセスリストがないことを示します。ヌル値を設定して、アクセスリスト を使用できないようにします。アクセス リストを他のグループ ポリシーから 継承しないようにします。 **none value** *ACL* 事前に設定済みのアクセス リストの名前を指定します。 *name*

コマンドデフォルト デフォルトの動作や値はありません。

コマンドモード 次の表に、コマンドを入力できるモードを示します。

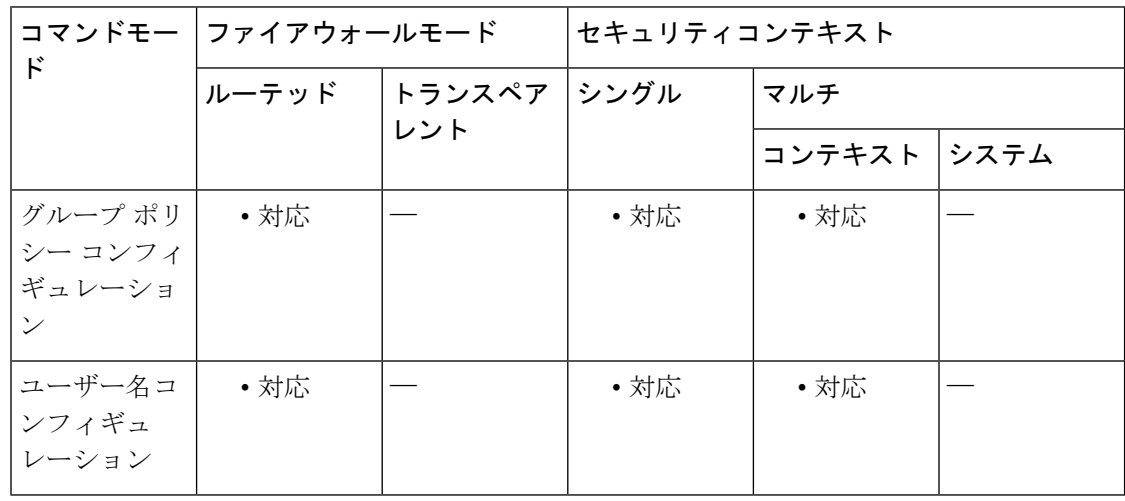

#### コマンド履歴 リリー 変更内容

ス

7.0(1) このコマンドが追加されました。

**v**
#### **v**

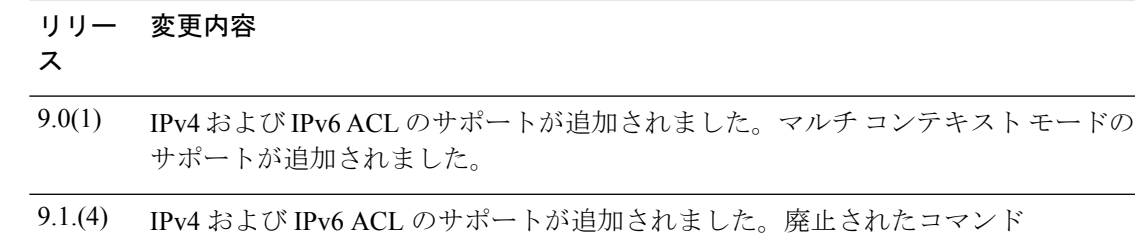

**ipv6-vpn-filter** が IPv6 ACL を指定するために誤って使用された場合、接続は終了し ます。

使用上のガイドライン クライアントレス SSL VPN では、**vpn-filter** コマンドで定義された ACL は使用されません。

設計上、vpn-filter 機能では、インバウンド方向のトラフィックだけにフィルタを適用できま す。アウトバウンド ルールは自動的にコンパイルされます。icmp アクセス リストを作成する ときに、方向フィルタを適用する場合は、アクセス リスト形式で icmp タイプを指定しないで ください。

VPNフィルタは初期接続にのみ適用されます。アプリケーションインスペクションのアクショ ンによって開かれた SIP メディア接続などのセカンダリ接続には適用されません。

例 みちょう すいことについて こうろん こうじょう ポリシーの、acl\_vpnというアクセスリストを 呼び出すフィルタを設定する例を示します。

```
ciscoasa
(config)#
group-policy FirstGroup attributes
ciscoasa
(config-group-policy)#
 vpn-filter value acl_vpn
```
関連コマンド コマンド 説明 アクセスリストを作成するか、ダウンロード可能なアクセスリストを使用しま す。 **access-list** ipv6-vpn-filter 以前は IPv6 ACL を指定するために使用された廃止されたコマンドです。

# **vpn-framed-ip-address**

個々のユーザーに割り当てる IPv4 アドレスを指定するには、ユーザー名モードで **vpn**-**framed-ip-address** コマンドを使用します。IP アドレスを削除するには、このコマンドの **no** 形式を使用します。

**v**

**vpn-framed-ip-address** { *ip\_address* }{ *subnet\_mask* } **no vpn-framed-ip-address**

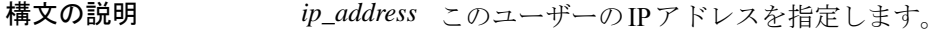

*subnet\_mask* サブネットワーク マスクを指定します。

コマンド デフォルトの動作や値はありません。

コマンドモード 次の表に、コマンドを入力できるモードを示します。

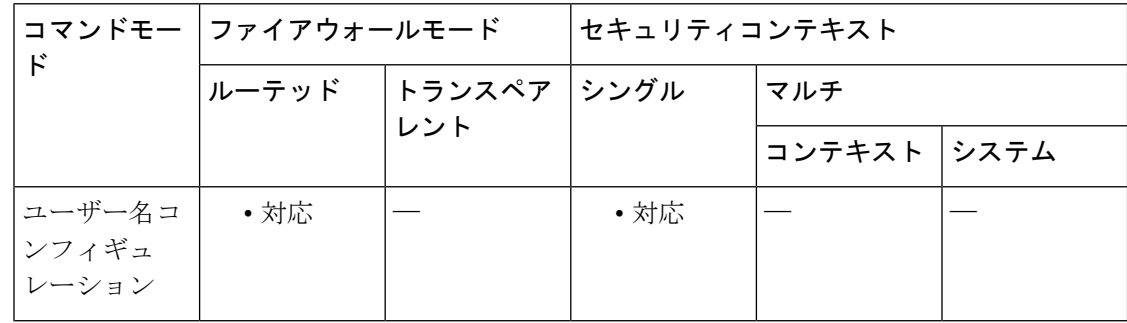

#### コマンド履歴 リリー 変更内容

ス

7.0(1) このコマンドが追加されました。

<sup>例</sup> 次に、anyuser という名前のユーザーに IP アドレス 10.92.166.7 を設定する例を示しま す。

```
ciscoasa
(config)#
username anyuser attributes
ciscoasa
(config-username)#
vpn-framed-ip-address 10.92.166.7 255.255.255.254
```
## **vpn-framed-ipv6-address**

ユーザーに専用のIPv6アドレスを割り当てるには、ユーザー名モードで**vpn**-**framed-ipv6-address** コマンドを使用します。IP アドレスを削除するには、このコマンドの **no** 形式を使用します。

**vpn-framed-ip6-address** *ip\_address/subnet\_mask* **no vpn-framed-ip6-address** *ip\_address/subnet\_mask*

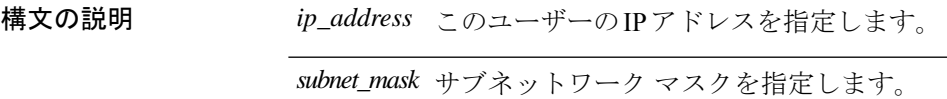

コマンド デフォルト デフォルトの動作や値はありません。

**コマンドモード** 次の表に、コマンドを入力できるモードを示します。

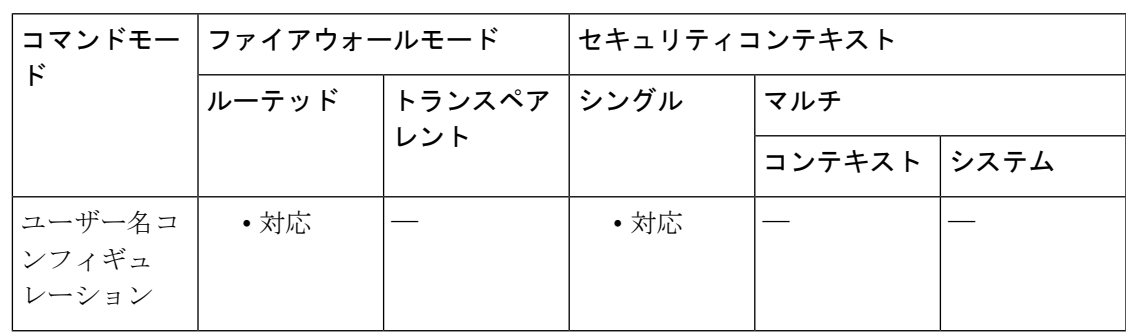

コマンド履歴 リリー 変更内容

ス

9.0(1) このコマンドが追加されました。

<sup>例</sup> 次に、*anyuser* という名前のユーザーに IP アドレスとネットマスク 2001::3000:1000:2000:1/64を設定する例を示します。このアドレスは、プレフィックス 値 2001:0000:0000:0000 およびインターフェイス ID 3000:1000:2000:1 を示しています。

> ciscoasa (config)# **username anyuser attributes** ciscoasa (config-username)# **vpn-framed-ipv6-address** 2001::3000:1000:2000:1/64 ciscoasa(config-username)

**v**

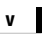

I

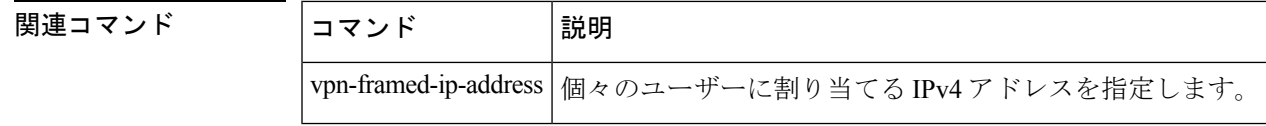

## **vpn-group-policy**

ユーザーが設定済みのグループポリシーから属性を継承するようにするには、ユーザー名コン フィギュレーションモードでvpn-group-policyコマンドを使用します。グループポリシーをユー ザー コンフィギュレーションから削除するには、このコマンドの **no** 形式を使用します。この コマンドを使用すると、ユーザーはユーザー名レベルで設定されていない属性を継承できま す。

**vpn-group-policy** { *group-policy name* } **no vpn-group-policy** { *group-policy name* }

構文の説明 *group-policy name* グループポリシーの名前を指定します。

**コマンド デフォルト** デフォルトでは、VPN ユーザーにはグループ ポリシーが関連付けられません。

コマンド モード 次の表に、コマンドを入力できるモードを示します。

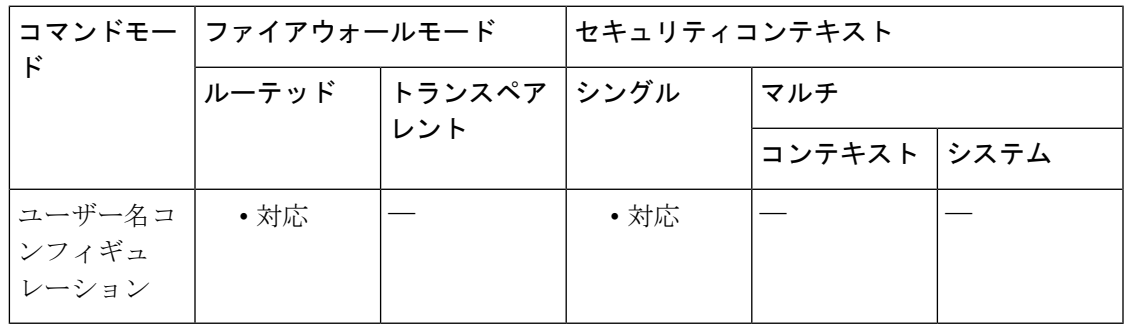

コマンド履歴 リリー 変更内容

ス

7.0(1) このコマンドが追加されました。

使用上のガイドライン 特定ユーザーのグループポリシーの属性値を上書きするには、その値をユーザー名モードで設 定します(その属性をユーザー名モードで使用できる場合)。

<sup>例</sup> 次に、FirstGroupという名前のグループポリシーから属性を使用するようにanyuser<sup>と</sup> いう名前のユーザーを設定する例を示します。

> ciscoasa (config)# **username anyuser attributes** ciscoasa (config-username)# vpn-group-policy FirstGroup

**77**

#### **v**

I

### **コマンド**

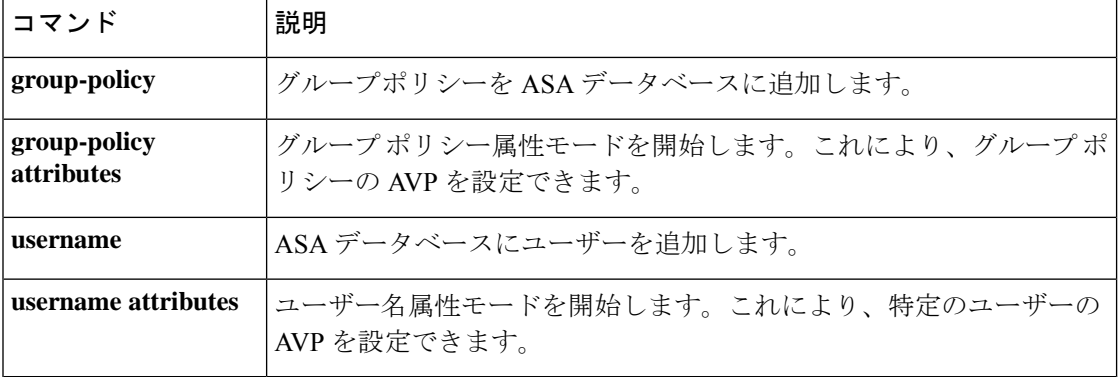

## **vpn-idle-timeout**

ユーザータイムアウト期間を設定するには、グループ ポリシー コンフィギュレーション モー ドまたはユーザー名コンフィギュレーション モードで **vpn-idle-timeout** コマンドを使用しま す。この期間中に接続上で通信アクティビティがない場合、ASA は接続を終了します。任意 で、タイムアウトのアラート間隔をデフォルトの 1 分から延長できます。

実行コンフィギュレーションからこの属性を削除するには、このコマンドの **no** 形式を使用し ます。このオプションを使用すると、他のグループポリシーからタイムアウト値を継承できま す。値が継承されないようにするには、**vpn-idle-timeout none** コマンドを使用します。

**vpn-idle-timeout** { *minutes* **| none** }[ **alert-interval** *minutes* ] **no vpn-idle-timeout no vpn-idle-timeout alert-interval**

**v**

構文の説明 *minutes タイム*アウト期間の分数、およびタイムアウト アラートまでの分数を指定します。1 ~ 35791394 の整数を使用します。

> AnyConnect(SSL IPsec/IKEv2):次のコマンドで設定されたグローバル WebVPN default-idle-timeout 値(秒単位)を使用します。ciscoasa**(config-webvpn)# default-idle-timeout none**

WebVPN **default-idle-timeout** コマンドにおけるこの値の範囲は、60 ~ 86400 秒です。 デフォルトのグローバル WebVPN アイドルタイムアウト (秒単位)は、1800 秒(30 分)です。

すべての AnyConnect 接続では、ASA によってゼロ以外のアイドル タイムア ウト値が要求されます。 (注)

WebVPN ユーザーの場合、**default-idle-timeout** 値は、vpn-idle-timeout none がグループ ポリシー/ユーザー名属性に設定されている場合にのみ有効です。

サイト間 (IKEv1、IKEv2) およびIKEv1リモートアクセス:タイムアウトをディセー ブルにし、無制限のアイドル期間を許可します。

コマンド デフォルト  $30\,\rm \mathit{\hat{D}}$ 。

コマンド モード 次の表に、コマンドを入力できるモードを示します。

**79**

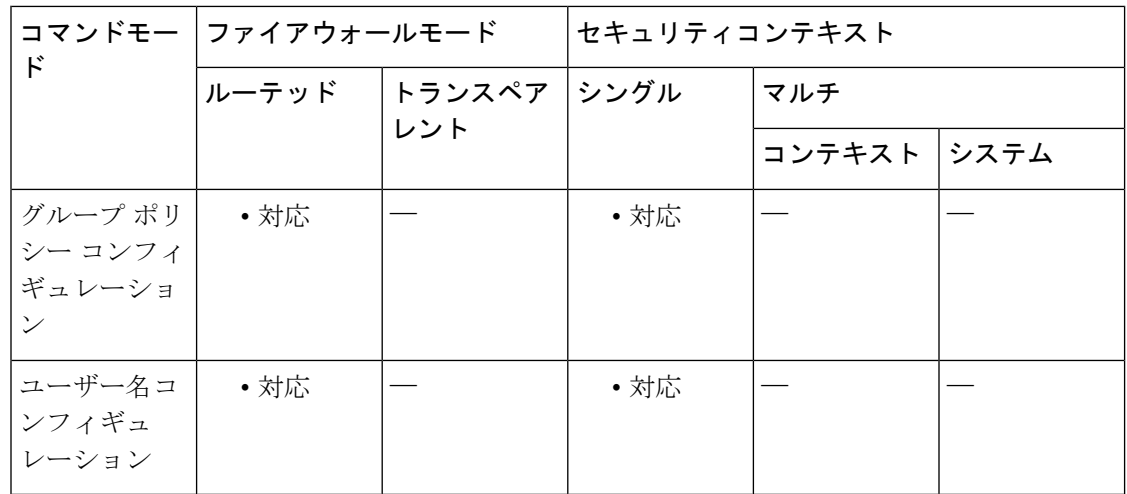

**v**

#### コマンド履歴 リリー 変更内容 ス

7.0(1) このコマンドが追加されました。

- 使用上のガイドライン セキュアクライアント は、SSL および IKEv2 接続のセッション再開をサポートします。この 機能により、エンド ユーザー デバイスはスリープ モードに移行し、WiFi または同様の接続を 失い、戻り時に同じ接続を再開できます。
- <sup>例</sup> 次の例は、「FirstGroup」という名前のグループ ポリシーに <sup>15</sup> 分の VPN アイドル <sup>タ</sup> イムアウトを設定する方法を示しています。

ciscoasa (config)# **group-policy FirstGroup attributes** ciscoasa (config-group-policy)# **vpn-idle-timeout 30**

セキュリティ アプライアンスは、vpn-idle-timeout 値が 0 の場合、または値が有効な範 囲に該当しない場合にユーザーに対して値が定義されていない場合、default-idle-timeout 値を使用します。

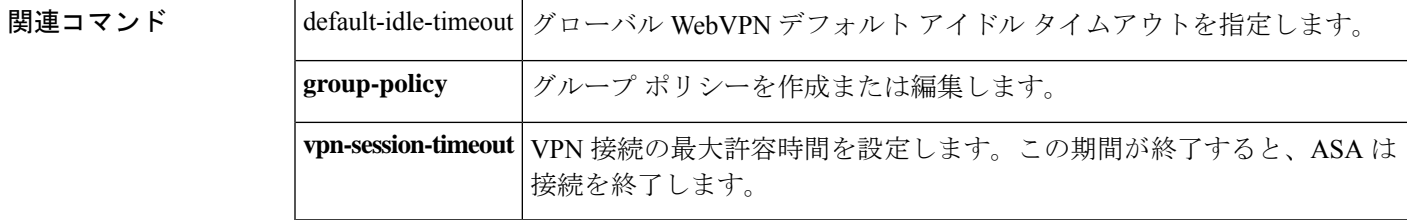

# **vpn** ロード バランシング

**v**

VPN ロードバランシングおよび関連機能を設定できる VPN ロードバランシングモードを開始 するには、グローバルコンフィギュレーションモードで**vpnload-balancing**コマンドを使用し ます。

#### **vpn load-balancing**

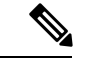

- VPNロードバランシングを使用するには、Plusライセンス付きのASA5510、またはASA 5520 以降が必要です。また、VPN ロード バランシングには、アクティブな 3DES/AES ラ イセンスも必要です。セキュリティ アプライアンスは、ロード バランシングをイネーブ ルにする前に、この暗号ライセンスが存在するかどうかをチェックします。アクティブ な 3DES または AES のライセンスが検出されない場合、セキュリティ アプライアンスは ロード バランシングをイネーブルにせず、ライセンスでこの使用方法が許可されていな い場合には、ロード バランシング システムによる 3DES の内部コンフィギュレーション も抑止します。 (注)
- 構文の説明 このコマンドには引数またはキーワードはありません。

コマンドデフォルト デフォルトの動作や値はありません。

コマンドモード 次の表に、コマンドを入力できるモードを示します。

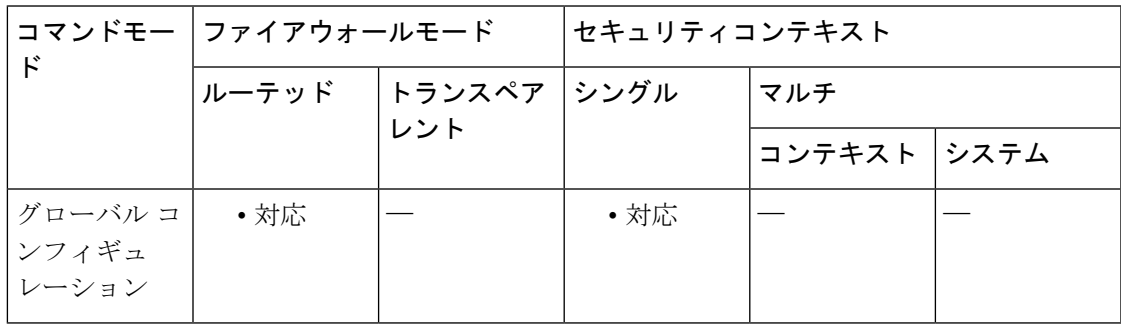

コマンド履歴 リリー 変更内容

ス

7.0(1) このコマンドが追加されました。

- ASA 5510 (Plus ライセンス付き) および 5520 以降のモデルのサポートが追加され ました。 8.0(2)
- 9.0(1) マルチ コンテキスト モードのサポートが追加されました。

使用上のガイドライン ロードバランシング クラスタには、セキュリティアプライアンスモデル 5510 (Plus ライセン ス付き)またはASA 5520以降を含めることができます。VPN 3000シリーズのコンセントレー タも含めることができます。混合コンフィギュレーションは可能ですが、通常は、同種クラス タにする方が容易に管理できます。

> **vpn load-balancing** コマンドを使用して、VPN ロード ランシングモードを開始します。VPN ロード バランシング モードでは、次のコマンドを使用できます。

**v**

- **cluster encryption**
- **cluster ip address**
- **cluster key**
- **cluster port**
- **interface**
- **nat**
- **participate**
- **priority**
- **redirect-fqdn**

詳細については、個々のコマンドの説明を参照してください。

<sup>例</sup> 次に、**vpnload-balancing**コマンドの例を示します。プロンプトが変わる点に注意して ください。

> ciscoasa(config)# **vpn load-balancing** ciscoasa(config-load-balancing)#

次に、interface コマンドを含む VPN load-balancing コマンド シーケンスの例を示しま す。interfaceコマンドでは、クラスタのパブリックインターフェイスを「test」、クラ スタのプライベート インターフェイスを「foo」と指定しています。

```
ciscoasa(config)# interface GigabitEthernet 0/1
ciscoasa(config-if)# ip address 209.165.202.159 255.255.255.0
ciscoasa(config)# nameif test
ciscoasa(config)# interface GigabitEthernet 0/2
ciscoasa(config-if)# ip address 209.165.201.30 255.255.255.0
ciscoasa(config)# nameif foo
ciscoasa(config)# vpn load-balancing
ciscoasa(config-load-balancing)# nat 192.168.10.10
ciscoasa(config-load-balancing)# priority 9
ciscoasa(config-load-balancing)# interface lbpublic test
ciscoasa(config-load-balancing)# interface lbprivate foo
ciscoasa(config-load-balancing)# cluster ip address 209.165.202.224
ciscoasa(config-load-balancing)# cluster key 123456789
ciscoasa(config-load-balancing)# cluster encryption
ciscoasa(config-load-balancing)# cluster port 9023
```
ciscoasa(config-load-balancing)# **participate**

### **コンド** うちにはない

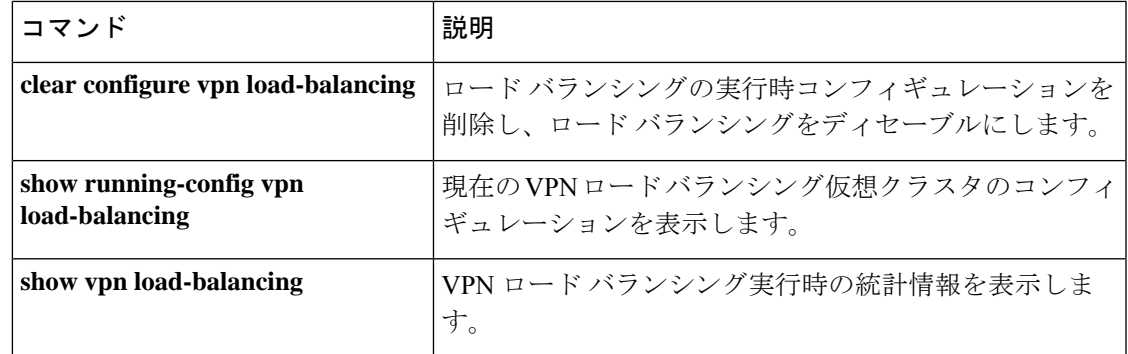

 $\mathbf I$ 

**83**

## **vpn-sessiondb**

VPN セッションまたは セキュアクライアント VPN セッションの最大数を指定するには、グ ローバルコンフィギュレーションモードでvpn-sessiondbコマンドを使用します。コンフィギュ レーションから制限を削除するには、このコマンドの no 形式を使用します。

**vpn-sessiondb** { **max-anyconnect-premium-or-essentials-limit** *number* **| max-other-vpn-limit** *number* }

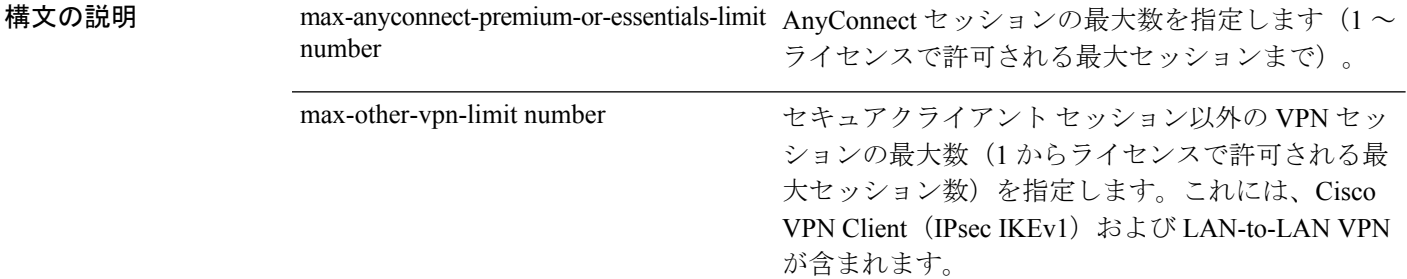

- コマンドデフォルト デフォルトでは、ASA は VPN セッション数をライセンスで許可される最大数未満に制限しま せん。
- **コマンドモード 次の表に、コマンドを入力できるモードを示します。**

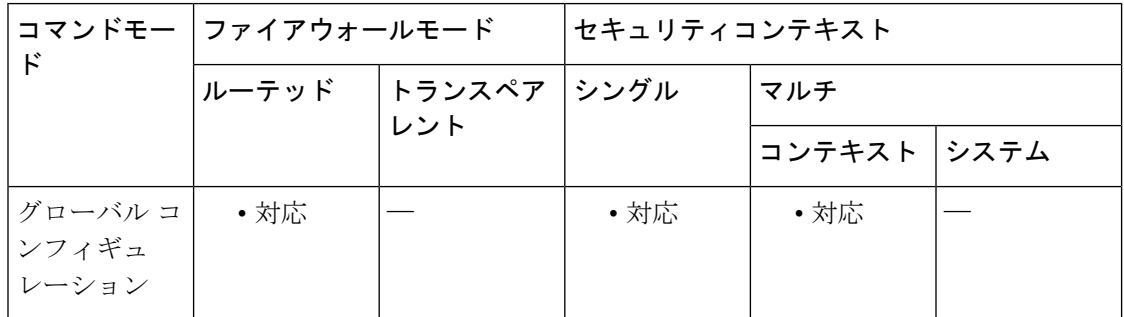

コマンド履歴 リリー 変更内容 ス

- 7.0(1) このコマンドが追加されました。
- 次のキーワードが変更されました。 8.4(1)

• max-anyconnect-premium-or-essentials-limit replaced max-session-limit

- max-other-vpn-limit replaced max-webvpn-session-limit
- 9.0(1) マルチ コンテキスト モードのサポートが追加されました。

# <sup>例</sup> 次に、最大 AnyConnect セッションを <sup>200</sup> に設定する例を示します。

ciscoasa(config)# vpn-sessiondb max-anyconnect-premium-or-essentials-limit 200

関連コマンド コマンド 説明

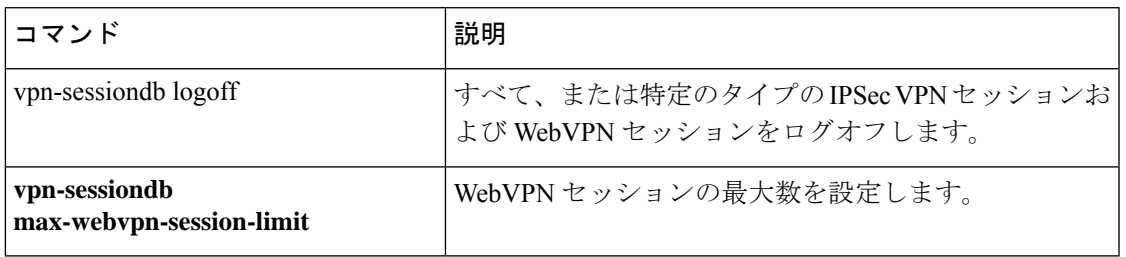

**v**

# **vpn-sessiondb logoff**

すべてのVPNセッションまたは選択したVPNセッションをログオフするには、グローバルコ ンフィギュレーション モードで **vpn-sessiondb logoff** コマンドを使用します。

**v**

**vpn-sessiondb logoff** { **all | anyconnect | email-proxy | index index\_number | ipaddress** *IPaddr* **| l2l | name** *username* **| protocol** *protocol-name* **| ra-ikev1-ipsec | ra-ikev2-ipsec | tunnel-group** *groupname* **| vpn-lb | webvpn** }[ **noconfirm** ]

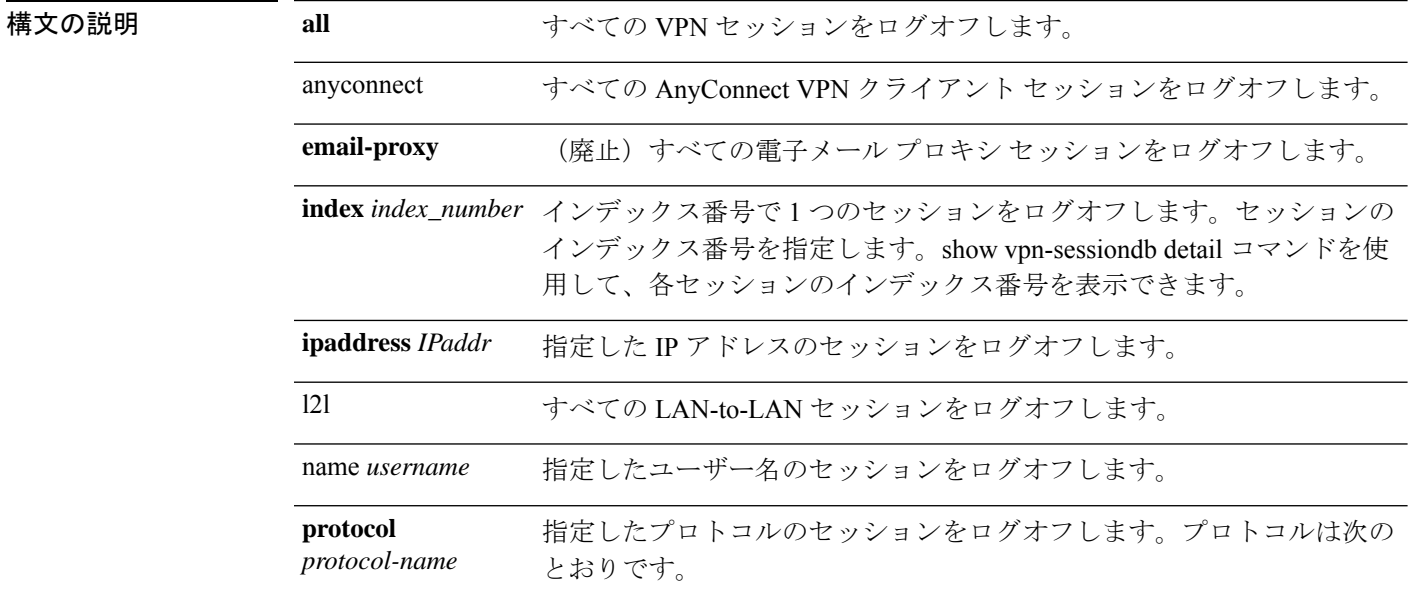

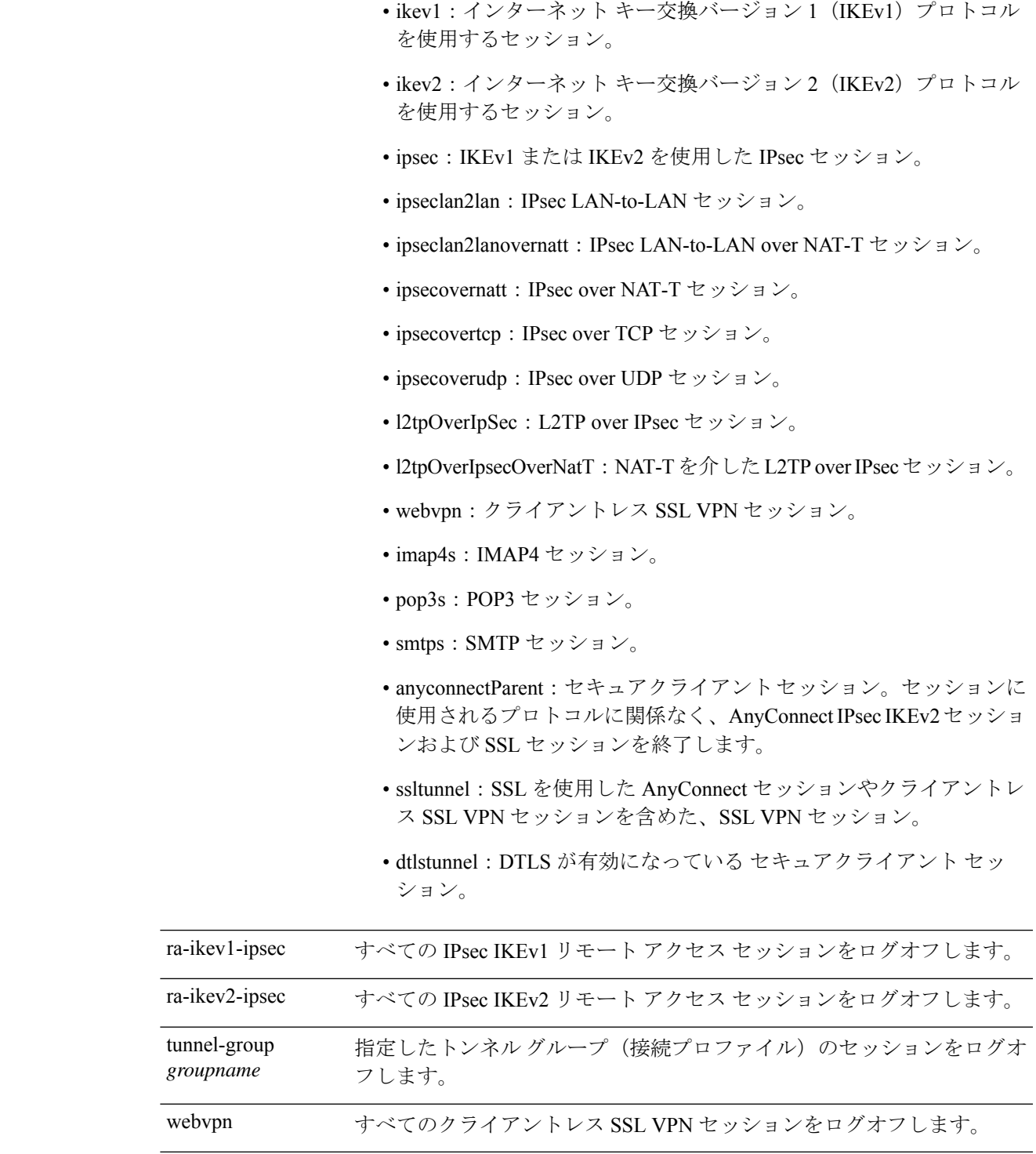

## コマンドデフォルト デフォルトの動作や値はありません。

## コマンドモード 次の表に、コマンドを入力できるモードを示します。

**v**

I

**87**

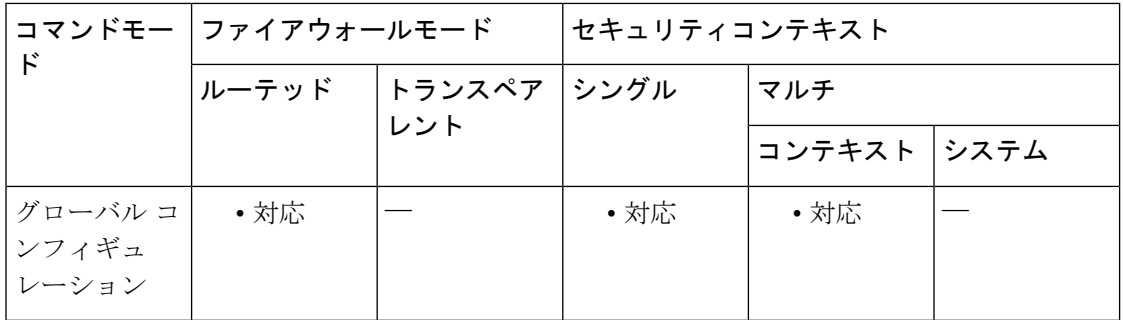

#### コマンド履歴 リリー 変更内容

ス

7.0(1) このコマンドが追加されました。

- 次の protocol キーワードが変更または追加されました。 8.4(1)
	- remote が ra-ikev1-ipsec に変更されました。
	- ike が ikev1 に変更されました。
	- ikev2 が追加されました。
	- anyconnectParent が追加されました。
- 9.0(1) マルチコンテキストモードのサポートが追加されました。
- 9.3(2) **ra-ikev2-ipsec** キーワードが追加されました。
- 9.8(1) **email-proxy** オプションが廃止されました。

例 次に、すべての セキュアクライアント セッションをログオフする例を示します。

ciscoasa# **vpn-sessiondb logoff anyconnect**

次に、すべての IPsec セッションをログオフする例を示します。

ciscoasa# **vpn-sessiondb logoff protocol IPsec**

## **vpn-session-timeout**

**v**

VPN 接続に許可される最大時間を設定するには、グループ ポリシー コンフィギュレーション モードまたはユーザー名コンフィギュレーションモードで**vpn-session-timeout**コマンドを使用 します。この期間が終了すると、ASAは接続を終了します。任意で、タイムアウトのアラート 間隔をデフォルトの 1 分から延長できます。

実行コンフィギュレーションからこの属性を削除するには、このコマンドの **no** 形式を使用し ます。このオプションを使用すると、他のグループポリシーからタイムアウト値を継承できま す。値が継承されないようにするには、**vpn-session-timeout none** コマンドを使用します。

**vpn-session-timeout** { *minutes* **| none** }[ **alert-interval** *minutes* ] **no vpn-session-timeout no vpn-session-timeout alert-interval**

構文の説明 *minutes タイム*アウト期間の分数、およびタイムアウト アラートまでの分数を指定します。1 ~ 35791394 の整数を使用します。

> 無制限のセッションタイムアウト期間を許可します。セッションタイムアウトにヌル **none** 値を設定して、セッション タイムアウトを拒否します。デフォルトのグループ ポリ シーまたは指定されているグループ ポリシーから値を継承しないようにします。

コマンド デフォルト デフォルトの動作や値はありません。

コマンドモード 次の表に、コマンドを入力できるモードを示します。

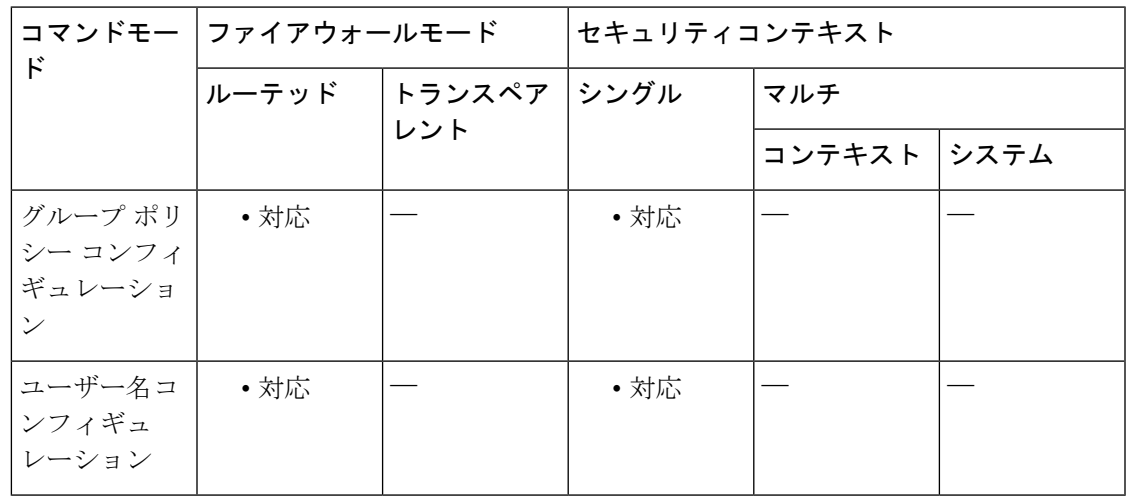

#### コマンド履歴 リリー 変更内容

ス

7.0(1) このコマンドが追加されました。

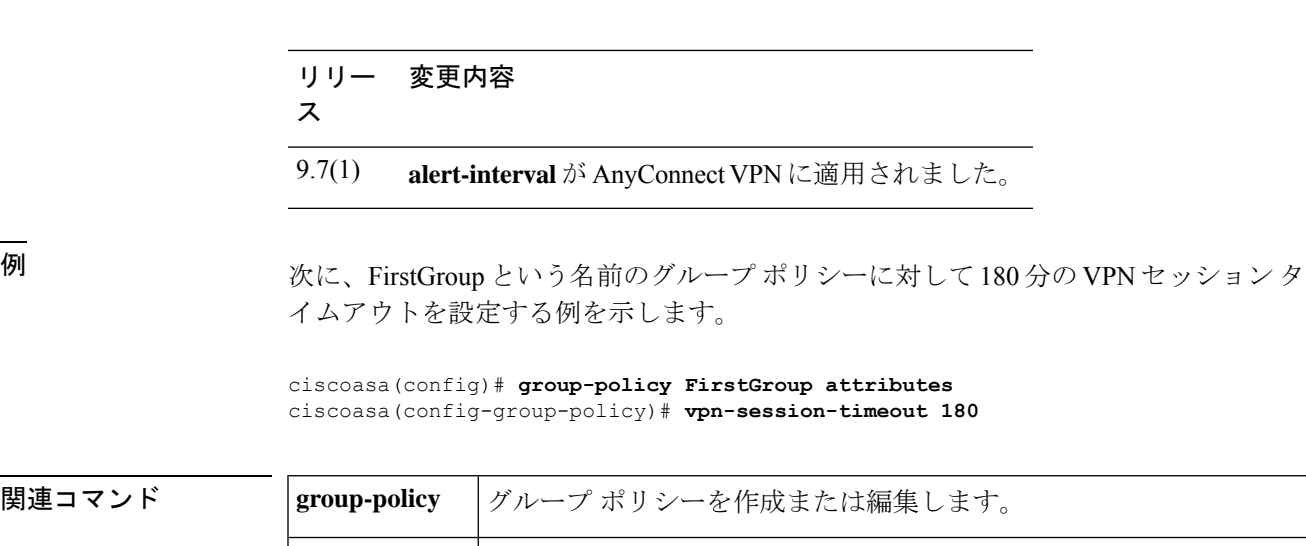

**vpn-idle-timeout**

ユーザー タイムアウト期間を設定します。この期間中に接続上で通信アク

ティビティがない場合、ASA は接続を終了します。

**v**

## **vpnsetup**

**v**

ASA で VPN 接続を設定するための手順のリストを表示するには、グローバル コンフィギュ レーション モードで **vpnsetup** コマンドを使用します。

**vpnsetup** { **ipsec-remote-access | l2tp-remote-access | site-to-site | ssl-remote-access** } **steps**

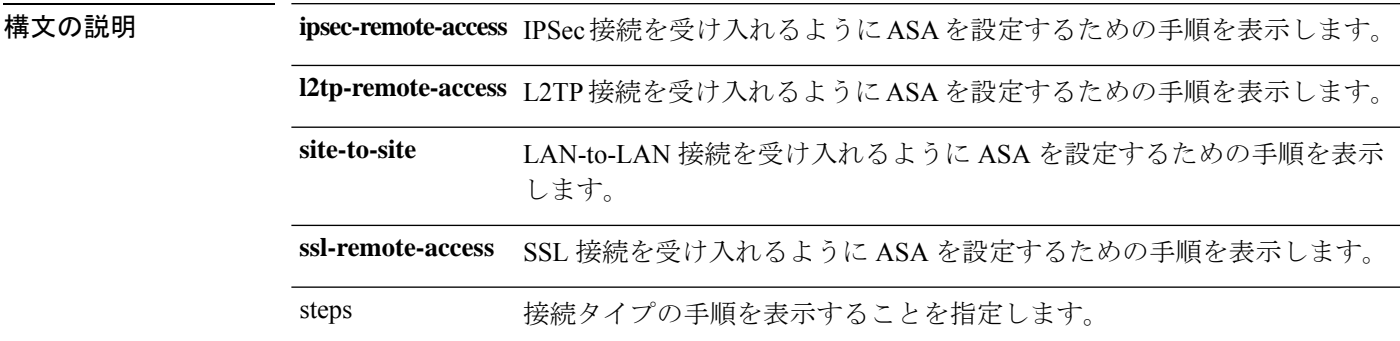

**コマンド デフォルト** このコマンドには、デフォルト設定はありません。

**コマンドモード** 次の表に、コマンドを入力できるモードを示します。

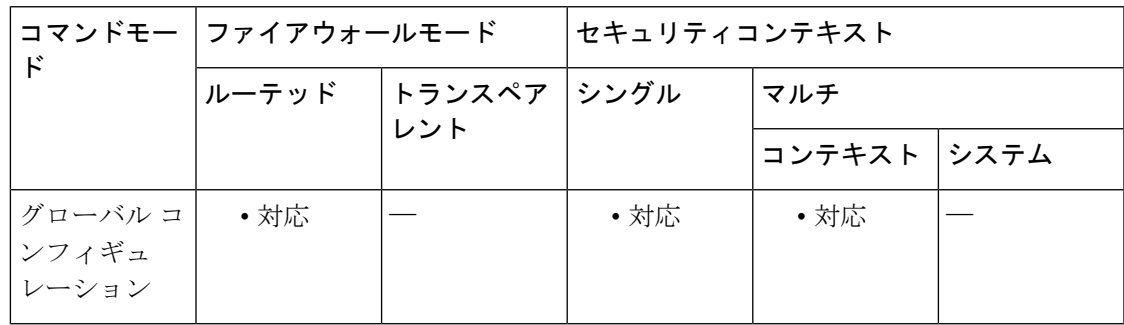

#### コマンド履歴 リリー 変更内容

ス

8.0(3) このコマンドが追加されました。

9.0(1) マルチコンテキストモードのサポートが追加されました。

<sup>例</sup> 次の例は、**vpnsetup ssl-remote-access steps command:** の出力を示しています。

```
ciscoasa(config-t)# vpnsetup ssl-remote-access steps
Steps to configure a remote access SSL VPN remote access connection and AnyConnect with
examples:
1. Configure and enable interface
interface GigabitEthernet0/0
```
ip address 10.10.4.200 255.255.255.0

```
nameif outside
  no shutdown
 interface GigabitEthernet0/1
 ip address 192.168.0.20 255.255.255.0
 nameif inside
 no shutdown
2. Enable WebVPN on the interface
webvpn
 enable outside
3. Configure default route
route outside 0.0.0.0 0.0.0.0 10.10.4.200
4. Configure AAA authentication and tunnel group
tunnel-group DefaultWEBVPNGroup type remote-access
tunnel-group DefaultWEBVPNGroup general-attributes
 authentication-server-group LOCAL
5. If using LOCAL database, add users to the Database
username test password t3stP@ssw0rd
username test attributes
 service-type remote-access
Proceed to configure AnyConnect VPN client:
6. Point the ASA to an AnyConnect image
webvpn
  svc image anyconnect-win-2.1.0148-k9.pkg
7. enable AnyConnect
svc enable
8. Add an address pool to assign an ip address to the AnyConnect client
ip local pool client-pool 192.168.1.1-192.168.1.254 mask 255.255.255.0
9. Configure group policy
group-policy DfltGrpPolicy internal
group-policy DfltGrpPolicy attributes
 vpn-tunnel-protocol svc webvpn
ciscoasa(config-t)#
```
関連コマンド

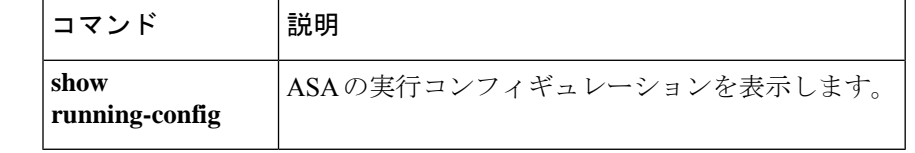

# **vpn-simultaneous-logins**

**v**

ユーザーに許可される同時ログイン数を設定するには、グループ ポリシー コンフィギュレー ション モードまたはユーザー名コンフィギュレーション モードで **vpn-simultaneous-logins** コ マンドを使用します。属性を削除してデフォルト値に戻すには、このコマンドの **no** 形式を使 用します。

**vpn-simultaneous-logins** *integer* **no vpn-simultaneous-logins**

構文の説明 *integer* 0 ~ 2147483647 の数字。

コマンド デフォルト デフォルトの同時ログイン数は、3 です。

コマンド モード 次の表に、コマンドを入力できるモードを示します。

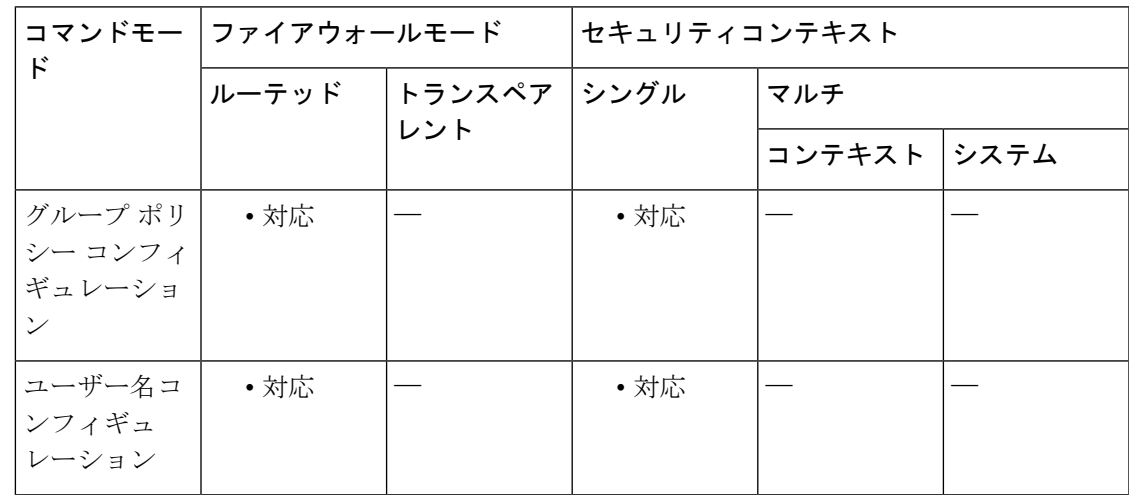

コマンド履歴 リリー 変更内容

ス

7.0(1) このコマンドが追加されました。

使用上のガイドライン このオプションを使用すると、別のグループ ポリシーの値を継承できます。ログインをディ セーブルにしてユーザーのアクセスを禁止するには、0 を入力します。

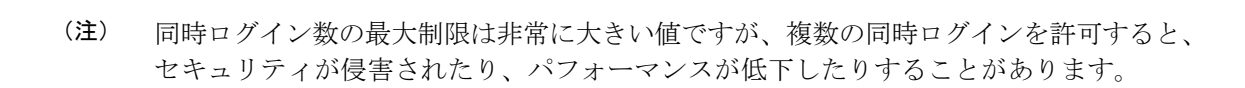

失効した AnyConnect、IPsec クライアント、またはクライアントレス セッション(異常終了し たセッション)は、同じユーザー名で「新しい」セッションが確立されても、セッションデー タベースに残る場合があります。

vpn-simultaneous-loginsの値が1の場合は、異常終了後に同じユーザーが再度ログインすると、 失効したセッションはデータベースから削除され、新しいセッションが確立されます。ただ し、既存のセッションがまだアクティブな接続である場合は、同じユーザーが別の PC などか ら再度ログインすると、最初のセッションがログオフし、データベースから削除されて、新し いセッションが確立されます。

同時ログイン数が1より大きい値の場合、その最大数に達した状態で再度ログインしようとす ると、最もアイドル時間の長いセッションがログオフします。現在のすべてのセッションが同 じくらい長い間アイドル状態の場合は、最も古いセッションがログオフします。このアクショ ンにより、セッションが解放されて新しいログインが可能になります。

最大セッション制限に達すると、システムが最も古いセッションを削除するまでに時間がかか ります。そのため、ユーザーはすぐにログオンできず、削除が正常に完了する前に新しい接続 を再試行する必要が生じる場合があります。ユーザーが想定どおりにログオフした場合、これ は問題になりません。必要に応じて、**vpn-simultaneous-login-delete-no-delay**コマンドを使用し て、削除が完了するのを待たずにすぐに新しいユーザー接続を許可するようにシステムを設定 することで、遅延を解消できます。

<sup>例</sup> 次に、FirstGroup という名前のグループ ポリシーに対して最大 <sup>4</sup> つの同時ログインを 許可する例を示します。

> ciscoasa(config)# **group-policy FirstGroup attributes** ciscoasa(config-group-policy)# **vpn-simultaneous-logins 4**

**v**

# **vpn-tunnel-protocol**

VPN トンネルタイプ(IKEv1 または IKEv2 による IPsec、あるいは IPsec、SSL、またはクライ アントレスSSLを介したL2TP)を設定するには、グループポリシーコンフィギュレーション モードまたはユーザー名コンフィギュレーション モードで **vpn-tunnel-protocol** コマンドを使 用します。実行コンフィギュレーションからこの属性を削除するには、このコマンドの **no** 形 式を使用します。

**vpn-tunnel-protocol** { **ikev1 ikev2 l2tp-ipsec ssl-client ssl-clientless** } **no vpn-tunnel-protocol** { **ikev1 ikev2 l2tp-ipsec ssl-client ssl-clientless** }

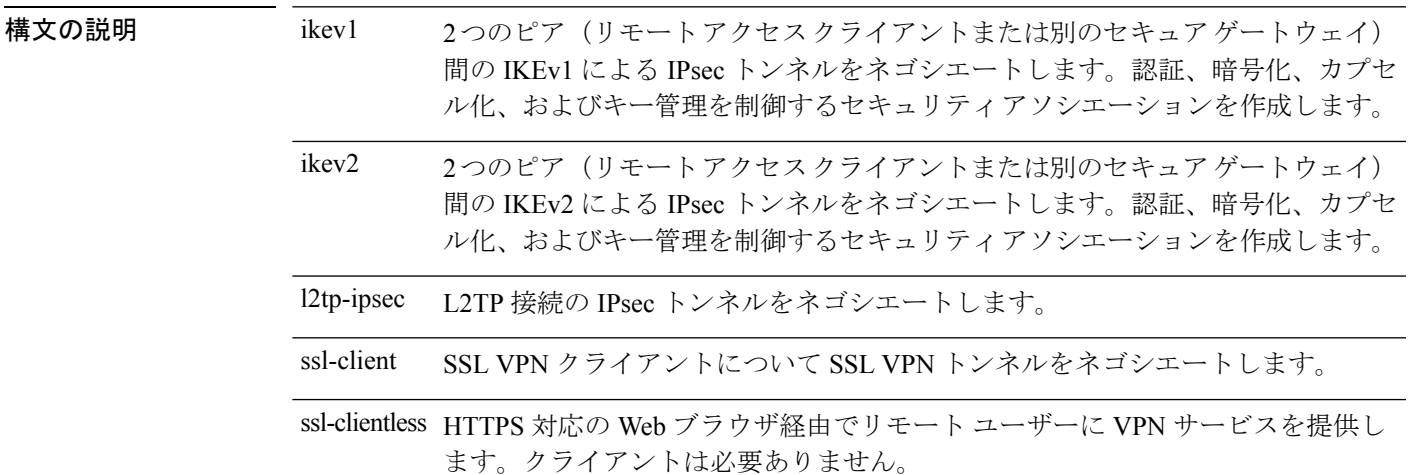

コマンド デフォルト デフォルトは IPsec です。

**コマンドモード** 次の表に、コマンドを入力できるモードを示します。

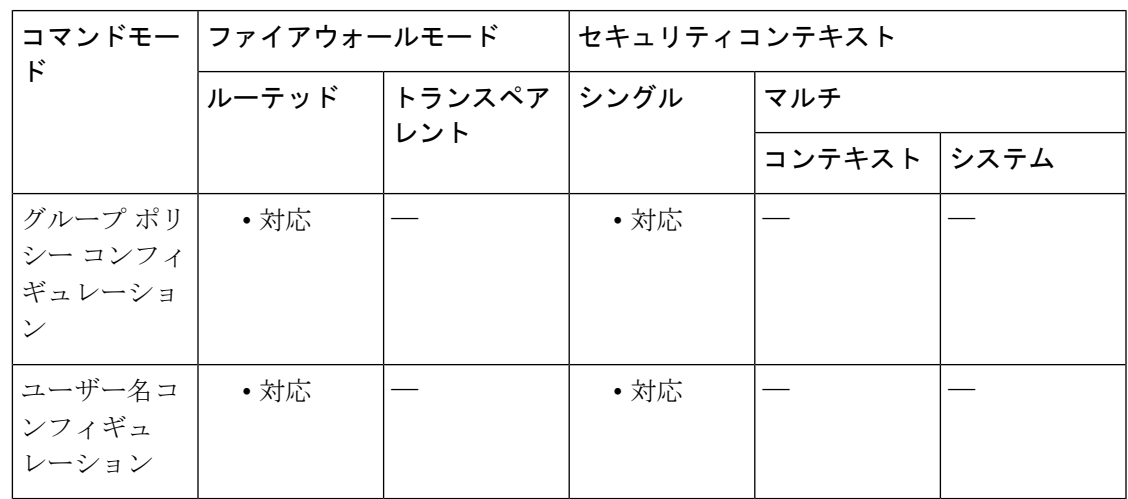

**v**

**v**

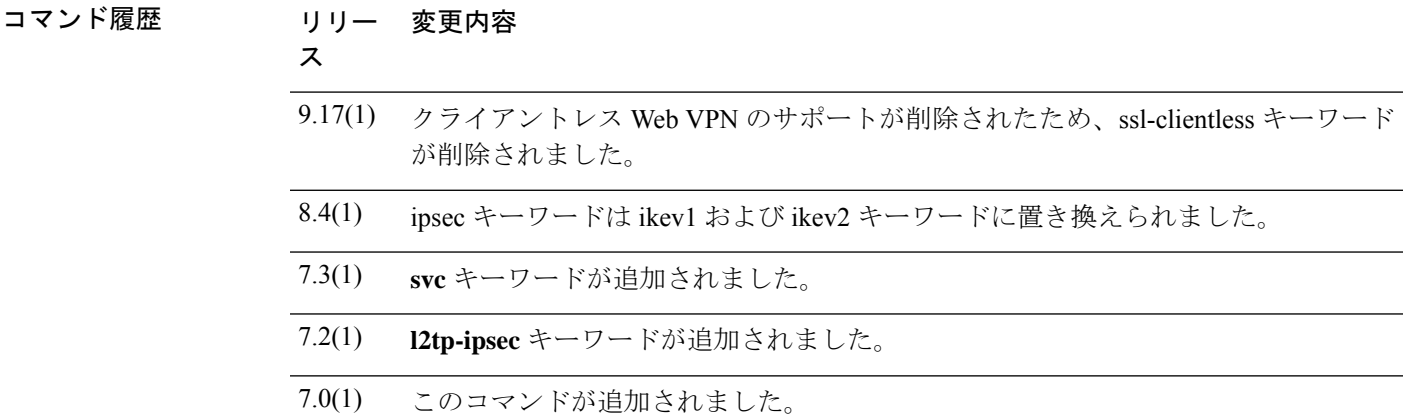

使用上のガイドライン このコマンドを使用して、1つ以上のトンネリングモードを設定します。VPNトンネルを介し て接続するユーザーには、少なくとも1つのトンネリングモードを設定する必要があります。

# 

IPsec から SSL へのフォールバックをサポートするには、**vpn-tunnel-protocol** コマンドに **svc** 引数と **ipsec** 引数の両方を設定する必要があります。 (注)

<sup>例</sup> 次に、「FirstGroup」という名前のグループ ポリシーに対して WebVPN トンネリング モードと IPsec トンネリング モードを設定する例を示します。

#### ciscoasa (config)#

```
group-policy FirstGroup attributes
ciscoasa
(config-group-policy)#
vpn-tunnel-protocol webvpn
ciscoasa
(config-group-policy)#
vpn-tunnel-protocol IPsec
```
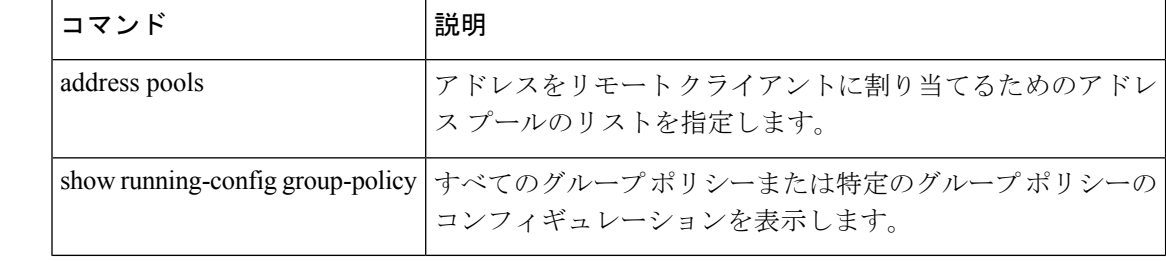

#### 関連コマンド

## **vtep-nve**

VXLAN VNI インターフェイスと VTEP 送信元インターフェイスを関連付けるには、インター フェイス コンフィギュレーション モードで **vtep-nve** コマンドを使用します。関連付けを削除 するには、このコマンドの **no** 形式を使用します。

#### **vtep-nve 1 no vtep-nve 1**

- 構文の説明 **1**NVEインスタンスを指定します(常に1)。
- コマンドデフォルト デフォルトの動作や値はありません。
- コマンドモード 次の表に、コマンドを入力できるモードを示します。

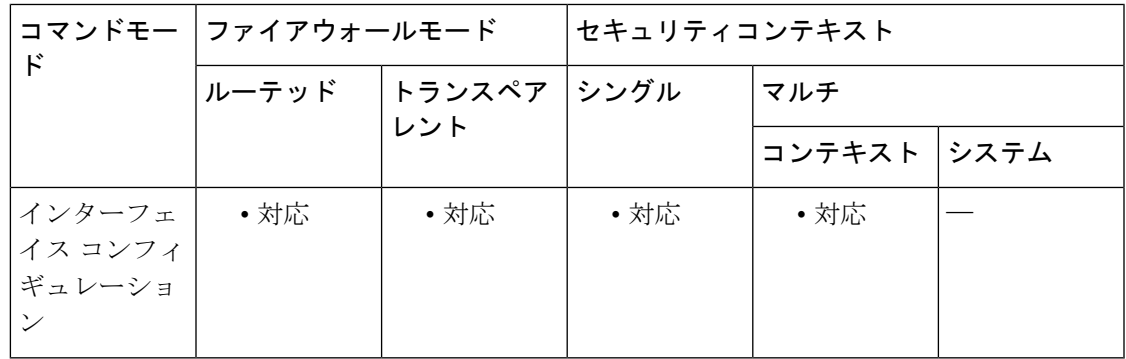

## コマンド履歴 リリー 変更内容 ス

9.4(1) このコマンドが追加されました。

使用上のガイドライン ASA ごと、またはセキュリティ コンテキストごとに 1 つの VTEP 送信元インターフェイスを 設定できます。この VTEP 送信元インターフェイスを指定する NVE インスタンスを 1 つ設定 できます。すべての VNI インターフェイスはこの NVE インスタンスに関連付けられている必 要があります。

<sup>例</sup> 次に、GigabitEthernet 1/1 インターフェイスを VTEP 送信元インターフェイスとして設 定し、VNI 1 インターフェイスをそれに関連付ける例を示します。

```
ciscoasa(config)# interface gigabitethernet 1/1
ciscoasa(config-if)# nameif outside
ciscoasa(config-if)# ip address 10.1.1.1 255.255.255.0
ciscoasa(config)# nve 1
ciscoasa(cfg-nve)# source-interface outside
ciscoasa(config)# interface vni 1
ciscoasa(config-if)# segment-id 1000
```
**97**

```
v
```

```
ciscoasa(config-if)# vtep-nve 1
ciscoasa(config-if)# nameif vxlan1000
ciscoasa(config-if)# ip address 10.1.1.1 255.255.255.0 standby 10.1.1.2
ciscoasa(config-if)# ipv6 address 2001:0DB8::BA98:0:3210/48
ciscoasa(config-if)# security-level 50
ciscoasa(config-if)# mcast-group 236.0.0.100
```
関連コマンド

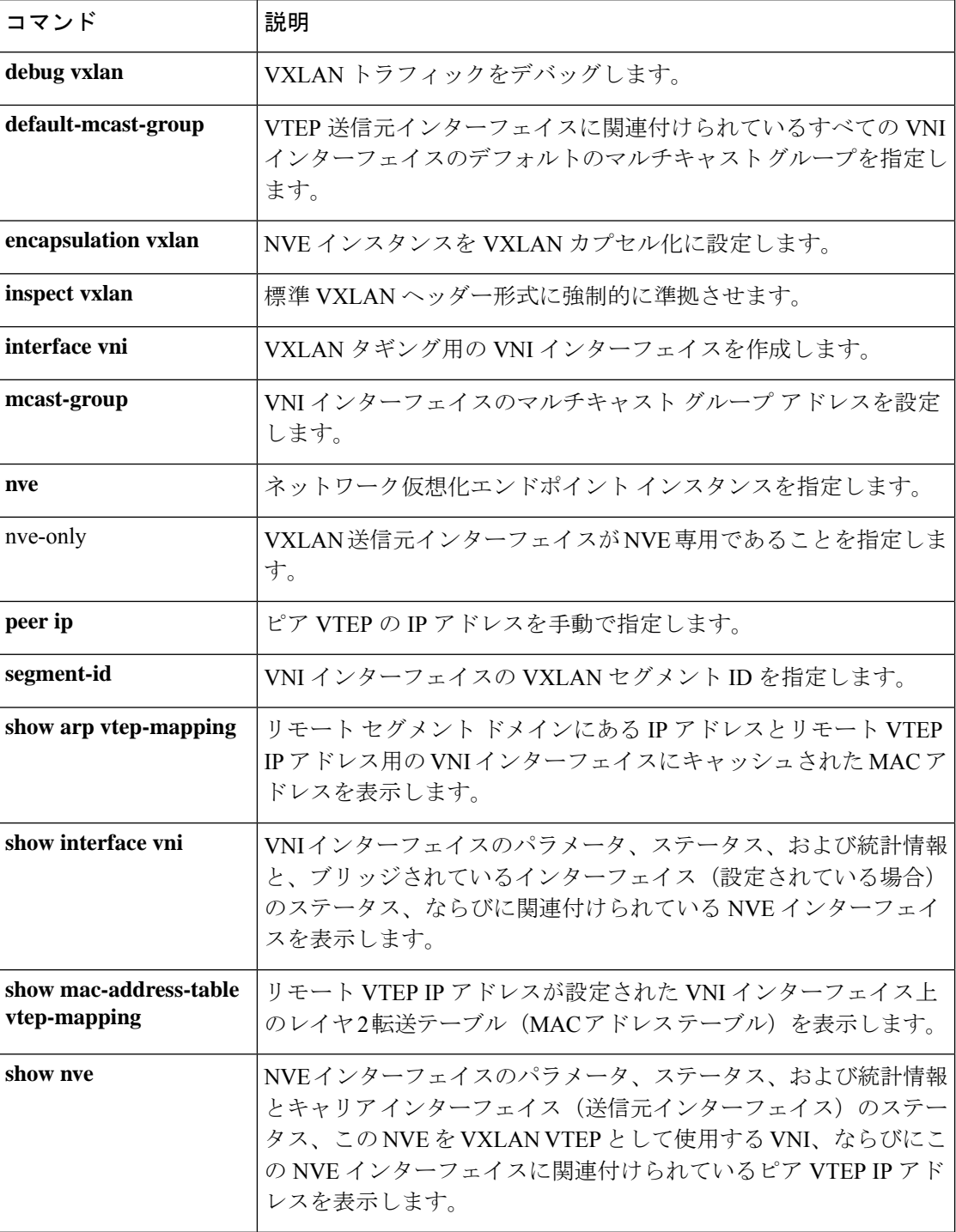

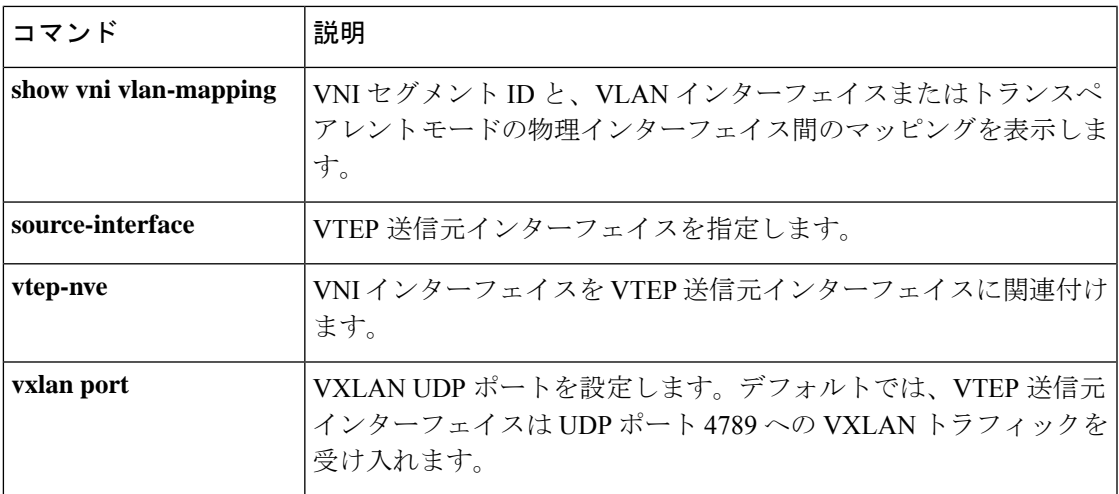

 $\mathbf I$ 

# **vxlan** ポート

VXLAN UDP ポートを設定するには、グローバル コンフィギュレーション モードで **vxlanport** コマンドを使用します。デフォルトポートに戻すには、このコマンドの**no**形式を使用します。

**v**

**vxlan port** *udp\_port* **no vxlan port** *udp\_port*

構文の説明 *udp\_port* VXLAN UDPポートを設定します。デフォルト値は4789です。

コマンド デフォルト デフォルト ポートは 4789 です。

**コマンドモード** 次の表に、コマンドを入力できるモードを示します。

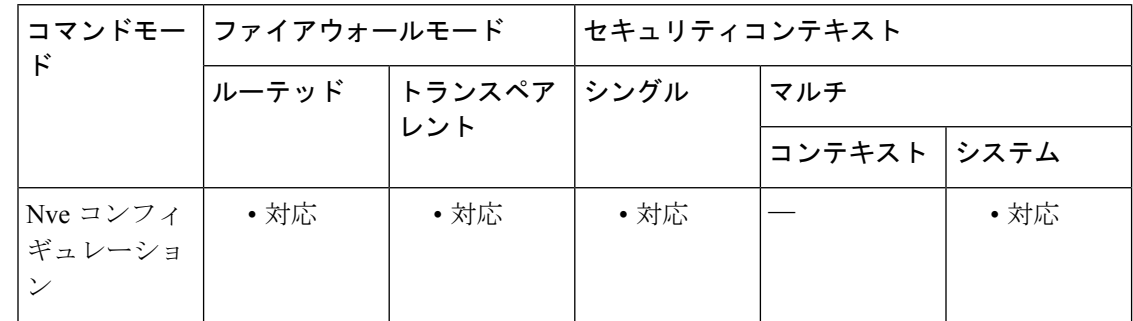

## コマンド履歴 リリー 変更内容 ス 9.4(1) このコマンドが追加されました。

使用上のガイドライン デフォルトでは、VTEP 送信元インターフェイスは UDP ポート 4789 への VXLAN トラフィッ クを受け入れます。ネットワークで標準以外のポートを使用する場合は、それを変更できま す。

例 めんちょう こうしょう 次に例を示します。

ciscoasa(config)# vxlan port 5678

関連コマンド

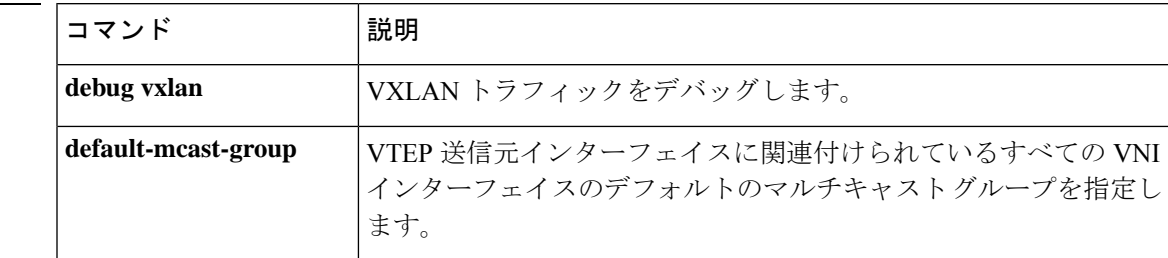

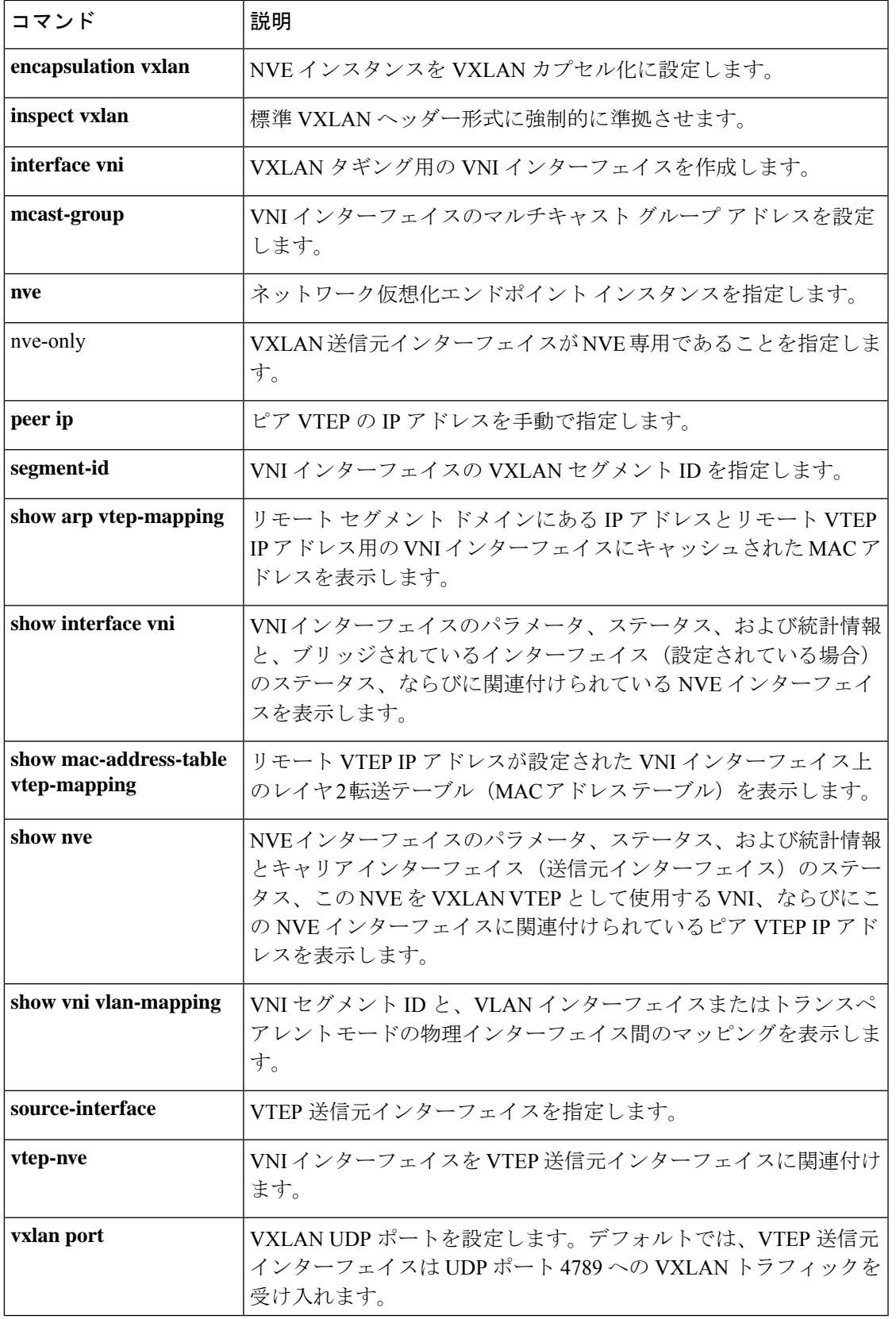

**v**

 $\blacksquare$ 

 $\mathbf{l}$ 

翻訳について

このドキュメントは、米国シスコ発行ドキュメントの参考和訳です。リンク情報につきましては 、日本語版掲載時点で、英語版にアップデートがあり、リンク先のページが移動/変更されている 場合がありますことをご了承ください。あくまでも参考和訳となりますので、正式な内容につい ては米国サイトのドキュメントを参照ください。